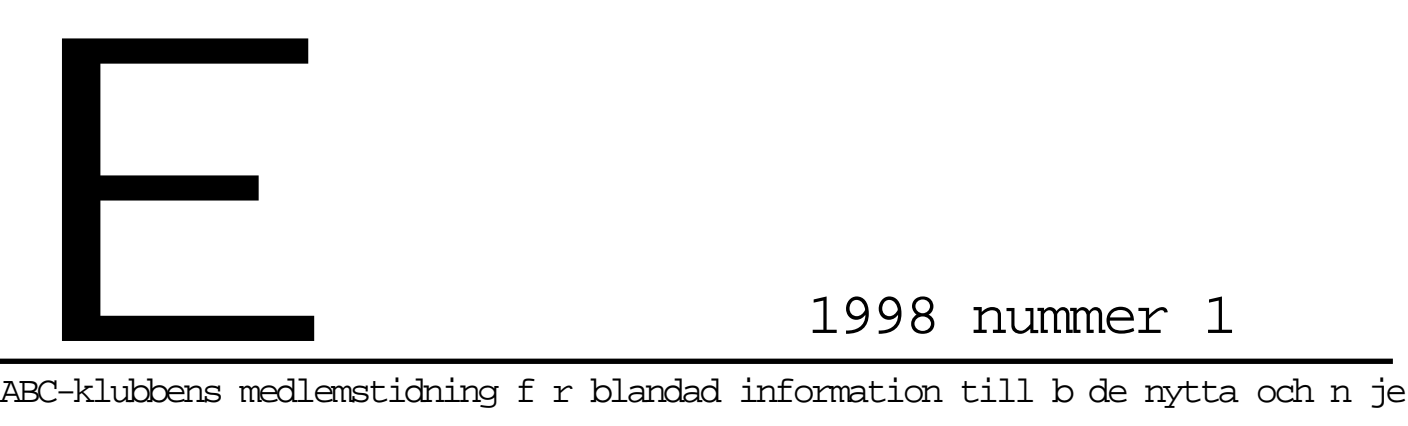

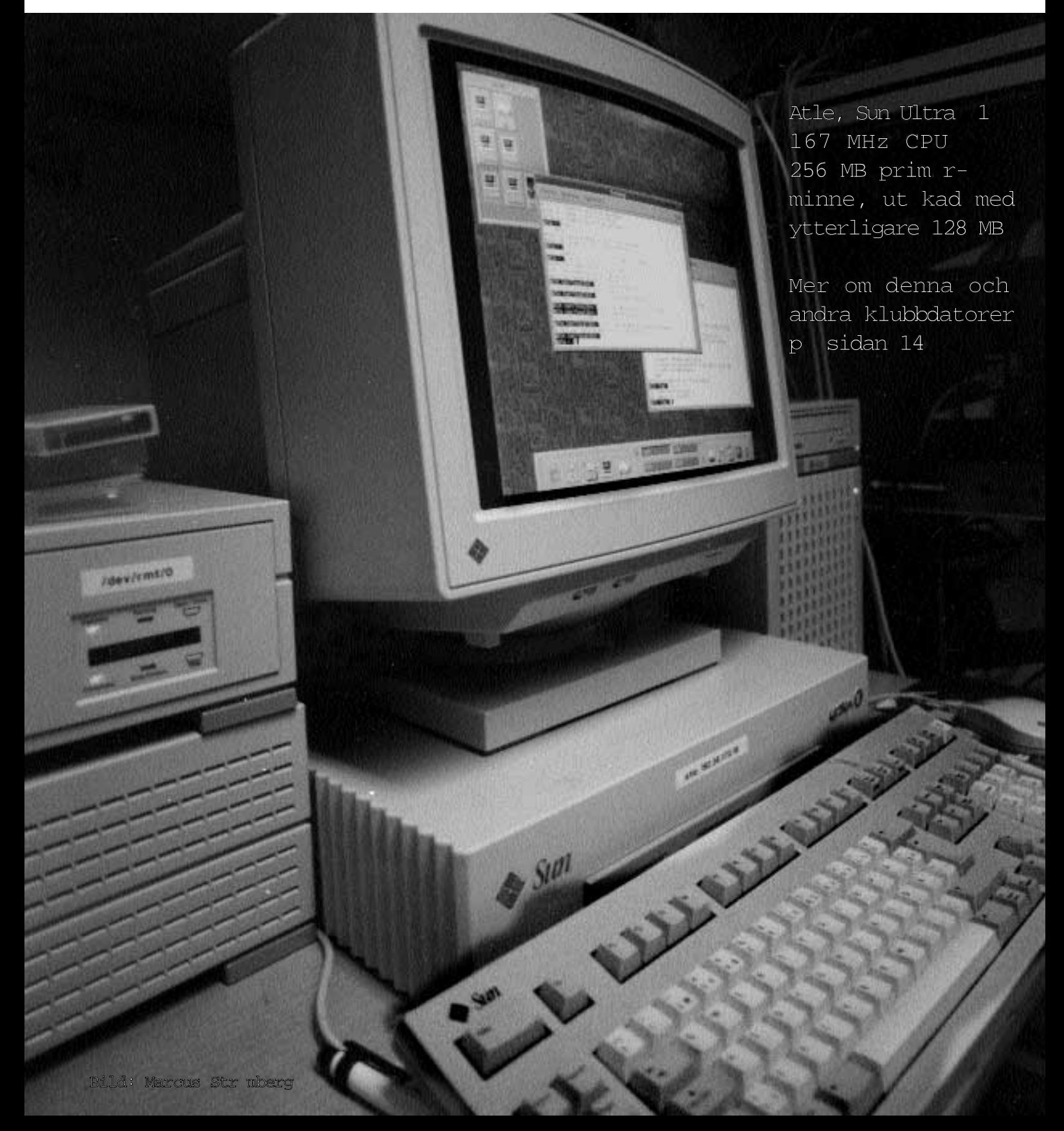

**ABC-bladet Box 14 143 161 14 Bromma**

#### **Redaktion**

Marcus Strömberg chefredaktör & ansvarig utgivare

> Marianne Funayama Sven Wickberg

#### **ABC-klubben**

#### **Postgironummer:**

Medlemsavgifter: 15 33 36 - 3 Publikationer: 62 93 00 - 5 Internetavgift: 43 51 74 - 8 Bankgirokonto: 59 86 - 21 69

#### **Telefoner:**

08 - 80 17 25, tisdagskvällar 08 - 80 15 22 Fax

#### **Info och e-post**

World Wide Web: www.abc.se kansli@abc.se info@abc.se

#### **Styrelse:**

Ordförande Bo Kullmar Kassör Per Sturk Sekreterare Per Sten

Lars Strömberg Ledamöter Ulf Sjöstrand Ivar Wallin Ralf Lindström Anders Ekengren Tom Sjöberg

#### **Avgifter:**

Internetavgift 600 kr/helår ABC-bladet 65 kr

Senioravgift 275 kr/kalenderår

Utgivningsbevis: 12 027 ISSN: 0349 - 3652 Organisationsnummer: 802010 - 8174

> **GuidenTryck AB Stockholm**

! Atle, en av ABC-klubbens systemdatorer **Första sidan**  $\ddot{\textbf{a}}$  Redaktionsruta med aktuella adresser och postgirokonton 2 ! Klubbinformation **3** ! Information från ordföranden **4 - 5**  $#$  Internets historia **6 - 11** ! Om dykdatorer **12 - 13** ! Klubbens datorer och vilka tjänster du kan använda **14** ! Bjarne Bäckström minns gamla processorer **15**  $\frac{16}{16}$  Ring digitalt med ISDN ! Svaret om var svartalferna kommer från **17** Adresslista till svenska banker på Internet ! Konfigurera en Ascend Pipeline 75 **18** I N N E H ¯ L L NYTTA NÜE NÖJE UTBILDNING

- ! Konfigurera en Zyxel Prestige 100 **19**  $\bullet$  **Om programmet Biff** 20 Vad betyder förkortningen Ada Lovelace fick datorspråk uppkallat efter sig Så återställs registret i Windows 95 Här kan man läsa om det senaste i datavärlden Så här hittar du platsen där filen är placerad ! Så löser kreditkortsföretagen 2000-årsproblemet **21** Därifrån kommer ordet algoritm Därför heter det att man "*bootar datorn*" Här hittar du alla nobelpristagare Tips var du hittar bilder tagna från rymden Så används de speciella windowstangenterna ! Att rädda en kraschad Windows 95 **22** ! Operativsystemet QNX **23** ! Ulf Sjöstrand och Marianne Forsman intervjuas **24** ! Så ska medlemmarna bete sig **25** ! Fler finesser i tcsh **26** Baudot blev baud Sex nya domäner ! Drabbad av virus? Tag det lugnt, läs vad Jan Sundström säger **27** Så tar du bort Monkeyviruset ! Porträtt av Henry Bervenmark, ABC-Stockholms ordförande **28** ! Därför ska man inte köpa en bil av Microsoft **29** ! Recension av Bonniers lexikon på CD **30** ! Starta flera program med ett klick **31** Den självsvåldiga datorn  $#$  Finesser i Excel 32 Macintosh utvecklingsmiljö nästan fri ! Snabba modem ställer krav på serieporten **33** ! Beräkna kortaste sträckan mellan två orter, programexempel **34** ! Datorn ska stå still om den inte är bärbar **35** ! Sagan om den framgångsrika konsulten av Sven Wickberg **36** ! Så fort går modemet **37** ! Riven, en recension av datorspelet **38** ! Från äpple till regnrock till dator **39** ! Handdator fyller svenska folket **40**
- ! The Gimp, ett kompetent och fritt bildbehandlingsprogram **41** ! Heta hårddiskar går sönder **42** ! OS/2, har det någon framtid **43**
- ! En nostalgisk tillbakablick på gamla datorer **Sista sidan**

## Avgifterna f r 1998

**Medlemsavgifterna för 1998 blir samma som för 1997. Medlemsavgiften är 275 kronor och Internetavgiften 600 kronor.**

Skulle vi få flera medlemmar och<br>
mera modemtrafik, vilket ger hög-<br>
re rabatter från vår teleleverantör,<br>
kommer Internetavgiften för 1998 att kulle vi få flera medlemmar och mera modemtrafik, vilket ger högre rabatter från vår teleleverantör, gälla även för delar av 1999. Alltså en bonus för medlemmarna.

Vi tar inte länge in nya juniormedlemmar. Det innebär att juniormedlemskapet avskaffas när alla dagens juniorer är över 18 år gamla. Detta för att underlätta administrationen. Eftersom vi är en ideell förening sköts all administration av medlemmar under deras fritid.

Ju fler medlemmar du värvar till klubben ju billigare blir det för dig eftersom flera delar på de fasta kostnaderna. Skriv till kansliet om du vill att vi ska skicka ut inbetalningskort.

### On digt vetande f r kalenderbitare

#### **ABC-klubbens medlemsregister ändras ständigt. Nya medlemmar tillkommer och gamla slutar vara medlemmar av en eller annan orsak.**

ABC-bladet nr 4/97 skickades ut till 2123 betalande medlemmar.

Elva exemplar av dessa skickades utomlands. Av dessa gick fem stycken till USA och Canada, Två gick till Tyskland, och ett vardera till Thailand, Norge, Schweiz och Finland.

Av alla klubbens medlemmar bor 1336 i Storstockholm. 105 medlemmar hör hemma i Skåne. Hela 19 finns i Uppsala, 14 på Gotland, varav 10 i Visby. I Göteborg bor 39 medlemmar.

Johansson i efternamn heter 47 medlemmar. 51 stycken lystrar till namnet Andersson. Två medlemmar heter Kullmar i efternamn.

25 "medlemmar" får ABC-bladet gratis, till största delen ett antal bibliotek.

## V lkommen till klubblokalen

**Du är som medlem i ABC-klubben alltid välkommen att besöka vår klubblokal. Den ligger i Alvik i Stockholm och det är öppet hus varje helgfri tisdagskväll från ca 18.00.**

**C**anska många medlemmar brukar<br>Shanka dit och där umgås och<br>Shanka datorer, surfa på Internet, hitta dit och där umgås och snacka datorer, surfa på Internet, fika eller läsa datortidningar samt ibland skruva i sina krånglande datorer.

En del tar med sig bilder som de läser in till diskett via klubbens scanner.

Scannern klarar alla typer av bilder från vanliga kort till diabilder och negativ av olika storlekar.

I klubblokalen finns sju stycken PCdatorer, en Macintosh och tre Sun-datorer tillgängliga för användning av medlemmarna. Dessutom finns två ZIP-drivar och en bandstation som tar QIC-80 band tillgängliga att användas av medlemmarna. PC-datorerna använder både DOS, Windows 95, OS/2 samt Windows NT, Sundatorerna använder Unix. Läser du in bilder via scannern kan du alltså lagra dessa dels på diskett, dels på zipskiva, du kan också lägga in din bild direkt i ditt hembibliotek i klubbens system och senare hämta hem den via modem.

### Rabatt till modempoolen hos klubben

Det går numera att få rabatt hos Telia när du ringer ABC-klubbens modempool, även om du ringer ett lokalsamtal. Dock är vissa anställda hos Telia felinformerade. Om du blir nekad får du försöka en gång till tills Telia fixar det. För information se **www.telia.se/main-files-sw/athome-sw.html**.

De har flera varianter, TeleBonus 2 ger 15% rabatt och kostar 10 kronor per kvartal och nummer. Vissa tror att det inte går att få rabatt till vår modempool eftersom den sitter på GlobalOnes telenät, men det är fel.

## Kallelse till rsm te

#### **Plats: Alviks medborgarhus Gustavslundsvägen 168 Stockholm**

#### **Tid: Lördagen den 14.3 1998 Klockan 13.00**

#### **Lokal i huset meddelas på anslag i porten.**

Dagordning för mötet:

- 1. Mötet öppnas
- 2. Val av mötesordförande
- 3. Val av mötessekreterare
- 4. Frågan om mötet är stadgeenligt kallat
- 5. Val av två justeringsmän, tillika röst räknare
- 6. Fastställande av röstlängd
- 7. Fastställande av dagordning
- 8. Styrelsens verksamhetsberättelse och ekonomisk redovisning
- 9. Revisorernas årsberättelse
- 10. Frågan om ansvarsfrihet för styrelsens ledamöter
- 11. Propositioner från styrelsen
- 12. Motioner
- 13. Fastställande av budget och medlemsavgifter
- 14. Val av föreningsordförande
- 15. Beslut om antal styrelseledamöter
- 16. Val av styrelseledamöter
- 17. Val av två ordinarie revisorer och en suppleant
- 18. Val av valberedning om minst tre personer varav en sammankallande
- 19. Övriga frågor
- 20. Mötet avslutas

Motioner ska vara styrelsen tillhanda senast den 14.2 1998

## Info fr n ordf randen

**ABC-klubben är en ideell datorförening. Vi är inte ett företag och vi har inga anställda. ABC-klubben är inte en Internetoperatör, även om vi erbjuder Internet, via modem eller ISDN, till självkostnadspris. ABC-klubben har inga abonnenter, bara medlemmar. Vi är inte vinstdrivande och eventuellt överskott tillfaller medlemmarna genom lägre avgifter.**

Det stora som hände 1997 var att vi skaffade en ny telelösning vilket innebär att vi nu har modemnummer i varje riktnummerområde i hela landet. Vi har flera modem än tidigare, 90 stycken. Alla modem klarar K56Flex. Under 1998 hoppas vi att den nya modemstandarden V.mpc kommer i drift. Den kommer att göra det möjligt för uppgraderade US Roboticsmodem att kommunicera fortare med vår modempool än idag.

ABC-bladet fick en ny redaktör, Marcus Strömberg. Medlemstidningen fick en ansiktslyftning. Många medlemmar har skrivit artiklar i tidningen.

#### Ny programbank

Vi lade ner vårt gamla datorsystem, Monitorn. Datorn, en DIAB DS90, skänktes till Datoriseringen vid Linköpings Tekniska Högskola. Där fick den namnet Bismarck på grund av den kraftiga plåten i chassit. Ett nytt, webbaserat, gränssnitt till programbanken skapades av Anders Brun. När detta skrivs jobbar Anders på en ny version.

Vi kunde tidigare inte ta in så många nya medlemmar på grund av begränsningen i den gamla modempoolen. Detta problem finns inte längre. Under 1997 minskade antalet medlemmar jämfört med 1996. Det är angeläget att vi inte blir för få medlemmar om vi vill ha föreningen kvar. Annars blir det för dyrt för dem som blir kvar. Uppringd Internet gör att vi kan öka antalet medlemmar även om det inte är vår huvudverksamhet. Det är därför angeläget att nya medlemmar värvas. Medlemskapet kostar 275 kronor och gäller hela 1998. Som introduktionspris för uppringd Internet till nya medlemmar gäller 400 kronor för hela 1998. Längre fram på året kommer denna av-

gift att minska eftersom den alltid gäller till årets slut. När du värvar nya medlemmar kan du skriva e-postbrev till kansli@abc.se, så skickar vi ut inbetalningskort.

Bengt Sandgren uppdaterade vår FAQ i slutet på november. Den finns tillgänglig från klubbens webbsidor, www.abc.se, under rubriken "Klubben" och i programbanken, /prog/misc/text/abc-klubben som abcfaq.pdf. I faq\_9711.zip i samma bibliotek finns den i en Wordfil.

#### Enkelt konfigurera

Det är enkelt att konfigurera Windows 95 för Internet. Du behöver bara tre uppgifter för att göra det. Det är användarnamnet, ditt lösenord och telefonnumret. Ditt användarnamn är #1234@abc.se där du byter ut "1234" mot ditt medlemsnummer. Saknar du ditt lösenord så hör av dig till klubben så får du ett nytt. Du klickar på ikonen "Den här datorn" som vanligen finns längst upp i vänstra hörnet på din skärm. Sedan klickar du på mappen för Fjärranslutning och därefter på Ny Anslutning (bild 1 och 2).

Du väljer ett namn, d.v.s. suddar ut "Min anslutning" och skriver ABC i stället (bild 3). Sedan är det bara att välja ett modem och ange telefonnummer och land (bild 4 och 5). När du skall använda den klickar du på ikonen i fjärranslutningsmappen. Då anger du användarnamn och lösenord. Användarnamn är "#1234@abc.se" för uppringd Internet till ABC-klubben. Du byter ut 1234 mot ditt medlemsnummer (bild 6 och 9).

#### Installera modem

Har du inget modem installerat måste du installera ett sådant via kontrollpanelen. Du hittar den från Inställningar under startmenyn (bild 10 och 11). I äldre versioner av Windows 95 installerades inte TCP/IP standardmässigt. Du kan se om det är installerat genom att kontrollera detta under nätverk i kontrollpanelen (bild 12). När du har fått din anslutning att fungera kan du gå in i fjärranslutningsmappen och markera ikonen för din nya fjärranslutning och högerklicka med musen. Där väljer du egenskaper. Sedan

trycker du på knappen Servertyp. Ta sedan bort krysset för att Logga in på nätverket och för NetBEUI och IPX/SPXprotokoll och tryck ok. Efter detta går din uppkoppling snabbare mot Internet (bild 7 och 8).

#### E-post

Det finns många e-postprogram, men i alla skall du konfigurera samma sak. Du ska ange din avsändaradress som vanligen är "Fornamn.Efternamn@abc.se". Vill du i stället använda "m1234@abc.se" går det också bra. Du skall ange kontot eller användarid för att hämta post. Detta är vanligen "m1234" utom för e-postprogrammet Eudora, se nedan. 1234 byts ut mot ditt medlemsnummer. Du skall ange från vilken dator du hämtar e-post. Det kallas också för POP3 server om du kör POP3 eller IMAP4 server om du kör det. Datorn heter "mail.abc.se". Du skall ange till vilken dator du skall skicka post. Det kallas också för SMTP-host på engelska. Det är också "mail.abc.se". I Eudora anger du ditt konto/användarid och dator du hämtar post från på samma gång på det här sättet: "m1234@mail.abc.se". Observera att detta enbart gäller Eudora. Du skall aldrig ange # framför ditt medlemsnummer för e-post!

#### Support och login

Vår främsta supportkanal är konferensystemet LysKOM. Du kan köra LysKOM på många olika sätt. Antingen med ett Windowsprogram som WinLMSG eller WinKOM. Dessa båda förutsätter att du har tillgång till Internet, men fungerar även om du ringer via någon annan Internetoperatör än klubben. Vill du köra dos finns gamla DOS-LMSG som inte kräver någon Internetförbindelse. Du ringer med programmet till klubbens modempool. Via webben kan du köra mot WWW-KOM på www.abc.se. Mera information om detta kommer i LysKOM:s nyhetsmöte. Du kan också logga in med terminal mot klubben via ett modemprogram typ Telix i DOS eller via Internet genom telnet till sun.abc.se. Logga in med ditt användarid. Väl inne kan du köra LysKOM:s TTYklient från Unixmenyn. Du kan också köra Emacsklienten från din egen Emacs om du kör Unix.

Emacs kan även köras på klubben med kommandot **emacs -f lyskom** i Unix.

Vill du ha hjälp via e-post är det viktigt att du skriver till rätt mottagare.

Gäller det inbetalningar och info till nya medlemmar skriver du till kansli@abc.se.

Gäller det tekniska frågor skriver du till sysop@abc.se.

Gäller det frågor om e-post skriver du till postmästaren under adress postmaster@abc.se.

Gäller det frågor om WWW skriver du till webmaster@abc.se.

#### Hj lp

Hjälper inte detta kan du alltid ringa till klubblokalen på 08-80 17 25, men det är främst på helgfria tisdagskvällar som det finns folk där. Du kan också faxa till 08- 80 15 22, men du måste då vara medveten att om att det kan ta tid innan någon kommer till klubblokalen och kan läsa ditt fax. Skicka hellre e-postbrev än fax. Du hittar också information om detta på http://www.abc.se/support

#### **Bo Kullmar <1789>**

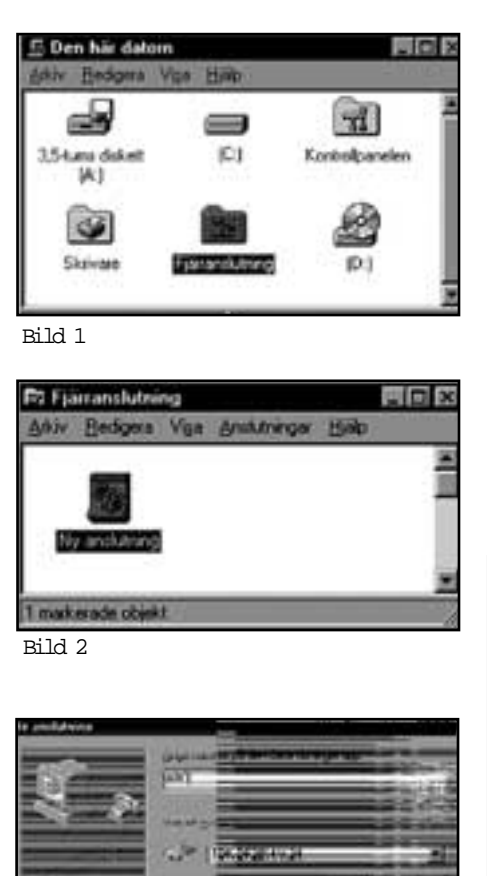

Bild 3

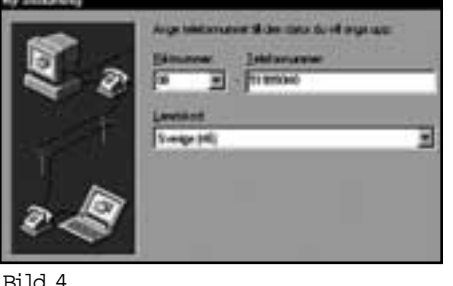

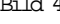

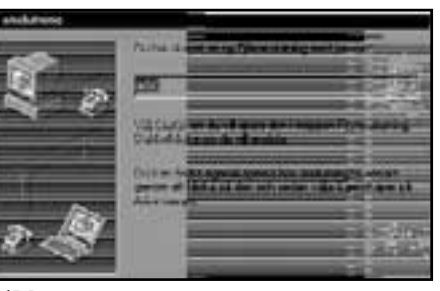

Bild 5

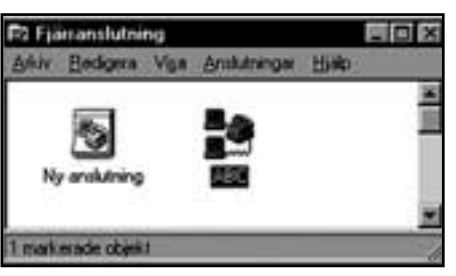

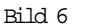

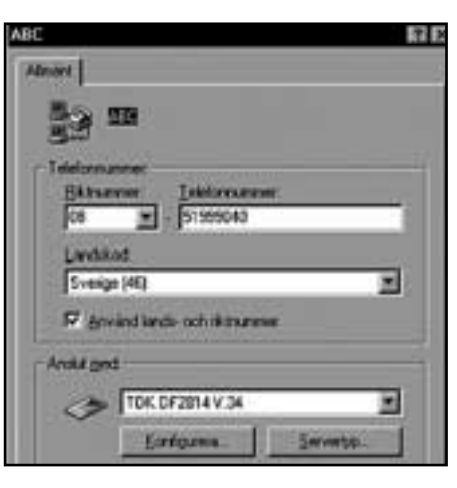

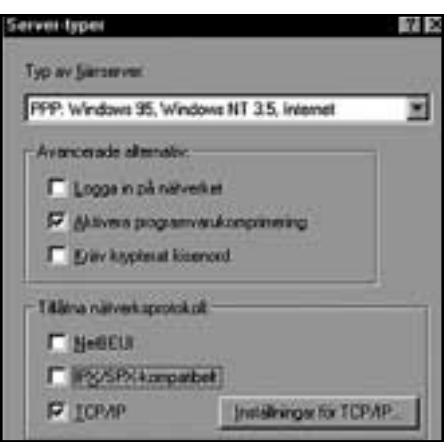

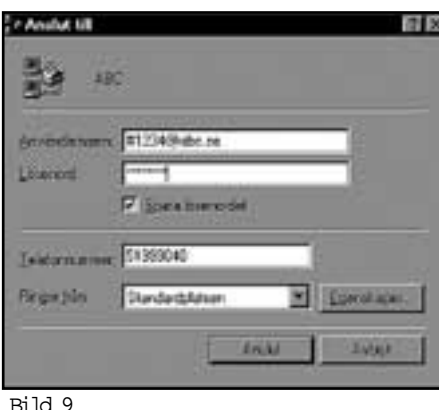

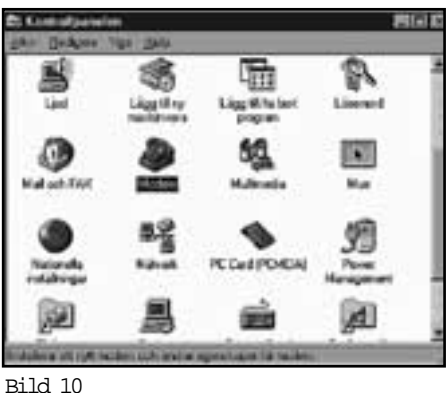

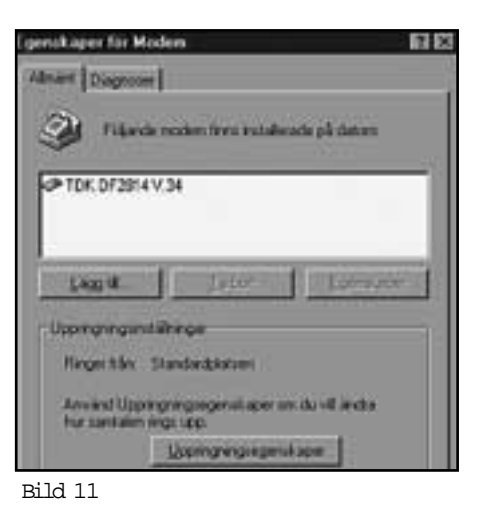

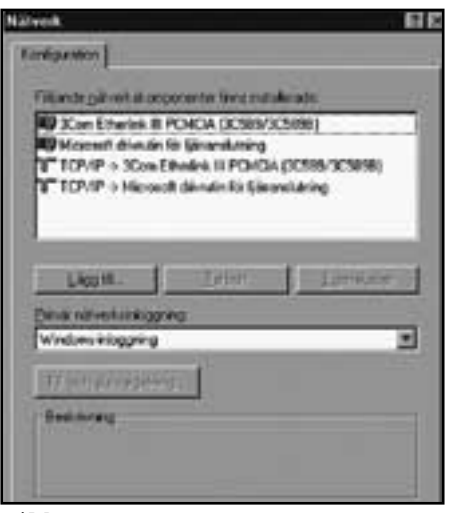

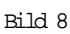

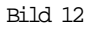

P f ljande sidor ber ttar Peter Antman den sp nnande historien om hur Internet skapades.

Det r en historia om skr ck f r Sovjetunionen och hur milit ren kanske utan att t nka p konsekvenserna sl ppte en rad uppfinningar och idØer fria att anv ndas av vem som helst hur som helst.

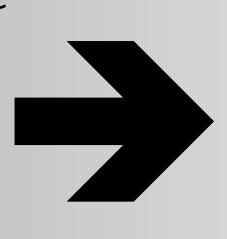

Samtidigt r det en historia om datorernas utveckling i st rsta allm nhet. Och kanske ocks hur datorer kom att styras med symboler och pekdon.

### St djepunkter

Fem datorer i v rlden r cker.

Den kosmiska or ttvisan.

Leta vilda idØer.

Tre saker som betytt mest.

Kubakrisen skapade Internet.

M nskliga egenskaper.

M nniskorna tar ver.

Emacs p varje dator.

Vetenskap r offentlig.

Sj lvklart r det fritt.

Kan tas och vara kvar.

Skr mda av ryssarna.

B ttre samh lle.

6

**På väg till arbetet en decemberdag år 1950 fick den före detta radaroperatören Douglas Engelbart en idé som skulle komma att förändra världen.** 

Tans tanke såg ut ungefär så här: människor tänker med hjälp av symboler, datorer borde kunna arbeta med symboler och eftersom datorer kunde skriva ut på papper eller stansa hålkort borde det också gå att koppla en skärm till datorerna.

En halvtimme senare var Engelbart klar över hur det hela borde fungera: Människor skulle kontrollera datorerna genom att peka på symboler på dataskärmar.

Historien berättas i Howard Rheingolds bok The Virtual Community, och den får härmed också utgöra upptakten till denna artikel om datorernas värld och historia. Och inte minst – hur datorer och telekommunikation möter varandra.

Under 1950-talet var det emellertid ingen som ville lyssna till Engelbarts idéer om hur datorerna borde användas. De var inget för vanliga människor.

#### Fem datorer r cker

Datorer var stora vidunder som krävde väl avkylda rum, egna kraftaggregat och sköttes av män i vita rockar. Det var nu någon gång som en IBM-chef menade att det inte fanns efterfrågan på mer än fem datorer i världen.

Engelbart fick emellertid rätt. Den här krönikan skriver jag på en dator som vida överstiger kraften i de fem vidunder IMB-chefen tänkte sig. Jag använder ett ordbehandlingsprogram för att skriva in texten, pekar på symboler och klickar med en mus för att får datorn att utföra olika åtgärder. Jag kan spela upp videofilmer i datorn, lyssna på radio eller andra ljud – jag kan till och med prata i telefon genom datorn. Det finns förmodligen någonstans kring 150 miljoner persondatorer i världen i dag.

En hel del av dessa klarar emellertid inte att hantera video eller ljud, ja en del har inte ens någon mus utan styrs genom att man skriver in kommandon direkt från tangentbordet. Det är faktiskt inte så många år sedan de flesta datorer fungerade så. Det har gått fruktansvärt fort.

Idag tickar min dators processor i en hastighet av 120 MHz. Den första Maccen jag köpte – för fem år sedan – gick i 8 MHz. Den hade en hårddisk på 40 MB och ett internminne på 2 MB. Min nya dator har 2,6 GB hårddisk och internminnet är på 16 MB.

#### Kosmisk or ttvisa

För den som tycker sådana här siffror är otillgängliga kan man säga att den är åtminstone 15 gånger snabbare och kan lagra 65 gånger så mycket information. Ändå är den – inflationen borträknad – förmodligen billigare.

Den första dator jag använde hemma – för omkring 10 år sedan – låg i klass med Maccen, men kostade 60 000 kronor. I dag kan man köpa den begagnad för några hundralappar.

Härom veckan bytte jag från Macintosh till Windows 95. Det var ingen lätt val, men Windows 95 är nu så likt Macintosh – och maskinerna något billigare och mer flexibla. (Jag vet ännu inte om jag gjorde rätt – under de tre veckor jag använt Windows 95 har jag haft fler systemkrascher än sammanlagt under fem år med Macintosh).

Ändå finns här en närmast kosmisk orättvisa i datorvärlden. Många av dem som tänkt de riktigt originella tankarna har inte blivit rika på dem. Microsoft lyckades inte lansera ett grafiskt operativsystem i Engelbarts anda förrän 1990. Apple lanserade sitt redan 1984 – och det var bra redan då. Ändå sitter något av Microsofts operativsystem i omkring 80 procent av alla persondatorer.

Bill Gates geni har egentligen inte legat så mycket i programkonstruktion som i marknadsföring och förmåga att skapa monopol. Hans geni ligger i att göra pengar på andras idéer.

Men inte heller Apple var först. Redan i slutet av 1960-talet hade Engelbart egentligen konstruerat det vi idag ser som närmast självklart i våra datorer. 1968 demonstrerade han att system där människor kunde kommunicera med varandra genom datorer med hjälp av tangentbord, skärm och mus. Det var till och med möjligt att tala direkt med varandra och sända video i realtid.

Rheingold skriver: "Det var 16 år innan Apple lanserade de mest basala av dessa verktyg till konsumenterna; och endast en liten minoritet av dem som använder persondatorer under 1990-talet har tillgång till de multimediamöjligheter som Engelbart demonstrerat 1968." Vilka som till slut öppnade sitt öra för Engelbarts vilda idéer? Militären!

Ja, man kan faktiskt säga att kalla kriget, Sputnik, atomvapenhotet och Vietnamkriget var det som lade grunden till IT-samhället.

På sätt och vis kan man säga att datorteknologins utveckling och inte minst sättet att använda den är kommunismens och Sovjetunionens förtjänst.

#### Leta vilda idØer

Den fjärde oktober 1957 skickade Sovjetunionen ut Sputnik i rymden. Mitt i det teknikglada femtiotalet hade Sovjetunionen tagit den tekniska ledningen. USA var chockat, särskilt skakade var de som ansvarade för

**Det var nu någon gång som en IBMchef menade att det inte fanns efterfrågan på mer än fem datorer i världen.**

**Engelbart fick emellertid rätt. Den här krönikan skriver jag på en dator som vida överstiger kraften i de fem vidunder IBM-chefen tänkte sig. Jag använder ett ordbehandlingsprogram för att skriva in texten, pekar på symboler och klickar med en mus för att får datorn att utföra olika åtgärder.** 

USA:s militära teknologi. För att hänga med den tekniska utvecklingen skapade därför Försvarsdepartementet något som kom att kallas ARPA (fritt översatt till svenska: Byrån för Avancerade Forskningsprojekt). ARPA:s syfte var att söka efter vilda idéer.

Det är svårt att tänka sig någon enskild aktör som betytt mer för datorernas intåg i världen. ARPA satte igång att finansiera en hel rad universitet, institutioner, think-tanks och organisationer. Och det verkar, åtminstone så här i efterhand, som de fick tänka och agera tämligen fritt.

Här skapades en sällsam kombination: rejält med offentliga resurser, unga entusiastiska datahackers blandat med visionärer. För även om det verkliga syftet var militärt – att förbli starkare än Sovjetunionen – levde en annan vision nästan lika starkt: de ville använda datorerna för att förbättra människans förmåga att tänka och kommunicera. En del av dem ville till och med att så många som möjligt skulle få tillgång till dem.

Till slut var det någon som lyssnade på Douglas Engelbarts idéer om en användarvänlig dator – drygt ett decennium efter att den dykt upp i hans hjärna fick han sin egen thinktank, bekostad av ARPA. På ARPA fanns nämligen J. C. R. Licklider. Också han ville använda datorerna för att förenkla människors arbete. Runt omkring sig samlade han en rad unga oortodoxa programmerare som ingenting annat önskade än att få utveckla datorerna bortom de stora schabraken som enbart spottade ut hålkort.

Kanske betydde det också något att det mesta av utvecklingen kom att ske vid olika universitet. Universitet producerar kunskap och kunskap är universell, bör vara universell och tillgänglig för alla. Det här blev faktiskt något av ett ethos inom viktiga delar av programmeringskåren – en sorts subkultur där man delade med sig av nyvunnen kunskap.

När exempelvis skaparna av Internet började publicera sina resultat kallade man dem för Request For Comments – ansökan om kommentarer.

– Vi var så unga då, säger en av de delaktiga i en intervju många år senare. Vi hade ingen auktoritet och ville inte trycka på någon någonting.

Kunskapen kom att spridas och lade grunden till dagens dataindustri; men också en annan mycket vildare kultur av fria programvaror.

#### Tre saker har betytt mest

Med ARPA:s medel i ryggen skapas datorer med tangentbord, skärm som inte bara visade bokstäver utan kunde rita upp grafiska bilder och mus – de som gjorde det här kallade dem

för "interaktiva". Här gjorde man de möjligt för datorer att kommunicera med varandra. Nätverk – så inne i dag – är en ARPA-skapelse, ethernet, grunden till dagens företagsnätverk, uppkom ur en idé som ARPA:s forskning lett till och även Internet.

Den första ordbehandlaren tillkom med ARPA bakom ryggen, så även det första elektroniska konferenssystemet och hypertexten (vilket World Wide Web bygger på).

Ska man ur denna vildvuxna flora ändå peka ut de landvinningar som betytt mest är det, tror jag, tre: time-sharing, Internet och elektroniska meddelandesystem.

Time-sharing var det första stora projektet man gav sig på. Enkelt uttryckt handlade det om att använda datorerna effektivare. Eller för att ta det på ett annat sätt: att övergå från linjärt till parallellt arbete. Och då menar jag bokstavligen. På den här tiden fanns det relativt få datorer och för att få tillgång till dem fick man snällt ställa sig med sitt program i en kö till datoroperatören som matade in programmet.

Genom att koppla många skärmar och tangentbord till en och samma dator och lära den att leva med flera samtida användare kunde man dela på datorns resurser.

Men om man nu delade tid med varandra genom att koppla upp många till en dator borde det inte vara ännu effektivare om man dessutom kunde koppla ihop många datorer. Samtidigt som en dator arbetade för full maskin kanske någon annan dator, någon annan stans i landet stod ledig.

Ungefär så gick tankarna när fundamentet till Internet började läggas.

#### Kuba-krisen skapade Internet

Nu var det på allvar. Sovjetunionen tänkte placera ut kärnvapen på Kuba.

USA måste planera för att överleva ett kärnvapenanfall.

Under hela femtiotalet hade den topphemliga think-tanken RAND arbetar med olika scenarier kring kärnvapenkrig. På RAND arbetade Paul Baran. Det lär inte vara någon slump att han just samma år som Kubakrisen kommer fram till en lösning på en ytterst akut svårighet: hur ska de amerikanska myndigheterna kunna kommunicera med varandra efter en kärnvapenattack? Man behövde kort sagt ett nätverk som kunde överleva massiva attacker.

Barans lösning? Informationen måste bli "intelligent", den måste hitta fram till sitt mål själv och inte styras av någon central enhet. Varje del av nätet måste klara sig på egen hand och inte förlita sig till någon auktoritet högre upp i nätverkshierarkin.

I stället för en sol ett spindelnät. I detta spindelnät skulle informationen delas upp i

**För även om det verkliga syftet var militärt – att förbli starkare än Sovjetunionen – levde en annan vision nästan lika starkt: de ville använda datorerna för att förbättra människans förmåga att tänka och kommunicera.**

små, lika stora paket. På varje paket skulle en adresslapp sitta. Varje dator skulle sedan fungera som en sorts brevsorteringscentral med kunskap om vilka vägar informationspaketet kunde skickas. Brast en länk, fanns det alltid någon annan kvar.

För att hindra de små paketen att komma fram räckte det således inte med att bomba centrum, hela spindelnätet måste rivas loss.

Den som vet något om Internet vet också att det är just så här som Internet fungerar. På sextiotalet fanns det emellertid ingenting i sinnevärlden som fungerade på det sättet.

Som vi minns hade man precis lärt sig hur man genom att koppla terminaler till en dator kunde dela på dess processorkraft: som en sol alltså. På sin höjd kunde man koppla terminalen via en telefonledning. Här fanns alltså även en teknisk vinst att göra.

Genom ett nätverk skulle de få stordatorerna som fanns i landet kunna utnyttjas effektivare. Gick datorn för fullt på ett ställe kunde kraften någon annan stans utnyttjas.

Dessutom. Genom att bryta upp informationen i små paket kunde man dela på ledningarna, ja skicka det med radio eller satellit om man så ville.

Ännu en gång kom dessutom militären att finansiera detta tekniska genombrott. För på ARPA satt ju Licklider och han lyckades övertala militären att finansiera forskningen.

En morgon, 2 september 1969, kopplades så det första lilla nätverket upp med en tio meter lång kabel mellan två datorer på universitetet UCLA. Genom ett oscilloskop kunde man uppfatta hur det första paketet överfördes från den ena till den andra datorn. ARPANET var fött.

Redan i slutet av året var fyra universitet ihopkopplade med varandra och året efter kopplades Harvard och MIT in. 1971 var 30 datorer ihopkopplade med varandra och 1972 slog metoden igenom internationellt genom ett stor konferens med deltagare från hela världen. Under sjuttiotalet utvecklades det så kallade TCP/IP-protokollet, som är det kommunikationsspråk som dagens Internet är uppbyggt kring.

#### M nsklig egenskap

För lustigt nog lade aldrig militären rabarber på den uppfinning man finansierat; en uppfinning som ju från början var tänkt som landets yttersta skydd mot ett kärnvapenanfall. I stället gjordes kunskapen tillgänglig för alla. Ja, man finansierade till och med spridningen av det i kommersiella system.

När dessutom allt fler universitet vill ha tillgång till ARPANET, där enbart ARPA-finansierade institutioner fick vara med, skapade regeringen ytterligare ett offentligt finansierat nät: NFSNET – ur vilket dagens Internet steg som

fågeln Fenix; nästan 30 år efter Kubakrisen.

Redan från början hade nämligen användarna utnyttjat ARPANET till något annat än det var tänkt till.

Möjligtvis berodde det på att några kloka personer satt i ledningen för ARPA, men framför allt lär det handla om en mycket mänsklig egenskap: det är roligare att arbeta och kommunicera med andra människor än med en maskin.

#### M nniskorna tog ver

För vad hände när ARPANET väl satts igång? Människor med tillgång till nätet började skicka elektronisk post till varandra. ARPAnet var konstruerat för att dela på datorkraft och underlätta programmering och e-posten var skapat för att underlätta administration av nätverket. Det var till för att stödja avancerad forskning om datorteknologi.

Men människorna på nätet använde det till helt andra saker: de konverserade med varandra om ditten och datten. E-post har en egenskap som underlättar för masskommunikation. Det är lika enkelt att skicka ett elektroniskt meddelande till en person som till hundra. Därigenom kan så kallade brevlistor fungera som en sorts offentliga fora. Man anmäler sig till en brevlista och allt man skickar till den kan läsas av samtliga som är anmälda.

Och det som ARPA-forskarna allra helst ville diskutera med varandra var inte programmering utan science fiction. Allt sedan dess är det explosionen av kommunikation på nätverket som drivit på dess utveckling och utbyggnad.

För trots att science fiction inte ens i den mest liberala tolkning av nätets regler kunde betraktas som forskning hindrade inte finansiärerna, det vill säga det militära ARPA, utvecklingen. Man uppmuntrade den i stället.

Och egentligen måste man väl säga att det var dessa forskares "privata" användande av nätet till kommunikation som låg närmast de ursprungliga intentionerna bakom Internet: nämligen att upprätthålla kommunikation efter ett kärnvapenanfall.

Redan i sin ursprungliga rapport 1962 om Internet menade Paul Baran att datorerna gav upphov till en ny möjlighet. "Är det kanske dags att börja tänka på en ny ännu icke existerande offentlig nyttighet", frågade han sig, "en digital kommunikationsanläggning för vanliga användare speciellt skapad för att skicka digitala data till ett stort antal prenumeranter." Det var just detta som forskarna självsvåldigt hade börjat använda ARPANET till. Men även om epost är lätt att använda för masskommunikation är det inte det bästa sättet att skapa en digital offentlighet. Bättre vore om det gick att sätta upp något som mer liknade en elektronisk anslagstavla, där vem som helst när som helst

**Ännu en gång kom dessutom militären att finansiera detta tekniska genombrott. För på ARPA satt ju Licklider och han lyckades övertala militären att finansiera forskningen.**

**En morgon, 2 september 1969, kopplades så det första lilla nätverket upp med en tio meter lång kabel mellan två datorer på universitetet UCLA. Genom ett oscilloskop kunde man uppfatta hur det första paketet överfördes från den ena till den andra datorn. AR-**

kunde titta in.

Också här kom krig och elände att spela in. I slutet av 1960-talet hade Murray Turoff skapat grunden till ett elektroniskt konferenssystem när han satt och utvecklade krigsspel för militära ändamål. I början av 1970-talet hade han bytt arbetsplats men fortsatte utveckla konferenssystemet i hemlighet. Och kanske hade det hela fått ett abrupt slut – hans överordnade kom på honom – om inte Vietnamkrigets finansiering lett till så hög inflation i USA.

1971 införde Nixon en frysning av priser och löner för att hejda inflationen. Nu hade man behov av ett system för att snabbt kunna samla in och bearbeta information från hela det geografiskt gigantiska USA: Turoff fick uppdraget.

Men även nu spelade användarna ett spratt med de ursprungliga intentionerna. I Turoffs program kunde de klistra upp små meddelanden på en elektronisk anslagstavla som alla kunde läsa och reagera på. Och det var detta som användarna tyckte bäst om att göra.

USENET är den moderna arvtagaren till Turoffs konferenssystem. Några miljoner människor världen över deltar varje månad i någon av USENETs omkring 9000 konferenser och skriver där varje dag motsvarande 500 nya böcker.

#### Finns p varje dator

Men USENET skapades inte för Internet från början. Den här krönikan är skriven med hjälp av ett program som heter Emacs. Emacs är en extremt spridd så kallad textbehandlare, den finns på nästan varenda Unixmaskin världen över. Och den är, som så mycket annat inom Unixvärlden, helt fri.

Emacs skapades av Richard Stallman – mer om honom senare – under 1970-talet när Unix började spridas bland universiteten. Precis som med ARPANET kom Unix tidigt att användas till annat än att bara programmera eller utföra andra nyttiga saker – man ville också kunna kommunicera med varandra.

Och precis som med ARPANET så var Unix en produkt av offentliga sektorn.

Eller rättare sagt av ett företag som i USA var så nära offentligt ett privat företag kan tänkas vara: det amerikanska telefonbolaget AT&T.

1969 skapade Ken Thompson och Dennis Ritchie Unix på en PDP-7 som stod och skrotade i ett hörn på Bell Laboratories. Nu var kruxet bara detta. AT&T var förbjudna att använda sina inkomster från långdistanssamtalen till att konkurrera med andra dataföretag. Man kunde alltså inte marknadsföra och sälja sin suveräna uppfinning.

Under många år sålde man därför eller gav bort Unix till olika universitet.

Ja, AT&T bifogade till och med den så kallade källkoden, så att varje god programmerare kunde lära sig exakt hur Unix var uppbyggt. Därmed underlättade man också spridning till andra datorer än de ursprungliga.

#### Vetenskap r offentlig

AT&T behöll visserligen rättigheterna till sitt program. Mer när väl Unix fått fotfäste inom universiteten fick den också fäste i något annat.

På universitet skapar man universell kunskap. Vetenskap kan inte uppstå i ett tomt rum, kan inte vara hemlig. Vetenskapens första gyllene regel är att all kunskap måste kunna kontrolleras av någon annan, annars är det inte vetenskap. Vetenskap är därför, per definition, något offentligt.

De flesta som inte sysslar med programmering tycker säkert inte att dataprogram är att betrakta som kunskap eller vetenskap. Det menar däremot många programmerare att det är. Därför är det också naturligt för många av dem att dela med sig av sin kunskap; alltså sina program. I dag finns därför Unix i ett 100-tal versioner och förmodligen 1000 fria program till Unix.

Under 1970-talet var det få universitet förunnat att ha tillgång till ARPANET. Någon har sagt att det kostade 100 000 dollar och krävde höga kontakter. Men nu fanns ju Unix och på Bell Laboratories hade man utvecklat ett sätt för Unixmaskiner att kommunicera med varandra över modem (UUCP).

UUCP kom snabbt att utvecklas till något av ett fattigmans Internet.

#### Sj lvklart r det fritt

Särskilt efter 1979 då några studenter på bland annat Duke University utvecklade en metod att automatiskt skicka meddelanden mellan Unixmaskiner över modem. På så sätt gick det att bygga enorma nätverk genom att en dator ringde upp en annan som sedan ringde upp ytterliga en annan. De kallade sin innovation för Unix Users Network, alltså det i dag på Internet så spridda USENET.

Programmet var självklart fritt och användarna uppmanades att sprida det vidare. Och det spreds.

I dag är Unix dessutom det dominerande operativsystemet på Internet.

Någonstans runt 8 av 10 Internetservrar är Unix-maskiner.

Det är återigen ARPA:s förtjänst. För lagom när det blev tillåtet för AT&T att sälja Unix kommersiellt (genom Reagans avreglering) hade ARPA börjat finansiera Berkeley University för att utveckla en ny Unix-variant. Och med den skickade man fritt med Internetprotokollen. Ett annat ARPA-finansierat företag, SUN, spred denna Unixvariant på sina datorer, vilka universiteten köpte.

**På universitet skapar man universell kunskap. Vetenskap kan inte uppstå i ett tomt rum, kan inte vara hemligt. Vetenskapens första gyllene regel är att all kunskap måste kunna kontrolleras av någon annan, annars är det inte vetenskap. Vetenskap är därför, per definition, något offentligt.**

Där lades förmodligen den verkliga grunden till spridningen av Internet.

Men också av något annat, rent av ett ethos: att program bör vara fria.

Historien om Internet är inte bara en historia om skrämda militärer, fantasifulla idéer som blir verklighet, unga hackers och till slut – erövring av världen.

#### Kan tas och vara kvar

Historien om Internet kan också lära oss något mer allvarligt: hur ska vi egentligen förstå IT-ekonomin? Vad innebär det när man både kan äta och ha kvar kakan, vilket just är fallet när kunskapen blivit digital? Den klassiska uppfattningen om ekonomin bygger på att alla resurser är begränsade. Därför måste det också råda konkurrens om dem. Antingen äter jag eller också någon annan upp brödlimpan. Och enligt den klassiska ekonomin kommer priset för brödlimpan – om den säljs på en marknad – sammanfalla med kostnaden för att producera den sista enheten bröd.

Både kapitalismen och drömmen om socialism är fotade på denna syn på världen. Båda handlar om vem som ska ha rätt ta del av de begränsade resurserna. Till var och en efter behov, av var och en efter förmåga måste, per definition, i en sådan ekonomi bygga på fördelningspolitik; att en bit av brödet ges till någon annan.

Men med kunskap, och särskilt digitaliserad sådan, förhåller det sig annorlunda. Det kostade Microsoft någonstans runt 150 miljoner dollar att framställa det första exemplaret av Windows NT. Men nästa kopia, och nästa och nästa kostar egentligen ingenting, i varje fall inte mer än den fysiska form den transporteras på.

Digital kunskap kan ju reproduceras i det oändliga. Om jag använder NT hindras ingen annan att använda den. Jag kunde, om det var tillåtet, ge den till mina arbetskamrater gratis utan att det påverkade mitt användande av den. Jo, förresten. Mitt arbete skulle nog bli effektivare eftersom jag då fick fler att dela erfarenheter med.

#### Skr mda av ryssarna

Innan någon egentligen förstått vad datorernas intåg skulle betyda för ekonomin började ARPA i sin praktik att bete se just som man bör bete sig.

Skrämda av ryssarna finansierade de det ingen annan hade råd att finansiera: de första exemplaren av en rad program och verktyg för att kunna använda datorerna effektivare; och sedan spred man kopiorna fritt.

Tanken att program bör vara fria är således en logisk följd av den nya IT-ekonomin skulle man lite drastiskt kunna säga. En som dragit

konsekvenserna av detta är Richard Stallman, en av världens främste programmerare.

I början av 1980-talet lämnar han MIT i besvikelse över att universitetet låtit en kommersiell firma äganderättsskydda det operativsystem som MIT utvecklat. I stället startar han Free Software Foundation.

I september 1983 skriver han i ett inlägg på USENET att han tänker skapa ett komplett Unixkompatibelt operativsystem, som han kallar för GNU och att han kommer ge bort det till alla som vill ha det.

– Min gyllene regel är att om jag tycker om ett program så måste jag dela med mig av det till andra människor, skriver Stallman. Och menar att han därför är tvingad att skapa mjukvara som inte hindras av det nuvarande copyrightskyddet.

#### B ttre samh lle

I en intervju ett par år senare utvecklar han argumentationen och hävdar att hans mål är att förbättra samhället genom fria program: Ju fler som får tillgång till och möjlighet att utnyttja den befintliga kunskapen desto rikare blir samhället. Äganderätt till mjukvara hindrar detta, menar Stallman. Färre än som vore samhälleligt möjligt får ju tillgång till kunskapen, vilket är ineffektivt. Dessutom tvingas man uppfinna hjulet gång på gång eftersom uppnådd kunskap hålls hemlig.

Men för att kunna ge bort sina program och samtidigt garantera att de aldrig ska kunna gömmas undan i äganderättens namn tvingades Stallman ta fram en helt ny form av copyright – som i stället för att skänka äganderätten till en individ eller företag skänker den till mänskligheten.

Vem som helst får göra vad som helst med programmen – utom en sak: skydda dem med äganderätt.

Få enskilda personer har betytt så mycket som Richard Stallman för att sprida den synen över datavärlden. Nu börjar han få något av ett erkännande inom ekonomin dessutom.

Den framtida nobelpriskandidaten Paul Romer, vid Berkeley, har utvecklat en avancerad ekonomisk teori om ekonomisk utveckling, som landar ungefär hos Richard Stallman.

– Du kan inte överanvända en idé, säger Romer i en intervju i Wired. Vem som helst i världen som kan ha nytta av den bör ha möjlighet att använda den. Det rätta priset är alltså noll.

Därmed är berättelsen om Internets historia avslutad.

#### **Peter Antman <9339>**

Denna artikel har tidigare varit publicerad i tidningen Dagens Politik.

**Skrämda av ryssarna finansierade de det ingen annan hade råd att finansiera: de första exemplaren av en rad program och verktyg för att kunna använda datorerna effektivare; sedan spred man kopiorna fritt.**

**Det rätta priset är alltså noll.**

## Med datorn p djupet

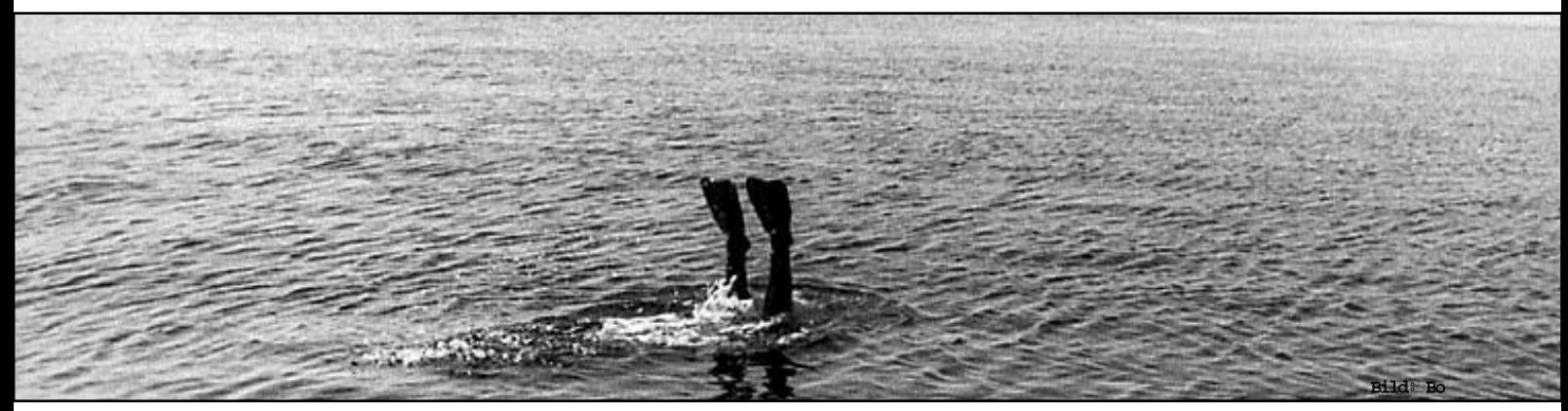

P v g ned till den bl kontinenten med den senaste tekniken inom datorv rlden, dykdatorn.

**Jacques-Yves Cousteau myntade uttrycket** *Den tysta världen* **om världen under vattenytan. Nutida besök i djupet sker oftast med hjälp av dator. En dykdator.**

**Det är roligt att dyka, man kommer**<br>fiskarna nära. Men för att inte<br>bli torsk själv så måste man iakfiskarna nära. Men för att inte taga några enkla – men ytterst viktiga – regler för att inte råka ut för olycka eller sjukdom. Ja, man kan till och med omkomma om man inte följer säkerhetsrutinerna.

Först och främst gäller det att ha luft som räcker för den tid man planerar att vara under ytan. Att undvika dykarsjuka är ett annat måste. Den så kallade djupberusningen kan vara mycket farlig. Har man detta klart för sig och har vidtagit nödvändiga åtgärder så är dykning en

mycket trevlig sysselsättning.

Med datorns hjälp kan man numera planera sin dykning bättre och säkrare än tidigare. Det finns dykdatorer i alla möjliga olika prisklasser, i den lägre prisklassen kostar en dykdator omkring 3000 kronor och i den dyrare klassen ca 10000 kr.

Kommunicerar med radio Den stora övergripande skillnaden mellan de två prisklasserna är att den billigare måste vara förbunden med lufttuben via en slang, medan de dyrare varianterna kommunicerar via radio mellan dykagreggatet och själva datorn.

Vilka uppgifter kan man då utläsa från en dykdator? Man kan alltid utläsa aktuellt djup. Datorn ersätter därmed den gamla hederliga mekaniska djupmätaren. Den visar också vilket som varit

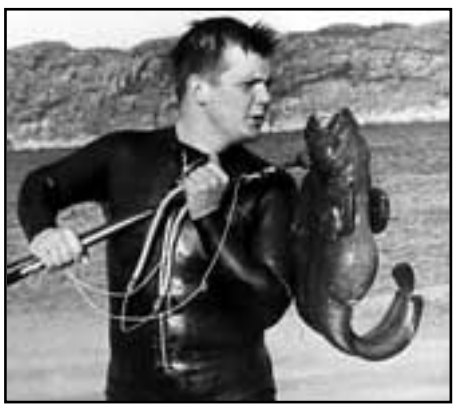

Gl m inte att kolla datorn ven om du har en havskatt p kroken.

största djup under den aktuella dykningen, hur länge man varit under vattenytan, hur länge man kan vara kvar under ytan utan att riskera att få dykarsjuka. Datorn har alltså en inbyggd dekomprimeringstabell. Man får också uppgift om

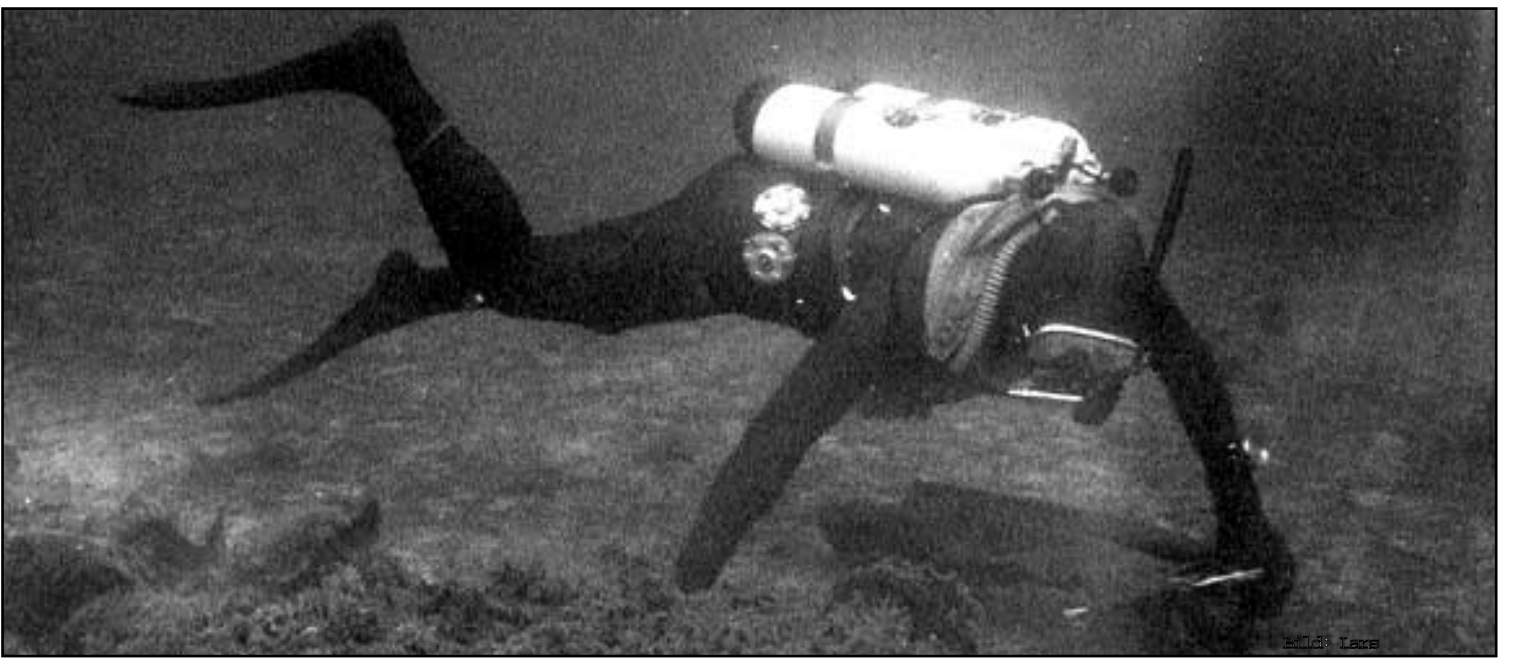

Dykdatorn talar om hur l nge du m ste v nta innan du flyger hem fr n din dykresa. Att flyga alltf r tidigt, efter en i vrigt korrekt dykning, kan inneb ra risk f r dykarsjuka. Detta rapporterar en dykdator om vilket betyder st rre s kerhet.

sin uppstigningshastighet. En kul detalj är att dykdatorn loggar dina olika dykningar. På vissa modeller kan man senare föra över värdena från de senaste dykningarna till en stationär dator och på så sätt bygga upp ett register över alla sina dykningar. Det är något att sitta och drömma vid mörka vinterkvällar.

#### L r sig andningen

Många dykdatorer kan också ge uppgift om hur mycket luft man har kvar i tuben, ja datorn lär sig hur man andas och tar då hänsyn till hur länge luften kommer att räcka på det djup man för tillfället befinner sig på.

Dessutom får man uppgift om trycket i lufttuben och hur länge strömmen i datorns batterier räcker. Den känner också av och rapporterar vattentemperaturen. Man kan också ställa in så att datorn larmar om man överskrider ett på förhand inställt maximalt djup. Nog så viktigt för att undvika dykarsjuka vid långa dyk.

De dyrare modellerna av dykdatorer kan rapportera, och larma, om man gör något fel, exempelvis överskrider dyktiden eller uppstigningshastigheten för säker dykning avseende dykarsjuka.

#### Kv ve ur blodet

Om man ändå överskrider sin maxtid för direkt uppstigning – något man aldrig bör göra – så talar datorn om på vilket djup, och hur länge man ska stanna för att kvävet ska hinna gå ur blodet.

Dyker man mycket djupt med sportdykarutrustning kan man råka ut för något som kallas djupberusning. Det yttrar sig på precis samma sätt som alkoholberusning. Man tappar omdömet och tror sig duktigare än man egentligen är.

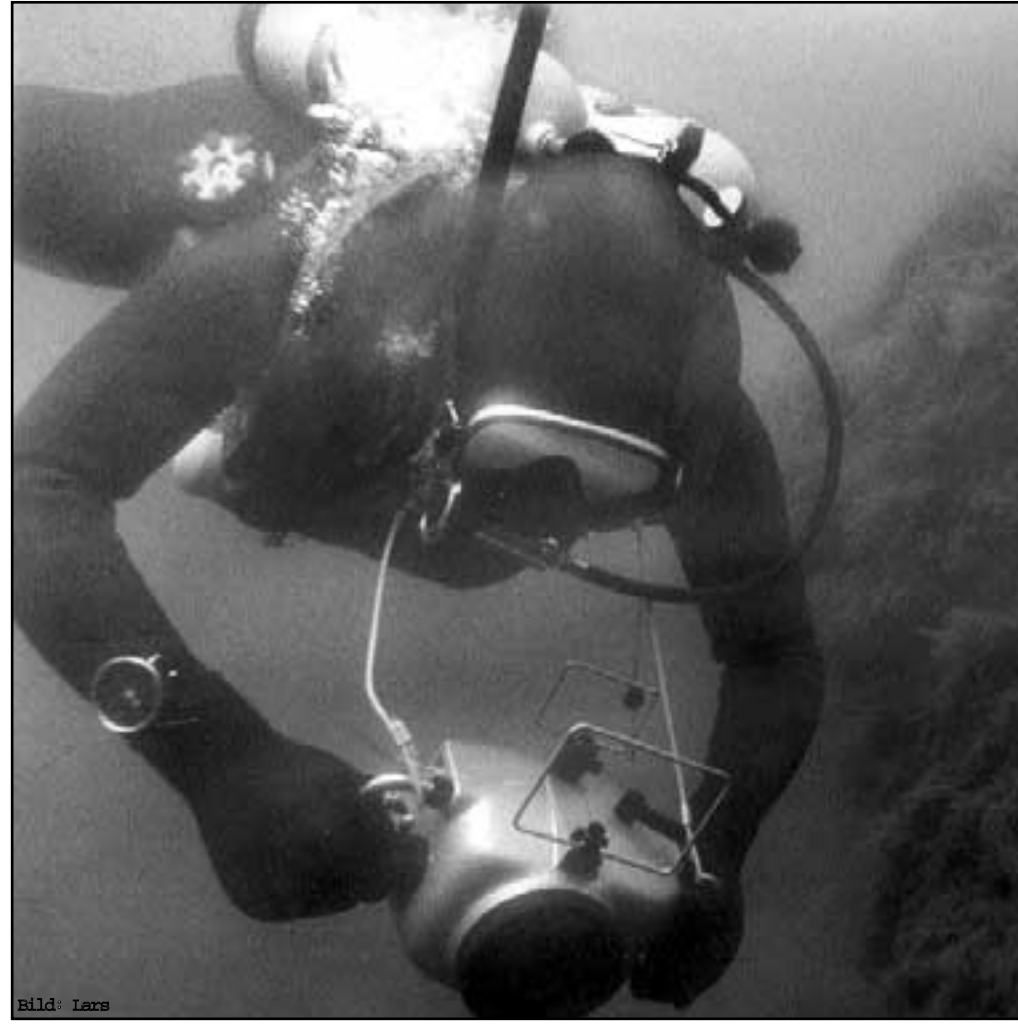

Prylhysterin h nger med under ytan, nu r cker det inte med en kamera, nu ska man ocks ha med sin dykdator, med fungerande batterier.

Många dykolyckor beror troligen på denna berusning. Tyvärr är detta ett fenomen som ingen dykdator i världen ännu kan varna för. Det är synd, för dykberusning påverkar väldigt induviduellt. Vissa personer klarar sig utmärkt på tämligen stora djup, medan andra kan

drabbas på obetydliga djup. Forskning pågår dock för att datorn även ska kunna klara av att varna för detta.

#### **Lars Strömberg <7872>**

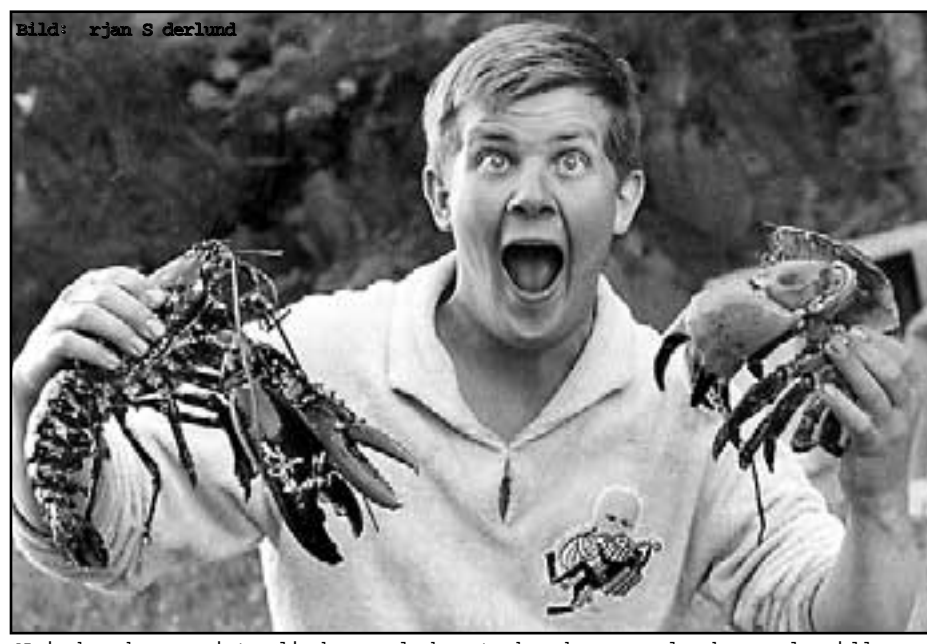

Nej, han han r inte djupberusad, han t nker bara p den kommande midda-

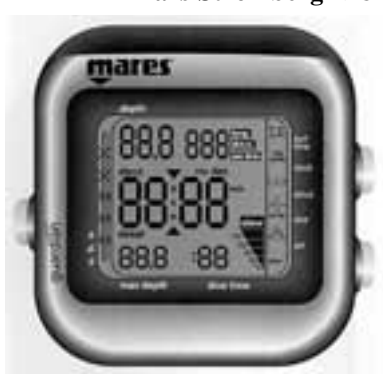

Dykdatorn Guardian fr n Mares

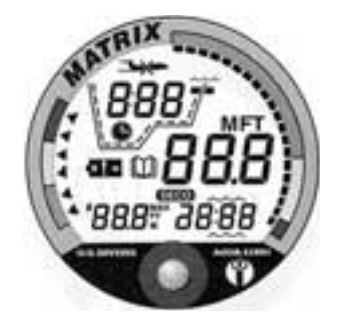

Dykdatorn Matrix fr n U.S. Divers

# Vilka tj nster kan du f hos gudarna

**För en tid sedan hade ABC-klubben sex servrar i datorsystemet. I dag har vi bara tre. Detta kallas med en datorterm för "upsizing". Vi går upp till större och färre maskiner. Detta gör vi eftersom det blir enklare att underhålla färre maskiner. Det blir också billigare att uppgradera tre maskiner än sex.**

 $\tau$ år gamla DS90 finns inte längre. Det var datorn som vi körde MSG och monitorn på. Styrelsen beslöt att skänka den till datorföreningen Lysator vid Linköpings Tekniska Högskola som ett tack för LysKOM. Anders Brun arbetar på ett system och en databas som skall ersätta programbanken som den var när den kallades Monitor. Benny Löfgren kunde eller ville inte fullfölja porteringen av monitorsystemet till modern Unixmiljö varför vi fick lägga ner det.

**Som många vet** har våra maskiner gudanamn. Fast egentligen behöver du inte bry dig om ifall maskinen som du kör på heter Atle, Tor eller Oden. Detta eftersom vi har symboliska namn för alla tjänster. Du bör använda symbolnamnen för då kommer du inte att märka någon skillnad om vi flyttar på funktioner från en maskin till en annan. Det kan t.ex. tänkas att vi flyttar LysKOM-servern från Atle till Tor. Då ändrar vi bara pekaren för kom.abc.se från atle.abc.se till tor.abc.se.

Vi har tidigare flyttat om maskinerna så att alla våra tre servrar nu står på samma bord. Det är Atle, Tor och Oden.

Atle är den maskin som du loggar in på. Den kör också LysKOM-servern och WWW-servern.

Tor är server för e-post och NIS+. NIS+ är systemet som håller reda på gemensam konfiguration som lösenord och sådant.

Oden är vår newsserver. Atle är backup för Tor som server för NIS+ och DNS. I det senare fallet används samma IP-nummer som tidigare.

I samband med ommöbleringen flytta-

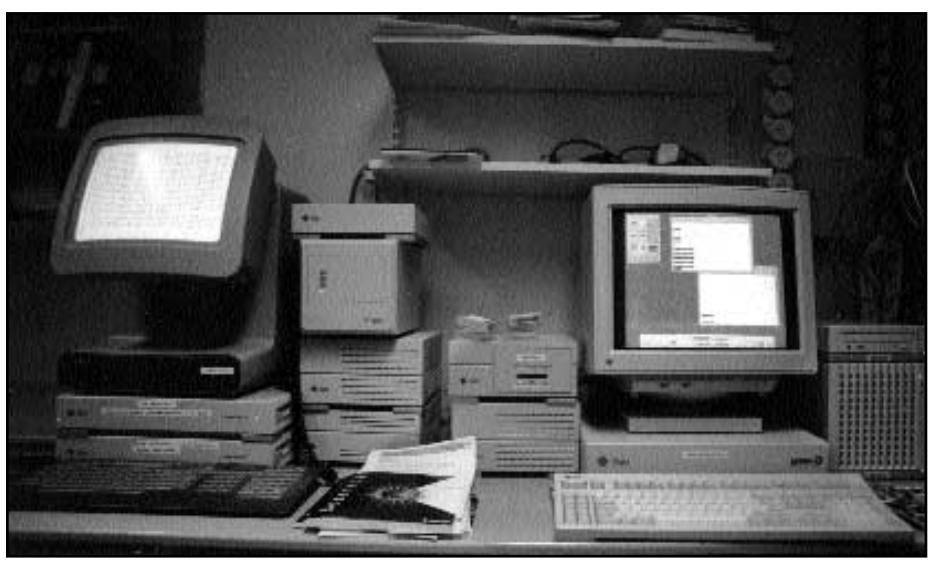

Tor, Oden och Atle. Datorerna hos ABC-klubben har gudanamn.

Bild: Marcus Str mberg

Tor jobbar som E-postserver, Oden r newsserver och Atle

des allt som gick på Loke till Atle och Tor. Du behöver inte ändra IP-nummer för DNS eftersom vi har samma IP-nummer även om dessa i dag pekar på Tor och Atle. Nu kan Bure och Loke användas som arbetsstationer i klubblokalen.

Atle är en SUN Ultra 1 med en 167 MHz CPU. Tor är en SUN SS10 med två 50 MHz CPU:er och Oden är en SUN SS10 med en 40 MHz CPU. Alla tre har 256 MB primärminne, men vi har köpt ytterligare 128 MB minne till Atle och 64 MB till vardera Tor och Oden som vi ännu inte har installerat.

**I samband med flyttningen** installerade vi ett nytt snabbt diskkabinett på Atle och flyttade lite disk till Oden*,* som senare kommer att användas som newsserver. Den nya disklådan har plats för sex diskar. I dag sitter det fyra 4 GB-diskar i den. Numera kan man köpa 9 GBdiskar för samma låda, så behöver vi mera disk kan vi enkelt komplettera eller byta ut disk. Det är en snabb SCSI (20 MByte/sekund).

För att köra något över nätverksprotokollet TCP/IP som används på Internet behöver en applikation en adress. Den består av ett IP-nummer och ett portnummer. Man sätter normalt namn på dessa eftersom det är enklare. På varje IPadress kan du köra mot olika portar. På det viset kan du använda många olika applikationer samtidigt mot samma IPadress.

**En dator har** ett värddatornamn. Detta är kopplat till ett nätverkskort. Har maskinen flera nätverkskort finns det ett namn för varje. 192.36.170.16 är Atle. För att göra det enkelt använder man också synonymer för datornamnen som för tankarna till en tjänst. Därför heter Atle också www och kan anropas som www.abc.se. www går mot port 80, men det vet alla WWWläsare så det behöver man inte ange. 80 har också ett namn och det är www.

Du kan använda klubbens system utan att tänka på de datorer som vi just nu har. Alltså att allt som finns i listan här pekar på **atle.abc.se**, **tor.abc.se** eller **oden.abc.se** men det behöver du inte bry dig om. Byter vi datorer och sätter in nya så förändras inte listan.

**sun.abc.se** är den maskin som du loggar in på för att köra Unix. Nu är det Atle. För att t.ex. logga in på Atle kan man därför också använda namnet www.abc.se eftersom ett telnetprogram vet att det skall köra telnet och inte Web. Förr pekade sun.abc.se på gamla suncd och senare  $\rightarrow$ 

på Tor.

**mail.abc.se** pekar på e-postservern. Den kan användas för att skicka post till med SMTP om du kör via ABC-klubben eller hämta post från med protokollen POP eller IMAP.

**www.abc.se** är adressen till klubbens e-postserver. Alla WWW-läsare vet att de skall använda porten www som också har numret 80.

**time.abc.se** är adressen för att uppdatera tiden i din dator med ett speciellt program. Vilket portnummer som den funktionen använder vet jag inte. Man behöver inte känna till alla detaljer...

**ftp.abc.se** använder du för att köra mot vår anonyma ftp-server. Du kan också använda den för icke anonym ftp för att köra mot ditt konto. Vi rekommenderar dock att du för icke anonym ftp använder sun.abc.se eftersom ftp-adresser normalt förknippas med anonym ftp.

**suncd.abc.se** är en gammal adress som pekar på mailhosten. Den finns bara kvar därför att somliga ännu inte har uppdaterat och skrivit in **mail.abc.se** som vi använder i dag. mail.abc.se pekar på Tor nu.

**kom.abc.se** är adressen för vår LysKOM-server. Portnummer är 8494 och även om det inte är en standardiserad port så känner alla LysKOM-klienter till den.

**kerberos.abc.se** är sannolikt en adress som används för klubbens Kerberossystem.

**news.abc.se** är adressen till vår server för USENET-News.

**ns.abc.se** är vår namnserver för DNS. Det är Tor som sköter detta i dag.

**ns2.abc.se** är backup för vår namnserver. Den uppgiften har Atle nu. Samma IP-nummer används som tidigare för DNS-servrarna.

**pm1.abc.se** och **pm2.abc.se** är alias för våra terminalservrar som egentligen heter portmaster1.abc.se och portmaster2.abc.se. Det är bara för att ett kortare namn är mera praktiskt. Vi använder kortformen för de tillfälliga adresser som du får när du ringer med PPP eller SLIP.

För att skicka in artiklar till ABC-bladet har jag gjort ett alias som heter **artikel@abc.se.** Då behöver man inte hålla reda på namn eller medlemsnummer på den som skall ta emot artikeln. Man bara skickar den som bilaga med e-post till **artikel@abc.se.** Lätt som en plätt. Bestämmer redaktionen sig för att ändra mottagare, så är det enkelt att ändra pekaren till någon annan.

## Jag minns mina f rsta processorer

**1971 var året då Intel presenterade sin 4004 för användning i en japansk miniräknare. Japanerna hade gett Intel uppdraget och det hela kom att utgöra grund för 8086 och 8088-familjerna några år senare.** 

Intel var i princip förhindrade att sälja<br>4004 på den allmänna marknaden<br>men fick loss något hundratal som ntel var i princip förhindrade att sälja 4004 på den allmänna marknaden såldes på licens från japanerna för utvärdering av idén som sådan. Något exemplar lär ha hamnat i Sverige. Därefter tog Intel på eget bevåg fram 8004 (4-bit) för en bredare kundkrets och sedan 8008 (8 bit), som väl kan sägas vara den första processor som var användbar till det som vi i dag menar med mikrodator.

8008 var den första mikroprocessor som jag arbetade med, men det projektet lyfte aldrig utan var mest ett sätt för mig att bekanta mig med fenomenet som sådant. Jag vill minnas att jag först kom i kontakt med 8008 i mitten av 1973.

Därefter kom 8080, som ju blev den stora boomen och CP/M-processorn framför alla andra. Det var dyra grejor då. Så småningom köpte jag ett kit för vardera 8080 och 6800. Den senare hade då just blivit allmänt tillgänglig. Detta var under andra halvan av -74.

#### Gick p myten

Till en början gick jag på myten om bakåtkompatibiliteten med 8008 och all den programvara som skulle finnas tillgänglig. Känns argumentet igen från övergången från CP/M till PC/MS-DOS? Emellertid kom jag aldrig riktigt överens med 8080. Dokumentationen för såväl hård- som mjukvara var vedervärdig i sann Intel-tradition.

Dessutom var Intels representanter styva i korken och nedlät sig knappt till att tala med småföretagare. De deklarerade frankt, att man inte kunde få något användbart utvecklingssystem för mindre än c:a 100 000 kronor i den tidens pengar.

Det var närmast detta, som ledde mig till att titta närmare på 6800-processorn. Då upptäckte jag en helt ny – och "renare" – värld! All dokumentation var föredömligt redig och t.o.m assemblermnemonics hade varit föremål för forskning med avseende på att de skulle vara

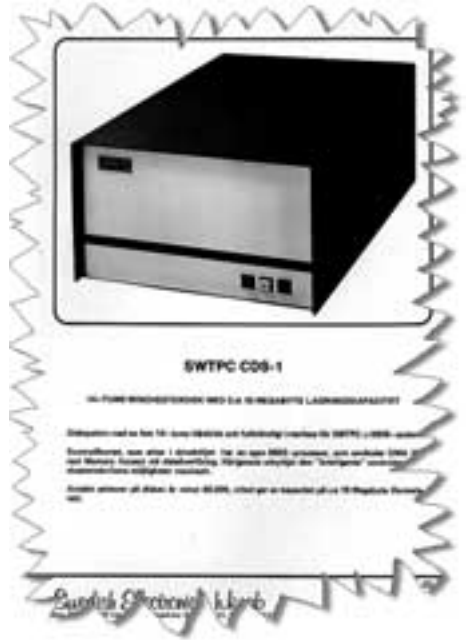

SWTPC CDS-1 h rddisk lagrar 15 MB. Hade kontroller med egen 6802-processor i driveh ljet.

lättförståeliga och lättlästa i programlistor! Även bemötandet från Motorolas representanter var vitt skilt från det man hade vant sig vid på Intelsidan. Motorolas inställning var: *Vi är ute för att sälja kisel och försöker hjälpa alla att använda så mycket som möjligt av vårt kisel.* Jag köpte ett enkelt utvecklingssystem för under 5000 kronor och blev formligen överöst med gratis programvara! Sedan dess har jag i möjligaste mån varit Motorola trogen...

Jag jobbade mest med process- och annan styrning och var egentligen inte intresserad av administrativa system, som föraktfullt gick under benämningen kalsongräknare i mina kretsar, och såg över huvud taget inte någon användning för datorer för personligt bruk förrän i mitten av 70-talet.

Min chef under senare halvan av 60-talet tillät över huvud taget inte att man nämnde ordet transistor i hans närhet, även om datorer som var uppbyggda med diskreta sådana började uppträda också på industrisidan, som annars var mycket konservativ. "Transistorer är och förblir japanska leksaker", menade han, "och de kommer aldrig att få någon betydelse i *riktiga* datorer." Han dog i årsskiftet 69/70 och slapp uppleva det stora nederlaget...

## Ring digitalt med ISDN

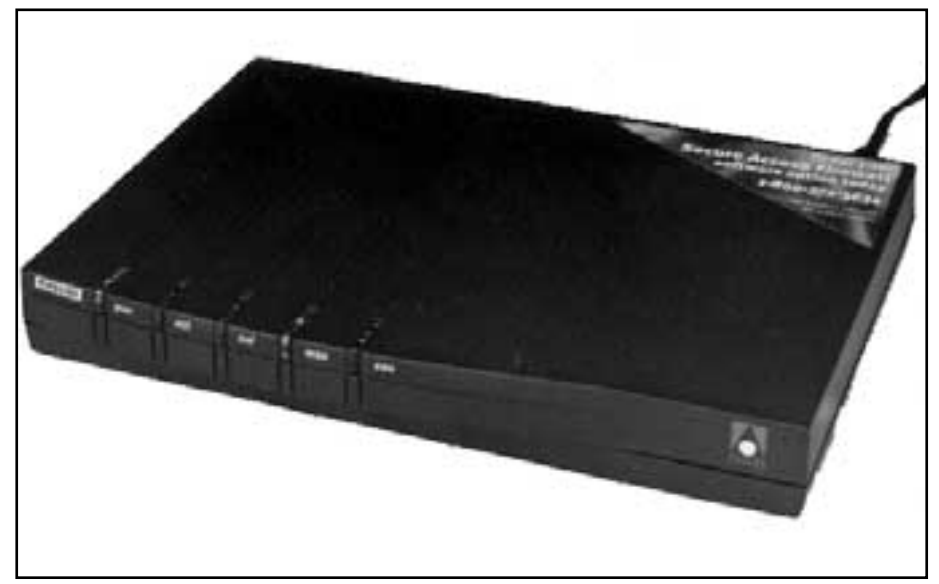

**För omkring tio år sen fick ABC-klubben sina första 2400 bps modem. Det gick häpnadsväckande snabbt och bra tyckte vi då. I dag när allt kretsar kring grafik, multimedia och Internet tycks man aldrig kunna få nog av hastighet. Under ett par år har modem för hastigheterna 28800 bps och 33600 bps varit högsta mode.**

ABC-klubbens byte av teleleverantör medförde ytterligare ett kliv uppåt i hastighet för medlemmar som investerat i de senaste K56Flex-klara modemen. Men på en del håll blev det besvikelse över att K56Flex inte riktigt motsvarade förväntningarna. Namnet ger indirekta löften om 56000bps. Men den hastigheten har väldigt få, om ens någon, sett i verkligheten. Man får vara väldigt glad om man kommer upp i 40-50 kb i sekunden. Egentligen inte så illa, men den som får mycket vill ha mer!

För medlemmar som önskar sig snabbast möjliga Internetpåfart kan klubben nu erbjuda ännu ett alternativ som ger ända upp till 128 kilobit i sekunden.

Hemligheten med den höga hastigheten heter ISDN, Integrated Services DigitalNetwork. ISDN innebär i korthet digital telefoni ända in i hemmen. Ett vanligt telefonsamtal går analogt mellan

Ascend Pipeline 75 Foto: Anders M Olsson

närmaste telefonstation och abonnentens apparat. Men inne hos Telia går trafiken digitalt med 64 kilobit per sekund för varje samtal. Dataöverföring med vanliga modem slösar egentligen bort en väldig massa prestanda genom omvandling mellan digital och analog trafik.

När nu teletrafiken hos operatörerna är i det närmaste helt digital är steget inte så långt till att dra ut den digitala anslutningspunkten ända till slutanvändaren. Så hur ska man gå tillväga för att få en ISDN-anslutning till Internet med hjälp av ABC-klubben?

#### Fr ga om priset

Till att börja med ska man beställa tjänsten ISDN Duo hos Telia. Det kostar i grova drag som två vanliga telefonabonnemang. På större orter kan man få det indraget till fast pris, men i vissa fall kan man få betala timtaxa för installationen. Fråga alltid om priset innan du beställer. Eftersom ISDN inte är fullt utbyggt i hela landet kan tillgänglighet och pris variera. Telia avslutar sin ledning med en liten grå låda som kallas nätterminal (NT).

På nätterminalen finns det två eller tre modularkontakter att koppla utrustning till. Alla kontakterna är likvärdiga, så man kan använda valfri kontakt. Den riktigt avancerade användaren kan ansluta flera apparater, t.ex. router och bildtelefon i olika uttag.

Man kan inte koppla sin dator direkt till nätterminalen. Det behövs en adapter eller eventuellt en router - mer om det senare. ISDN-adaptern motsvarar modemet i en analog installation. Adaptrar finns i en hel massa olika utföranden och olika fabrikat. De finns som instickskort och som separata lådor. Adaptern ingår normalt inte i abonnemanget hos Telia, utan får köpas separat.

Om du väljer en adaptermodell som ansluts till serieporten bör du kontrollera den maximala hastigheten på din dators serieport. Det är vanligt med portar som klarar högst 115200 bps och det är inte riktigt optimalt. Serieporten bör klara minst det dubbla. Det finns snabbare seriekort att köpa, men se upp! Det förekommer billiga "uppklockade" kort med vanliga 16550-kretsar och dem ska man vara misstänksam mot. Det behövs 16650 kretsar eller intelligenta seriekort för att det ska fungera pålitligt.

#### ˜ven vanliga telefoner

De flesta ISDN-adaptrar har ett eller två uttag för vanliga telefoner. Där kan man koppla in allt som man normalt kopplar till ett telefonjack: Telefoner, modem, faxar, telefonsvarare m. m. Det är listigt, för då kan man, om man vill, slopa sitt vanliga telefonabonnemang och köra allt över ISDN.

Alltså: Telia installerar nätterminalen. Du köper en ISDN-adapter. Till nätterminalen kopplar du ISDN-adaptern. Till ISDN-adaptern kopplar du din dator och din telefon, fax m. m. Eventuellt måste du byta till ett snabbare seriekort i din dator. Det är också viktigt att du alltid har adaptern påslagen för annars kan du inte använda telefon och fax.

En del ISDN-adaptrar är kombinerade med modem för bakåtkompatibilitet. Men om man väljer en modell utan inbyggt modem är det inget som hindrar att man behåller sitt gamla modem och kör det via ett av jacken på adaptern.

Som alternativ till en enkel ISDN-adapter kan man välja en ISDN-router.

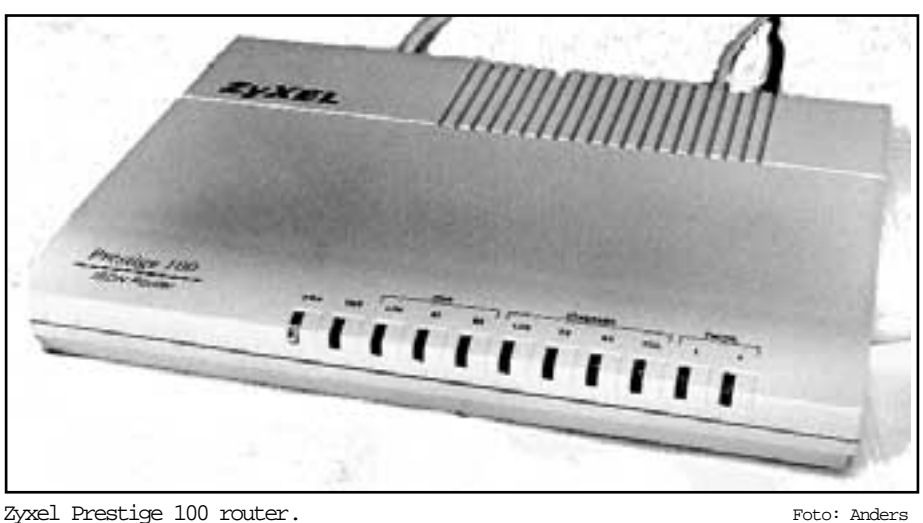

Skillnaden är att en adapter kopplas till en bestämd dator medan en router kopplas till ett nätverk och kan betjäna flera datorer samtidigt.

Många klubbmedlemmar har byggt egna små nätverk hemma, så en router är perfekt för att ge alla datorerna tillgång till Internet. Dessutom slipper man trassel på grund av opålitliga och långsamma serieportar. En router är oberoende av operativsystem och fungerar lika bra med Unix som med PC och Mac. Man måste bara ha ethernetkort och TCP/IP installerat på alla sina datorer.

#### Tv linjer

Innan du köper en router, kontrollera att den stödjer finessen "Network Address Translation for Single User Account". Det betyder att den kan dölja hela ditt nätverk bakom en enda IP-adress. Finns inte denna funktion kan du få problem med att ansluta dig till klubben. Exempel på lämpliga routrar är Ascend Pipeline 75 och ZyXEL Prestige 100.

Ett ISDN Duoabonnemang innefattar alltid två 64-kilobits linjer (kallade B-kanaler) som kan användas oberoende av varandra för data eller telefonsamtal. Man kan också slå ihop de två kanalerna och ringa upp en dataförbindelse med dubbla kapaciteten, 128 kilobits per sekund. Då kostar det som två telefonsamtal.

Om man vill vara riktigt raffinerad kan man utnyttja BONDing, Bandwidth ONDemand. Då börjar man med en 64 kb linje, vilket är fullt tillräckligt för "slösurfande". Så snart man sätter igång med tunga filöverföringar eller annat kapacitetskrävande arbete rings även den andra linjen upp automatiskt. När sen filöverföringen är avslutad och behovet sjunker går man åter ner på en ensam linje. Om man vill använda BONDing ska man ha i

åtanke att Telia numera tar 40 öre i uppkopplingsavgift. Därför vill man gärna ställa in en rimlig fördröjning så att den extra linjen inte studsar upp och ner med alltför korta intervall.

Till ISDN-abonnemanget hör två telefonnummer. Man kan lätt tro att de motsvarar de två datakanalerna, men så är inte fallet. Om en dataförbindelse är uppkopplad och man har två telefoner, kan man fortfarande ringa till vilken som helst av telefonerna, en i taget, utan att det tutar upptaget. Till och med om man har kopplat upp en 128-kilobits dataförbindelse som använder båda kanalerna kan man använda telefonerna. När man lyfter luren går dataförbindelsen helt enkelt ner till 64 kilobit så att en kanal frigörs.

När detta skrivs tar ABC-klubben inget extra betalt av ISDN-användare. Det ingår i Internetavgiften och det är bara att ringa på samma lokala nummer som för vanlig modemtrafik till klubben. Vi måste dock vara beredda på att det kan bli en speciell avgift för 1998. Det beror på att det saknas samtrafikavtal för ISDN mellan Telia och klubbens operatör.

#### **Anders M Olsson <1019>**

### Dv rgar med intresse f r h gteknologi

**Svartalf har kommit att bli översättningen av det engelska gremlins för att beteckna personifieringen av de makter som driver sitt spel i våra datorer och får dem att vrenskas med oss.**

Jag tror jag har hittat det tidigaste om-<br>nämnandet av svartalfer i litteratu-<br>ren. Det är ett stycke ur Snorre<br>Sturlassons Edda från slutet på 1100-talet ag tror jag har hittat det tidigaste omnämnandet av svartalfer i litteraturen. Det är ett stycke ur Snorre eller början på 1200-talet där han förklarar varför guldet kallas Sivs hår:

"*Loke, Laufeys son, hade illslugt klippt allt håret av Siv. Men då Tor fick se det, tog han Loke och skulle ha slagit sönder vartenda ben i honom, om han inte hade svurit en ed på att han skulle få svartalverna att göra åt Siv ett hår av guld, som skulle växa liksom vanligt hår. Sedan for Loke till de dvärgar som kallas Ivaldessönerna, och de gjorde håret och skeppet Skidbladner och Odens spjut, som heter Gungner.*"

Som synes är svartalferna en sorts högteknologiskt inriktade dvärgar. Inte undra på att de gärna bosätter sig i datorer.

Troligen uppstår en mängd datorproblem för att människans användning av datorn krockar med något av svartalfernas projekt. Att det verkligen är så framgår bäst av att svartalfsproblemen vanligen uppstår när man börjar med något nytt, ett nytt program eller ny hårdvara. Det tar förstås ett tag för svartalferna att anpassa sig till det nya och hitta rutiner för att undvika störningar.

#### **Staffan Nielsen <8636>**

#### **Adresslista till svenska banker på World Wide Web**

Föreningssparbanken: **www.sparbanken.se** Handelsbanken: **www.handelsbanken.se** Nordbanken: **www.nb.se** SE-banken: **www.sebank.se** Ikanobanken: **www.ikano.se** JP Bank: **www.jpbank.se** Postbanken: **www.posten.se** Sesambanken: **www.sebank/sesam**  Stadshypotek: **www.stadshypotek.se/bank** Tryggbanken: **www.trygghansa.se/atrium/tryggbanken** Wasa Bank: **www.wasa.se/wasa/banken/default.html**

#### **Hur man konfigurerar en ISDN-router Ascend Pipeline 75 för att köra mot klubben.**

Troligen fungerar de här instruktionerna även för Pipeline 50. Enda skillnaden mellan dem är att Pipeline 75 har två stycken uttag för telefoner ("POTS"). Dessa uttag saknas på Pipeline 50.

Följande bygger på att du använder programrelease 5.1A eller senare i din Pipeline. Adressöversättningen fungerar på helt annat sätt i äldre programversioner. Om du inte har minst release 5.1A måste du först uppgradera. Nya releaser finns på Ascends ftp-server. Se till att du hämtar rätt programfil, för versionerna skiljer nämligen mellan olika serier av Pipeline.

**Om vi förutsätter** att vi börjar med en helt ren Ascend Pipeline 75. Den ju ingen ip-adress, så vi kan inte komma in i den från nätverket. Därför måste vi börja med att ansluta en terminal till serieporten på baksidan. Ställ ditt terminalprogram på 9600 bps, 8 bitar, ingen paritet, ingen handskakning. Tryck Control-L för att be routern att rita om bilden.

Om din router inte är helt ny från fabrik, utan du eller någon annan har börjat konfigurera, men är osäker på status, bör du nollställa den helt. Tryck Control-D, välj Diagnostics i menyn och skriv först kommandot fclear och sedan nvramclear. Då kommer den att radera hela konfigurationsminnet och boota om.

Det första vi ska göra är att konfigurera Switch Type=NET 3 för Sverige. Lägg sen in dina två telefonnummer utan riktnummer under My Num A och My Num B. Tryck nu ESC och välj 2=Exit and accept.

**Nu kan vi göra den första** funktionstesten. Tryck Control-D, välj Termsrv och skriv test <ditt första telefonnummer utan riktnummer>

Så här kan det se ut:

ascend% test 123456

calling...answering...testing....end

100 packets sent, 100 packets received

Gör sen likadant med det andra telefonnumret. Om inte det här fungerar är det något fel och meningslöst att fortsätta innan felet är åtgärdat. q avslutar terminalservern och tar dig tillbaka till konfigurationsmenyn.

Låt oss gå vidare i konfigurationen. My Name ska vara ditt användarnamn i ABC-klubbens system, dvs #<medlemsnummer>@abc.se. Exempel: #1234@abc.se

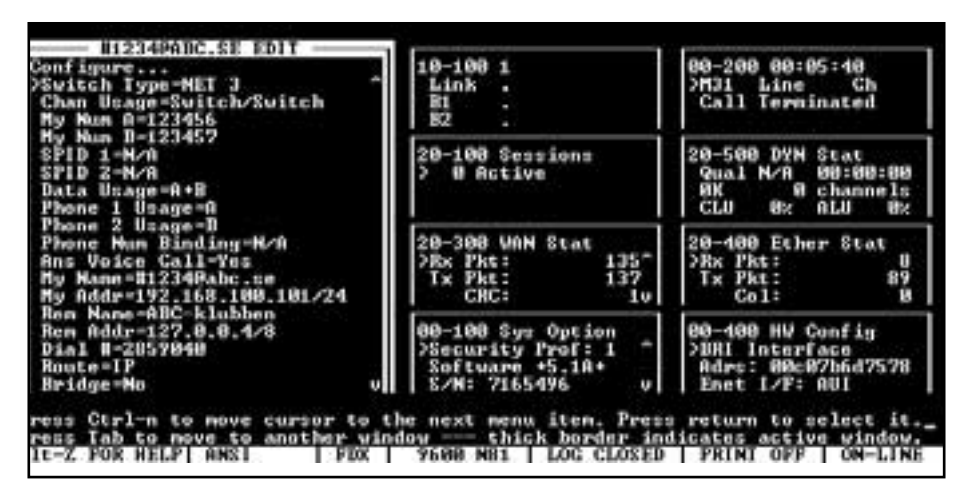

Vanligen har man inte några officiella ip-nummer i ett privat hemnätverk.

**Då kan du** ge din router och dina datorer ip-nummer i serien 192.168.xxx.xxx. Skriv t.ex. in My Addr=192.168.100.101/24. Det finns en märklig passus i Ascends applikationsexempel. Ascend påstår att alla fyra grupperna i IP-adressen måste ha tresiffriga nummer (dvs större än 99) när man använder adressöversättning.

Övriga datorer i ditt lokala nätverk måste naturligvis ha ip-nummer i samma subnät. Notera att du även anger subnet-masken här efter snedstrecket. Det är en lite speciell notation som kanske kan kännas ovan. 24 i exemplet ovan betyder att det är 24 stycken ettor i nätmasken, eller 255.255.255.0 enligt mera traditionell notation.

**Rem Name ska vara namnet** på routern i andra änden. Detta har endast betydelse om motparten ska ringa oss, och det kommer aldrig att ske så länge vi håller oss till klubben som Internetleverantör. Vi måste ändå skriva något här, så vi kan ju skriva ABC-klubben eftersom det är dit vi vill ringa.

Rem Addr ska vara ip-numret till motsatta routern. Man får inte lämna fältet tomt trots att det inte används i praktiken. Skriv in 127.0.0.4/8, för det är nämligen vad Ascends support rekommenderar. Eftersom vi inte routar på riktigt utan använder adressöversättning kommer det att fungera trots att det är ett "bluffvärde".

Dial # är naturligtvis telefonnumret dit du vill ringa, t.ex 51999040 till klubben. Route ska vara IP.

Bridge ska vara No.

Send Auth ska vara PAP.

Send PW är ditt lösenord hos klubben. Dags att spara.

**Gå nu till** Ethernet/Connections/ABCklubben (om det var så du döpte den motsatta änden till). Under Telco options, ställ in Data Svc=64K. Backa med ESC och spara.

**Nu är det bara ett** par detaljer kvar: Under Ethernet/NAT ställ in Routing=Yes och Profile=ABC-klubben. I vissa fall kan här även finnas en inställning som heter Lan som ska vara inställd på Single IP addr för att adressöversättningen ska fungera. Denna inställning kan saknas i vissa programversioner, och i så fall behöver du inte bekymra dig. Backa och spara.

Ovanstående är förmodligen minimala inställningar för att det ska fungera mot ABC-klubben. Försök nu att pinga 194.52.1.10 (DNS-servern) från en dator i ditt nätverk. Om allt är rätt ska Pipeline-75:an själv ringa upp.

**När din router nu** är grundkonfigurerad behövs seriekabeln inte längre. Fortsatta ändringar i konfigurationen kan göras genom att telnetta till den. Det finns en hel massa mer man kan vilja konfigurera:

Säkerhet och lösenord, så att inte vem som helst kan ändra dina inställningar.

DNS-servrar och domännamn.

Ta bort (deaktivera) RIP.

DHCP-server så att alla datorerna i nätverket kan få sina ip-adresser automatiskt.

Parametrar för dynamic bandwidth allocation (DBA).

Dynamic bandwidth allocation, DBA, innebär att routern själv kopplar upp och ner den andra kanalen när så behövs, så att man växlar mellan en linjehastighet av 64 kbps och 128 kbps. T.ex räcker 64 kbps gott och väl till när man "slösurfar", men när man sätter igång en stor filöverföring kan det behövas extra kapacitet.

Om du går in under Ethernet/Connections/ABC-klubben kan du styra det här genom att ändra parametern Encaps. Om du ställer in Encaps=PPP kommer DBA att kopplas ur helt och du

### St ll in ZyXEL Prestige 100 mot klubben

**Vi förutsätter att vi börjar med en helt ren ZyXEL Prestige 100. Den ju ingen ip-adress, så vi kan inte komma in i den från nätverket. Därför måste vi börja med att ansluta en terminal till serieporten på baksidan. Ställ ditt terminalprogram på 9600 bps, 8 bitar, ingen paritet, ingen handskakning. När routern frågar efter lösenord, skriv 1234.**

Är du osäker på routerns status, bör du nollställa den helt. För detta måste du först hämta en tom konfigurationsfil från ZyXELs website. Filen heter ROMFI-LE0 och finns i ziparkivet ROMFILE.ZIP.

Slå från och till strömmen på din router. När routern säger Press Any key to enter Debug Mode within 3 seconds, tryck på någon tangent. Du kommer då in i "Debug Mode". Skriv ATUR3 och tryck enter. Sänd filen ROMFILE0 med X-modem från ditt terminalprogram. Routern är nu återställd i det skick den hade när den lämnade fabriken. Skriv ATGO för att boota om.

**Nu kan vi börja** konfigurera routern. Välj 1 i menyn (General Setup). Ge din router ett namn på högst 8 tecken och skriv in det vid System Name. I brist på bättre namn kan du t.ex kalla den för MyRouter. Tryck TAB upprepade gånger tills markören står vid texten Press EN-TER to Confirm or ESC to Cancel. Tryck enter för att spara.

Välj 2 i menyn (ISDN Setup). Skriv in det första telefonnumret utan riktnummer som du fått till ditt ISDN-abonnemang vid ISDN Data. Skriv in det en gång till vid A/B Adapter 1. Skriv in det andra telefonnumret vid A/B Adapter 2. Tabba ner till Press ENTER to Confirm..., tryck

kommer aldrig att köra på mer än en 64 kb kanal. Om du alltid vill köra på två kanaler (128 kbps) ska du ställa in Encaps=MPP och Encaps Options/Min Ch Count=2.

**Avsikten med DBA** är naturligtvis att spara pengar, men ser man inte upp kan det bli motsatt effekt. Du bör ha i åtanke att Telia numera tar 40 öre i uppkopplingsavgift. Man vill därför gärna förhindra att den andra kanalen "studsar" upp och ner. Det kan du göra genom att öka värdena på Encaps Options/Add Pers och Sub Pers.

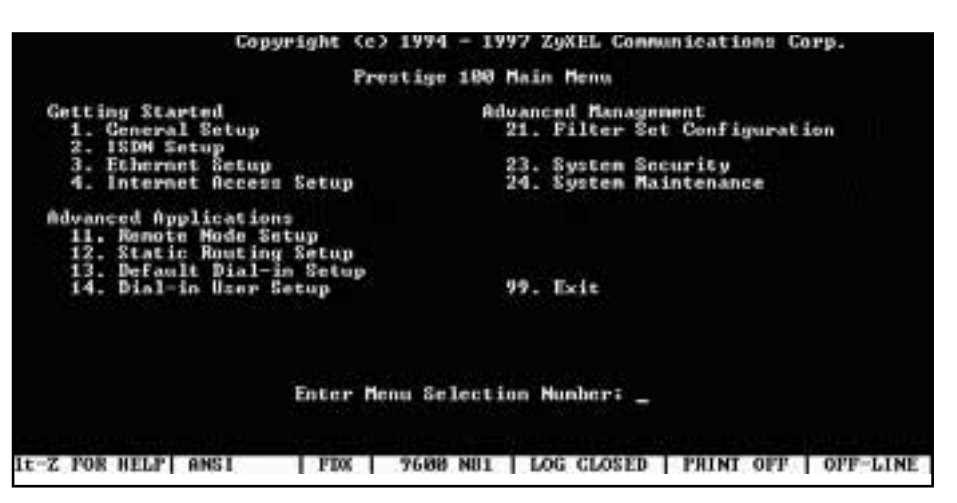

enter. Du kommer nu att få en fråga om du vill testa ISDN-anslutningen. Det kan vara bra att redan nu få en första kvittens på att saker fungerar som det ska, så välj Y.

**Välj 3** i menyn (Ethernet Setup). Om du inte använder TP-kontakten (10BaseT), utan hellre använder AUI för en extern transceiver kan du ställa in det under 1. General Setup. Gå annars till 2. TCP/IP and DHCP Setup. Tabba ner till IP-Address och ställ in IP-adressen på din router. Vanligen har man inte några officiella IP-nummer i ett privat hemnätverk. Då kan du ge din router och dina datorer IP-nummer i serien 192.168.xxx.xxx. Skriv t.ex in IP Address= 192.168.0.1 och IP Subnet Mask= 255.255.255.0. RIP vill du förmodligen inte använda, så ställ in RIP Direction= None. Spara på samma sätt som tidigare och gå tillbaka till huvudmenyn.

**Välj 4 i menyn** (Internet Access Setup). Skriv in ett namn på din Internetleverantör vid ISP's Name (max 8 tecken) t.ex. ABCklubb. Det spelar inte så stor roll vad vi skriver som ISP's Name, men något måste vi skriva. Skriv in telefonnumret till ABC-klubbens modempool vid Pri Phone #, t.ex 51999040. Skriv in ditt användar-id vid My Login, dvs #<medlemsnummer>@abc.se.

Exempel: #1234@abc.se

**Skriv in ditt lösenord** vid My Password. Ändra Single User Account till Yes. Ställ in Multilink på lämpligt värde. Multilink=Off betyder att du aldrig använder mer än en 64 kpbs kanal. Multilink=Always betyder att du alltid vill köra på 128 kbps, dvs två kanaler. Multilink=BOD betyder att du vill att routern ska koppla upp och ner den andra kanalen när den behövs. Tabba som tidigare ner till Press ENTER to Confirm..., tryck enter. Du kommer nu att få en fråga om du vill testa din Internet-installation. Tryck enter för att återvända till huvudmenyn.

**Ovanstående är förmodligen** minimala inställningar för att det ska fungera mot ABC-klubben. Försök nu att pinga 194.52.1.10 (DNS-servern) från en dator i ditt nätverk. Om linjen inte redan är uppe ska Prestige 100 nu själv ringa upp. När din router nu är grundkonfigurerad behövs seriekabeln inte längre. Fortsatta ändringar i konfigurationen kan göras genom att telnetta till den. Det finns en hel massa mer man kan vilja konfigurera:

Lösenord, så att inte vem som helst kan ändra dina inställningar. DHCP-server så att alla datorerna i nätverket kan få sina ip-adresser automatiskt. Parametrar för Bandwidth On Demand (BOD).

Bandwidth On Demand innebär att routern själv kopplar upp och ner den andra kanalen när så behövs, så att man växlar mellan en linjehastighet av 64 kbps och 128 kbps. T.ex räcker 64 kbps gott och väl till när man slösurfar, men när man sätter igång en stor filöverföring kan det behövas extra kapacitet. När filöverföringen sen är avslutad kan man gå ner på en kanal igen.

**Avsikten med BOD** är naturligtvis att spara pengar, men ser man inte upp kan det bli motsatt effekt. Du bör ha i åtanke att Telia numera tar 40 öre i uppkopplingsavgift. Man vill därför gärna förhindra att den andra kanalen "studsar" upp och ner med alltför korta intervall. Det kan du göra genom att öka värdena på Add Persist och Subtract Persist under Remote Node Setup/ABCklubb/Edit PPP Options.

**Anders M Olsson <1019>**

### Saken r Biff

**Biff, programmet som påpekar för Unixanvändaren att nya e-postbrev anlänt, är ett exempel på hur akronymen kom först och dess betydelse efteråt.**

början av 80-talet skrev en student<br>vid Berkeley ett program som skrev<br>ut You have new mail på skärmen när<br>brev landade i datorn. Från första början början av 80-talet skrev en student vid Berkeley ett program som skrev ut *You have new mail* på skärmen när var det namnlöst.

På universitetet arbetade Heidi Stettner och hon hade för vana att ta med sin hund till jobbet. Många studenter brukade att leka med Biff, som den hette. Populärt var att låta Biff jaga och apportera bollar i korridorerna. Eftersom programmet ovan i mycket fungerade som en trogen hund kom det att få heta just *biff*. Men att slå sig till ro med *biff,* taget från en trevlig hund gick inte – man hittade på ett bakomliggande begrepp. Mycket tid lär ha ägnats åt detta; slutresultatet blev krystade "Be notified if mail arrives".

**Marcus Strömberg<9370>**

### En terst llare som fungerar

Registret i Windows 95 kan ställa till<br>bekymmer för datoranvändaren. Så **bekymmer för datoranvändaren. Så här gör man för att återsälla registret.**

- **1.** Klicka på Start och välj sedan Avsluta.
- **2.** Klicka på "Starta om datorn i MS-DOS-läge?" och klicka sedan på Ja.
- **3.** Flytta dig till Windowskatalogen genom att använda kommandot cd
- **4.** Skriv föjande kommandon och avslu ta med <Ret> efter varje kommando: attrib -h -r -s system.dat attrib -h -r -s system.da0 copy system.da0 system.dat attrib -h -r -s user.dat attrib -h -r -s user.da0 copy user.da0 user.dat
- **5.** Starta om datorn

Nu är registret återställt som det var senast du startade datorn.

### Detta betyder f rkortningen

**På Internet – både på webbsidor och bland Usenets diskussionsgrupper finns en faslig massa förkortningar och symboler. Men vad betyder de? Här kommer några exempel.**

**IMHO** betyder helt enkelt In My Humble Opinion – enligt min ödmjuka åsikt.

**IRL** avser In Real Life – i verkliga livet, betyder vanligen "inte på nätet".

**PMFBI** står för Pardon Me For Butting In – ursäkta att jag tränger mig på.

**TDM** betyder Too Damn Many – alldeles för många.

**FYI** betyder For Your Information – upplysningsvis.

**NSS** betyder No Shit Sherlock – och det i sin tur betyder att det som just sagts var uppenbart och meningslöst att säga.

**LMAO** står för Laughing My Ass Off – det var riktigt lattjo.

**NOT!!!!!!** betyder nej, vilket i det här sammanhanget används för att i ironiskt mening omkasta betydelsen av det som just sagts.

**:-@** symbolen betyder att det skrivna skriks fram.

**X-(** symbolen betyder att den som skriver tycker att någon eller något är tråkig eller tråkigt.

### H r httar du spetsteknologin

**Vill du hålla dig à jour med spetsteknologin inom datorvärlden?**

E<sup>tt bra</sup> tips är att besöka Lucent, alias Bell Labs, på webben.

Det är därifrån som bl.a. Unix härstammar. Många av dem som var pionjärer på 60- och 70-talen arbetar fortfarande kvar och är uppenbart lika innovativa då som nu.

Adressen till de tidiga, om man kan säga det om de som var aktiva så sent som på sjuttiotalet, pionjärerna är:

#### **www.bell-labs.com**

**Gamla dosrävar har det här med sökvägar i ryggmärgen. Windowskörare har det inte lika lätt att hitta var exakt en fil är lagrad. Det finns hjälp.**

Windows 95 kan man göra på följande sätt för att ta reda på den exakta<br>platsen där filen är placerad Windows 95 kan man göra på följande sätt för att ta reda på den exakta (sökvägen): Om du är i ett fönster och vill veta var en fil, som finns i fönstret, är placerad klickar du på filen med höger musknapp, välj Egenskaper. I det fönster som då öppnas finns en rubrik som heter Plats, där visas en del av sökvägen, men inte hela. Ställ markören på fältet och då kommer det fram en "pratbubbla" där hela sökvägen står utskriven. Så enkelt är

20

Speltant namngav spr k

**Många datoranvändare tänker på ett programspråk när man säger ordet Ada. Andra tänker på roliga historier med Göteborsanknytning när de hör samma ord.**

**T**datorsammanhang härstammar ordet<br>från Lord Byrons dotter Ada<br>Lovelace som levde i England mellan<br>åren 1815 - 1852. Hon arbetade tillsamdatorsammanhang härstammar ordet från Lord Byrons dotter Ada Lovelace som levde i England mellan mans med en person som också är känd i datorsammanhang, nämligen Charles Babbage, med att försöka tillverka en "räknemaskin". Eller ska vi säga dator?

Ada Lovelace tillverkade världens första datorprogram. Visserligen på hålkort, men ändå. Detta gjorde hon redan så tidigt som 1843. Denna bedrift har gjort hennes namn odödligt i datorhistoriska sammanhang. Det var denna hennes bedrift som gjorde att det av USA:s militär utvecklade programspråket Ada fick bära hennes namn.

Själv försökte Ada Lovelace använda sitt "datorprogram" för att spela hem stora pengar på hästkapplöpningar. Hur det gick med den saken är dock höljt i dun $kel$ 

**Lars Strömberg <7872>**

### Kredit m jlig ven r 2000

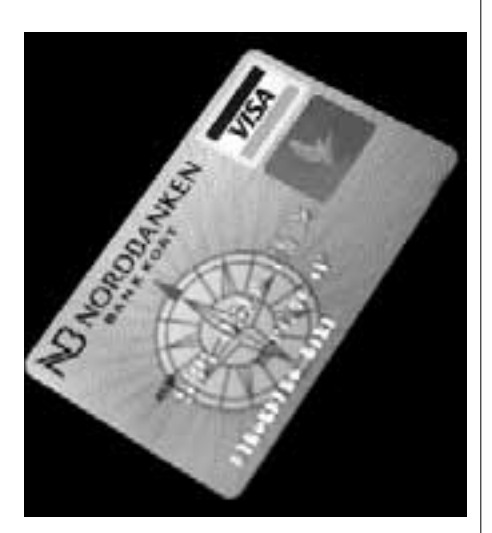

**Alla sätt är bra, utom de dåliga. Det har kreditkortsföretagen Visa och Master Card förstått.**

Eftersom risk finns att många datorer upphör att fungera på nyårsnatten år 2000 så fanns möjligheten att mängder med människor skulle stå där med lång näsa första vardagen på det nya årtusendet och inte kunna handla med hjälp av sina kort. Så man tvungen att göra något.

Nu har man gjort något radikalt.

Kortens giltighetstid har helt enkelt förkortats. Från fem år till två. Så nu måste alla kunder byta kort till ett som garanterat kommer att fungera även efter nyårsnatten med stort N.

#### **Intresserad av Nobelpristagare?**

Kolla i så fall *The Britannica Guide to the Nobel Prizes* på World Wide Web. Här finns exempelvis hela listan på samtliga litteraturpristagare från år 1901. Oftast även med bild. Ja, man kan till och med höra en ljudupptagning med olika vinnare.

Man kan också söka pristagare eller år. Även något om prisets historia finns att läsa om. Adressen är:

**http://nobel.eb.com/**

### Ord fr n Bagdadbo aktuellt

**Varifrån kommer ordet** *algoritm***? Alla som programmerar eller ägnar sig åt litet mer avancerad matematik vet precis vad en algoritm är. Men varifrån kommer ordet?**

Som många ord vi använder i dagligt<br>
tal finns det ett ursprung även för<br>
ordet *algoritm*. Ordet härstammar<br>
från den kände arabiske matematikern tal finns det ett ursprung även för ordet *algoritm*. Ordet härstammar från den kände arabiske matematikern Muhammed ibn al-Khwarizmi som levde mellan åren 780-850, och verkade i Bagdad på 800-talets början. Han skrev de första standardverken i ekvationslära och artmetik. När han gjorde detta så införde han de "indiska" siffrorna 1-9 och talet 0. Han skapade alltså basen för vårt än idag använda decimalsystem.

Han skrev också en lärobok med det minst sagt svåra namnet al-Djabr wa-l-Mukabala. När denna lärobok på 1100 talet kom till Europa och skulle översättas så gjorde man så gott man kunde med författarens namn. Resultatet blev en förvanskning, nämligen *algorismus* som sedemera har förenklats ytterligare till ordet algoritm.

**Lars Strömberg <7872>**

### Bilder fr n himlen

**Satellitbild heter ett företag som ligger i Kiruna. Som namnet antyder handlar företaget med bilder tagna från satelliter.**

På Satellitbilds hemsida kan man titta på bilder på jorden tagna från rymden. Meningen är att man ska beställa en bild och sedan betala för den.

Som en demo finns en karta över Stockholmsområdet, man klickar på den del man är intresserad av och vips kommer vyn över området upp i ett annat fönster på skärmen. Adressen till hemsidan är:

#### **http://spacepix.com**

### Cowboy myntade dataord

**Det är flera ord i datorvärlden som har sitt ursprung från vilda västern. Helt naturligt eftersom utvecklingen i datorbranschen skett "over there".**

**N**ar man startar en dator så säger<br>
vi att den bootar. Vadå bootar?<br>
Nei då uttrycket kommer sig från tivi att den bootar. Vadå bootar?

Nej då, uttrycket kommer sig från tiden då de verkliga cowboysen drev sina hjordar med biffdjur över prärien. När dåtidens cowboys gick till nattvila vid lägerelden så tog de endast av sig sina stövlar – boots.

Det gällde att kunna komma igång snabbt om koflocken – på kors vis – fick för sig att börja kesa iväg i alla tänkbara väderstreck över prärien.

Det allra första cowboyen gjorde när han vaknade vid sin slocknade lägereld var att dra på sig stövlarna.

Han bootade!

När vi säger att en dator bootar menar vi alltså att det är det första som händer när datorn "vaknar". Den gör samma som kofösarna i vilda västern när de vaknade; bootar.

**Lars Strömberg <7872>**

### Anv nd W in-tangenterna s hr

Som alla användare av moderna PCdatorer vet finns det två så kallade Windowstangenter på tangentbordet. Så här används de.

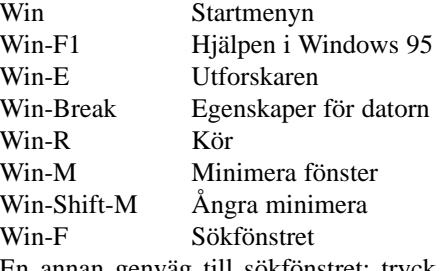

En annan genväg till sökfönstret: tryck F3. Eventuellt måste du först klicka på en tom yta på skrivbordet.

# S r ddar du indows

**Många datoranvändare sitter förmodligen lugna och trygga och gör regelbundet säkerhetskopior på någon form av medium. Men hur många har egentligen tänkt över hur man gör när man återställer systemet?**

Jag vill redan på förhand förvarna om<br>att jag inte är någon datorexpert, och<br>att jag inte hunnit genomlida någon<br>krasch på eget skinn. Jag har inte prövat ag vill redan på förhand förvarna om att jag inte är någon datorexpert, och att jag inte hunnit genomlida någon det nedan sagda i praktiken. Dock har jag på Internet flitigt följt alla diskussioner om de här problemen. Jag har lärt mig att Windows 95 är huset som Gud (Bill Gates) glömde. Det är helt enkelt dåligt ordnat med möjligheterna att snabbt restaurera systemet.

Om du av misstag raderar bort filer är det som bekant inte längre en katastrof. Du kan ju gå till papperskorgen och hämta dem. En innovation! Men vi skulle nog också behöva ett enkelt program som gör att man bara behöver trycka på en knapp för att återställa allt.

Skapa en startdiskett! Den absolut första och viktigaste åtgärden för alla nya Windows 95-användare är att skapa en nödstartdiskett, och det är enkelt. Det framgår tydligt hur man går till väga om man klickar på *Hjälp*, skriver in sökordet Startdiskett och sedan följer anvisningarna. Med en diskett för nödstart får du i gång en "slimmad" version av Windows 95 och är inne i DOS.

Du som är van vid DOS kan glutta på innehållet, kopiera med COPY respektive XCOPY. Problemet är att XCOPY inte tar med gömda filer och långa filnamn. För detta krävs XCOPY32 som bara går att köra under Windows 95. Men det var ju Windows 95 vi skulle återställa och komma i gång med, och öppna filer förhindrar såväl säkerhetskopiering som återställning. Snacka om Moment 22!

Windows 95 krävs för att installera Windows 95! Vad gäller säkerhetskopiering har jag själv en 1,2 gigabyte hårddisk som kan kopplas till parallellporten. Det är en bra lösning. Jag har blivit tillräckligt lurad av bandstationer under årens lopp. Hårddisken är snabb. Windows 95 har ett eget program för backup. Klicka på *Hjälp* och sök på backup och du får instruktioner. Problemet är att sådan backup sparas i ett specialformat i en enda fil, och att många Windows 95-användare helt enkelt blivit blåsta när den skulle restaureras.

Jag föredrar alltså själv en backup som tar över alla filer som de skall vara, med sökträdet och hela härligheten och inga specialformat.

men. Jag har lätt mig att (hemsida: www.krf.a -jue-1ich.de/)<br>
biblioteket och dess ur busst som Gud (Bill har med sedvanlig tysk grundighet gått et sänskit biblioteks som De<br>
blev är helt enkelt dåligt i genom har man kan En tysk Dipl.-Ing. Wilfried Hennings (hemsida: www.kfa-juelich.de/) har med sedvanlig tysk grundlighet gått igenom hur man kan göra, och han skriver så här: Hur man får i gång ett W95-system som kraschat: Om du har en drivenhet med ett fungerande Windows 95 som du kan starta datorn med och denna drivenhet kan förvandlas till C: (detta fungerar om båda drivenheterna är s.k. SCSI) gör du följande:

- **1)** Förvandla den startbara drivenheten till C: och din tomma enhet till D:.
- **2)** FORMAT D: /s (görs från DOS-boxen i W95).
- **3)** xcopy <backup> D: /h.
- **4)** Byt tillbaka drivenheterna.

Märk väl det ovan sagda är för oss som är vana att öppna "motorhuven" och switcha om drivenheter och gräva i grejerna.

Om du inte har en drivenhet som är startbar gör du så här:

**1)** Starta från din nödstartdiskett och du får se den kära Windows 95-bilden.

- **2)** format C: /s.
- **3)** Ladda W95 på den tomma C:.

Good luck! Hos mig är det ett 30-tal diskar på min kontorsmaskin. På min bärbara maskin ligger dess diskar i s.k. CD-ROM-area eller "kabbar", d.v.s. krympta filer som har tillägget .CAB och där varje kabbe innehåller ungefär 2 disketter. Jättepraktiskt när man skall installera saker och ting och Windows 95 hittar allt själv på disken, förmodligen ett veritabelt helvete vid återställande. Jag blir antagligen tvungen att gå till IBM och be dem ladda om kärran.

- **4)** Återstarta nu det nyligen installerade och fungerande W95-systemet, d.v.s. det rena, jungfruliga systemet.
- **5)** Ställ in Utforskaren så att den visar alla filer, dvs såväl systemfiler som gömda filer. Good luck!
- **6)** Kopiera över rubb och stubb från din backup till C:.

Men för Guds skull, uteslut rotbiblioteket, dvs C:\ och uteslut Windowsbiblioteket med underbibliotek!

- **7)** Kopiera över det uppackade Windowsbiblioteket och dess underbibliotek till ett särskilt bibliotek som du lämpligen döper till C:\WINSAV.
- **8)** Byt namn på backup-filerna AUTO EXEC.BAT och CONFIG.BAT och döp dem till AUTOEXEC.SAV resp. CONFIG.SAV och kopiera över dem till C:\.
- **9)** Avsluta W95 och starta om och gå in i DOS.
- **10)** Byt nu namn på Windowsbiblioteket och kalla det för WINNEW och byt namn på WINSAV-biblioteket och kalla det för WINDOWS, dvs det rätta namnet. Kopiera över CON-FIG.SAV till CONFIG.SYS (dvs ersätt den jungfruliga med den från ditt gamla kära system). Kopiera över AUTOEXEC.SAV till AUTO-EXEC.BAT (d:o).
- **11)** Ge kommandot EXIT, vilket gör att Windows 95 startar om, annars får du ju klicka på AVSLUTA och be att få starta om.
- **12)** Radera bort biblioteket C:\WINNEW.

Stäng av den s.k. write-behind-cache. Då sägs W95 vara stabilt och bombar inte.

Så här gör du det: Start/Den här datorn/Kontrollpanelen/System/Prestanda/ Filsystem/Felsökning. Klicka i rutan för att sätta en bockmarkering i "Inaktivera write-behind cache för alla diskenheter". Du förlorar så lite i hastighet att du omöjligen kan märka det om du bara arbetar med normala texter.

 $\rightarrow$ 

Ett gratis operativsystem fr n Kanada

## Litet operativsystem f r rum p en diskett

**Visst låter det praktiskt med ett "ihopvikbart" operativsystem redo att användas i nästan varenda PC?**

**Det kanadensiska företaget QNX är experter på att bygga specialise-**<br>rade operativsystem till maskiner<br>typ bankomater alltså en form av disklöexperter på att bygga specialiserade operativsystem till maskiner typ bankomater, alltså en form av disklösa arbetsstationer. I denna värld brukar OS:et läggas i hårdvarans ROM, något som tvingar konstruktörerna att koda effektivt. Kunskapen om detta har QNX utnyttjat till att skapa ett gratis operativsystem att hämtas hem från deras hemsida.

På en enda vanlig HD-diskett ryms, förutom själva operativsystemet, ett fönstersystem påminnande om utseendet på Windows 95 (snarare Fvwm95), en fullt användbar grafisk webbrowser med tillhörande TCP/IP-stack, och en uppringare. Ytterligare litet godis medföljer – en enkel texteditor i stil med Notepad – men allting i QNX kretsar kring den kompetenta webbläsaren.

Ej uppkopplad kan man i den läsa en massa reklam om företaget, men även vissa intressanta tekniska detaljer om OS:et. Det yttre ramverket påminner om en strippad Unix. De inre detaljerna läm-

Ett sista ovärderligt stalltips för din arbetshäst: Stäng aldrig någonsin av din dator utan att ha avslutat Windows 95 på ett korrekt sätt. Men någon enstaka gång kan det ju bli så att Windows 95 låser sig och man tvingas kallstarta den med startknappen.

Om du inte gjort en graceful exit, så är första åtgärden följande: Gå till DOS. Ge kommandot SCANDISK och låt den undersöka att allt är okej med partitioner och filallokeringstabeller etc. Det är så man alltid gör! Allt annat är fel! Ge sedan kommandot EXIT och återgå till Windows 95.

Om du är lika paranoid som undertecknad inköper du *Norton Utility* och låter Norton hela tiden bevaka ditt system, göra Emergency disks när så är dags (vinas ingen ingående information om, men det är heller inte nödvändigt.

Enkelheten i QNX för tankarna till Macintosh, trots fönstren à la Fvwm95, och lämnar Microsofts Windows långt bakom sig i det hänseendet. Det enda som krävs är en diskettstation för HDdiskar, konfigurerad som förstahandsval vid boot. I DOS skall den kallas för A: och i Linux för /dev/fd0H1440.

Resten ger sig självt när QNX laddar in sig i datorns RAM-minne. Notera att hårddisken aldrig används! Därför är QNX helt "ofarligt" och försvinner helt vid ombootning.

Grundförutsättningarna är en x86-processor som kan köras i protected mode, alltså 386:a eller bättre. Dessutom kräver QNX ett minimum på 6 MB RAM eftersom det sväller upp vid inladdning från disketten; RAM-minnet får med andra ord spela rollen som ROM-minne.

#### Hittas automatiskt

Musen och modemet hittas och konfigureras automatiskt om man inte har mycket märkliga speciallösningar. Trevligt nog finns stöd för 8-bitarstecken enligt ISO 8859-1 och svenskt tangentbord, layouten kan väljas med ett tryck på

sas på små trafikljus, gult eller rött). Dessutom bevakar Norton att inga virus kommer in i datorn. Kostar 650 kronor och är en oerhört billig försäkring. Den tar även s.k. snapshots på partitioner etc och gör en s.k. *image* för säkerhets skull. Norton kan ligga och snurra i bakgrunden utan att det gör något. Märk väl, du kan ju köra flera program med Windows 95. Det är ju det som är så bra, men det verkar enligt uppgift vara så att om man kör för många program samtidigt får man trassel.

Till sist lämnar jag en bra Internetadress för alla W95-chaffisar: **www.refdesk.com/win95tip.html** Det är där jag hämtar alla mina fin-fina tips.

**Bill Leksén <8355>**

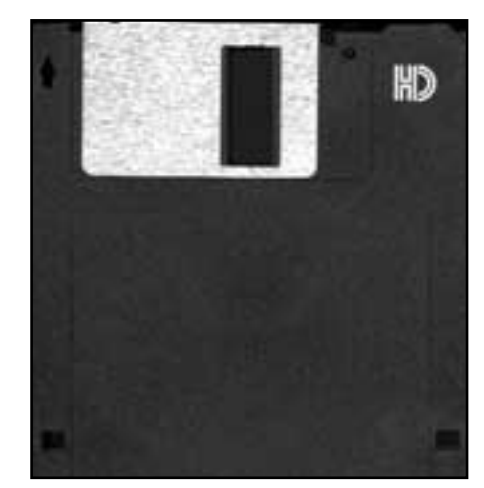

Operativsystemet fr n QNX f r rum p en diskett helt och h llet.

en F-tangent vid start.

Att ringa ABC-klubben eller någon annan Internetleverantör är föga ansträngande. IP-adressen till maskinen som kör namnuppslagning (DNS), telefonnummer, login och lösenord är allt. Endast PPP eller vanlig terminalinloggning stöds, vilket är fullt tillräckligt. Surfning meddelst den inbyggda browsern förutsätter givetvis en PPP-förbindelse.

Jag blev positivt överraskad över vad QNX kunde erbjuda. Nyttan av det är ganska uppenbar när ABC-klubben och många andra Internetleverantörer kan nås via lokalnummer i hela Sverige. Bara att låna en PC utrustad med modem – sedan är man inne. Visserligen saknar jag en telnet- eller rloginklient, men utrymmet på en HD-diskett är onekligen begränsat och den vanliga terminalen räcker långt. Dessutom alldeles gratis!

Kolla **www.qnx.com** – detta operativsystem är värt vad det kan kosta att tanka hem 1.4 MB via Internet.

#### **Marcus Strömberg <9370>**

**Fotnot 1:** Fvwm95 är en av många fönsterhanterare i X.

**Fotnot 2:** Hur skapandet av disketten går till står att läsa i dokumentationen. Proceduren är väldigt enkel och går knappast att misslyckas med.

## Ulfoch M arianne l nge aktiva bakom kulisserna

**I ett undanskymt beläget hus i Örby, vid en gata som det kan visa sig svårt att hitta till, presiderar paret Ulf Sjöstrand och Marianne Forsman.**

För flertalet ABC-medlemmar är nog Ulf och Marianne helt okända. De syns sällan i LysKOM och visar sig inte i klubblokalen annat än vid årsmötena. De är dock båda bland klubbens äldsta medlemmar och har varit mycket aktiva bakom kulisserna under nästan hela klubbens tillvaro.

Ulf Sjöstrand var med på det möte då ABC-klubbens konstituerades 1980. Vid sammanträdet bestämde man om att ge ut ABC-bladet. Den första redaktören hette Tad Gruber som efter några år avlöstes av Claes Schibler. Sedan inträdde Ulf som huvudredaktör. Efter en paus på några år på grund av mycket att göra i arbetet återkom Ulf som styrelseledamot och tidningens redaktör år 1986.

#### Epokg rande

Som framgår av namnet bildades ABC-klubben som användarförening kring den på sin tid epokgörande mikrodatorn ABC80. Det var en med dagens mått ganska enkel anordning. Den hade ett mycket primitivt operativsystem, men hade en intressant variant av programspråket Basic fast inlagt i arbetsminnet. Det fanns endast ett fåtal program. Var en måste själv skriva de rutiner man ville ha.

Det var naturligtvis just detta som fascinerade många av de tidiga användarna och grundarna av ABC-klubben. Ulf hade tidigare genomgått en kurs om stordatorer, men på den tiden handlade programmeringskurser om "torrsim". Man skrev sina program på papper och fick kanske aldrig tillfälle att prova om de fungerade eller inte. Ulf blev betagen i möjligheten att förfoga över en egen dator och kunna testa programidéer i verkligheten.

I grundutförandet hade maskinen ett internminne av endast 16 kilobytes. Programmen var inte stora, men de kunde bara sparas på något som såg ut som vanliga kassettband. Det gick mycket långsamt, och det kunde bli ganska tålamodsprövande att spara och ladda in.

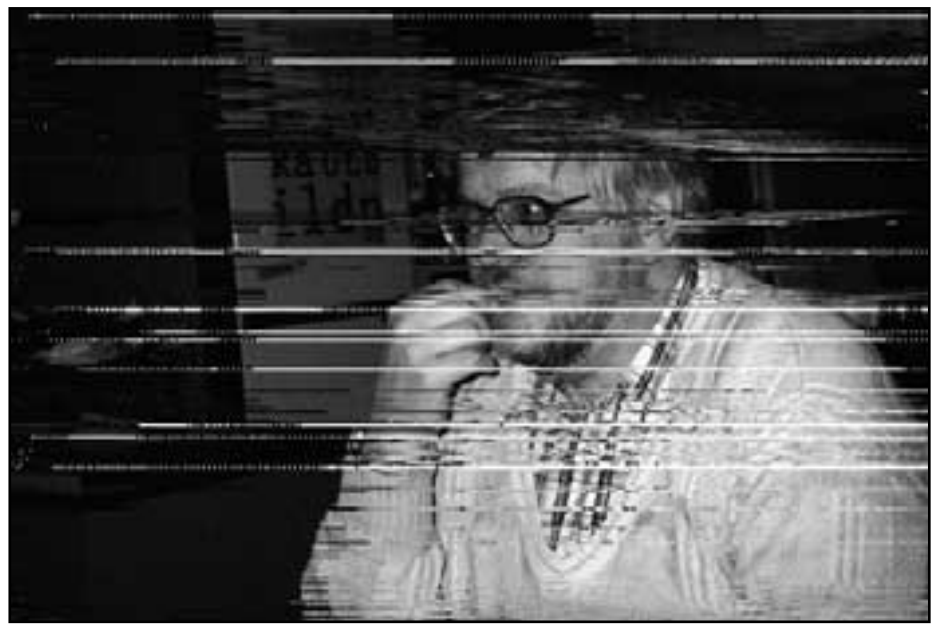

Under processen hördes ett tvåtonigt pipande, ett ljud som ofta hördes i hemmet hos Ulf och Marianne, inte minst när man hade medlemsmöten hemma hos dem och passade på att titta på nya finesser...

#### Det var tider

Ulf berättar med nostalgisk blick om när en diskettstation demonstrerades första gången. Att ljudlöst kunna ladda in ett stort program på bara sekunder. De första

Ulf Sj strand Foto: Sven Wickberg

skivorna rymde 80 kB. Det var tider!

Givetvis användes ABC80 också som hjälpmedel när Bladet skulle göras. Från utgivningens början hade man arbetat med vad som 1980 var avancerad teknik. Textmassan fanns – eller måste läses in – på magnetmedium, i början på kassett, senare på disketter av varierande format. Man hade fått tag på ett program tack vare vilket man med enkla styrtecken i texten kunde styra utskrift med olika

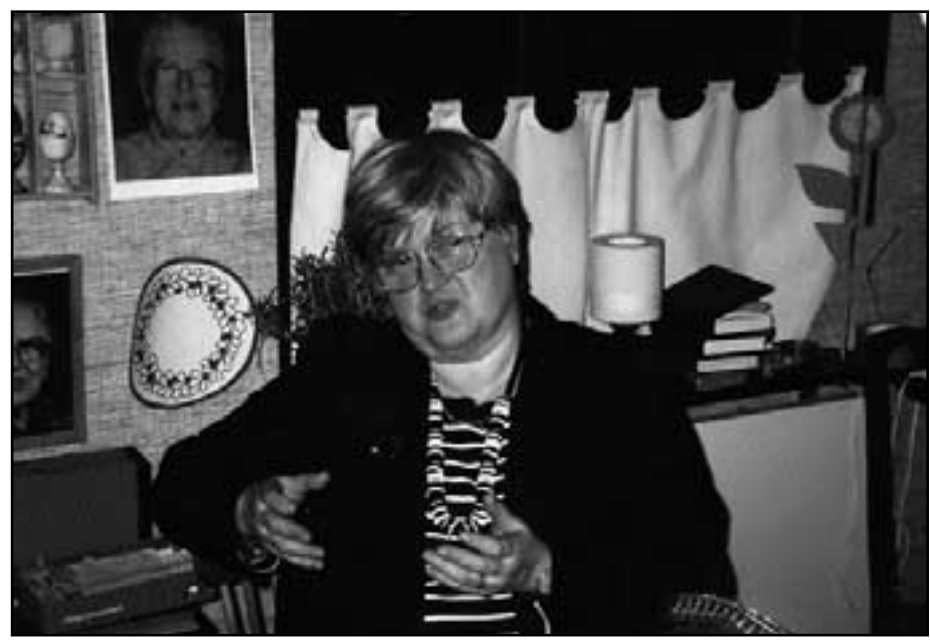

Marianne Forsman Foto: Sven Wickberg

markeringar på en mycket komplicerad typhjulskrivare.

Skrivaren styrdes från en särskild ABC80-dator och fordrade specialkunskaper som Claes Schibler i många år fick stå för. Det var med dagens mått en långsam process som krävde ganska stora manuella arbetsinsatser och en rymlig arbetslokal. Man gjorde en utskrift av spalterna, som sedan fick klippas upp och klistras in för hand på det som skulle bli underlaget till tidningen. Det färdiga resultatet fotokopierades sedan i förminskat format och trycktes.

#### Arbetsl s

1991 skedde övergången till desktopteknik, vilket omgående ledde till den tyvärr vanliga effekten att det behövdes mindre arbetskraft. Claes blev i praktiken friställd i och med att man inte längre behövde typhjulskrivaren. Ulf kunde sitta hemma och göra hela tidningen med en bråkdel av den tidigare manuella arbetsinsatsen.

Men både Claes och Ulf hade vid den tiden redan hunnit bli veteraner i ABCarbetet och hedersmedlemmar.

Arbetet med en tidning som når alla medlemmar kan vara slitsamt, och efter 10 år började Ulf fundera på om det inte vore dags att lämna över. Men det är svårt att lämna ett skötebarn som man har växt upp med, och det blev ytterligare ett år. Ulf är fortfarande styrelsemedlem.

Marianne kom med något senare än Ulf, men medlemsnummer <1500> skvallrar om att hon kom med i den "andra vågen" efter det att medlemskorten hade fastställt och de "eviga" medlemsnumren hade införts. I själva verket hade hon börjat tröttna på Ulfs och hans kamraters allt uppslukande intresse för denna maskin. Hon fick rådet av ordförandens fru: Antingen får du lämna honom eller också måste du själv börja intressera dig litet för klubben!

#### Diskuterade framtiden

Hon valde det senare genom att acceptera posten som kassör 1983. Några år senare övergick hon till att bli revisor, och på den posten stod hon kvar ända till årsmötet 1996 då hon avsade sig omval. En stor del av det tidigare kansliarbetet i klubben skedde i Ulfs och Mariannes kök, där man vek papper och stoppade i kuvert och diskuterade framtiden. Det var innan klubblokalen i Alvik fanns.

Det var för övrigt Ulf som genom sina kontakter i kommunen lyckades utverka den första klubblokalen i Alvik (där numera djurkliniken finns). Ulf jobbade på den tiden åt kommunen som arkitekt. Under en tid fick han i uppdrag att kartlägga klottret på byggnaderna i Stockholm. Det arbetet kom att blir oerhört datorintensivt, vilket på den tiden var ovanligt.

Också Marianne har jobbat åt Stockholms kommun, inom äldreomsorgen vid socialtjänsten. Arbetsplatsen har anonymt blivit känd för Bladets dåtida läsare genom artikeln "Grävmaskinen i linneskåpet" (ABC-bladet 1990/3 och 96/4) där bakgrunden var den mänskliga faktorn som hade placerat kostnaden för en grävmaskin på 390 000 kr på Mariannes sybehörskonto... Denna och liknande erfarenheter från datoriseringens tidigare dagar gjorde henne mycket misstänksam mot datorer. De första åren som kassör i ABC-klubben hyste hon en så djup misstro mot det datoriserade bokföringsprogrammet att hon som backup även gjorde bokföringen för hand! Tala om hängslen och livrem – om man nu kan använda den liknelsen när det gäller en kvinna...

Det skedde ingen särskild, officiell, avtackning vare sig av Marianne eller Ulf när de lämnade sina mångåriga poster. Men hur ytterligare hedra gamla veteraner som redan hunnit vara hedersmedlemmar under många år? Det är kanske inte mycket man kan tillägga, men ABC-bladet vill härmed bidra till att framföra ytterligare ett tack för insatser som gjorts för Bladet och uttala förhoppningen att paret ännu i många år kommer att ha ömsesidig glädje och nytta av medlemskapet i ABC-klubben.

#### **Sven Wickberg <1384>**

S h r ska medlemmarna bete sig

**Vi har strävat efter att fördela ansvaret för skötsel och administration/organisation av mötena på fler medlemmar än de centrala funktionärerna.**

Som allmänna riktlinjer för umgänget i

mötena har administratörsgruppen enats om följande:

1. Mötena i systemet har namn som talar om vad mötet är till för. Varje möte skall ha en MAD (mötesadministratör/organisatör) som skall försöka se till att deltagarna håller sig till denna "nätetikett" (netiquette).

2. De som skriver i systemet skall bemöta varandra med hövlighet och respekt. Även hårda diskussioner med stora meningsbrytningar kan skötas så. Diskutera saken, inte personen. Kränkande tillmälen och personliga påhopp är inte tillåtna. MAD har rätt att radera sådana inlägg, och i brev till författaren påpeka saken.

3. Tänk på att detta är ett "endimensionellt" system, som inte visar något av den prosodi (tonfall, gester, kroppsspråk) som är en viktig del av konversation öga mot öga. Var försiktig med formuleringarna, tillfoga gärna "skrattparentesen" :-) för att visa att du menar att skämta eller "ironiparentesen ".) för att markera att du menar att vara ironisk. Det är mycket vanligt att ironi missuppfattas och ger upphov till förargelse och sårade känslor alldeles i onödan.

4. Om du ändå i hastigheten råkat trampa någon på tårna, be omgående om ursäkt och försök ställa till rätta. Vi vill ju ha bra kontakt med varandra och främja en trevlig samtalston i systemet, eller hur?

5. När du skriver texter tänk på att inte skriva strunt eller något som egentligen inte innehåller någon väsentlig information. Många klagar på att brusnivån numera är för hög. Detta gäller speciellt kommentarer. Innan du kommenterar ett inlägg är det bra om du har läst vad andra ev skrivit för kommentarer. Det är onödigt med flera kommentarer i rad om samma sak.

6. Tänk på att skriva i rätt möte. Skriv kort och klart. Dela av stycken med blankrader. Är det något som du frågar om, förklara tydligt vad du har problem med och vilket datasystem du har. Det är vanligt och ganska naturligt att en kommentarkedja halkar ifrån det ursprungliga ärendet. Ändra då rubriken så att läsarna kan följa med. Om diskussionen kommer för långt från mötets ämne kan MAD mana deltagarna att flytta diskussionen till rätt möte. Om det inte sker får MAD flytta inläggen och meddela det i mötet.

*Fortsättning på sidan 29...*

#### Flera finesser i tcsh

## Flytta i Unix m ed biblioteksstacken

**I förra numret av ABC-bladet skrev jag om tcsh:s inbyggda radeditor, som kan göra livet enklare i Unixmiljön. Med denna artikel hade jag tänkt att ta upp en annan inbyggd finess i skalet, som om möjligt är ännu viktigare än radeditorn för snabbt och effektivt arbete.**

**Den** kallas för biblioteksstacken,<br>
på engelska directory stack, och<br>
kan ses som en slags variant av på engelska directory stack, och kan ses som en slags variant av tcsh:s kommandominne. Vad biblioteksstacken i huvudsak gör är att samla på sig en lista över alla platser man besökt i filsystemet för senare användning. Därefter kan olika bibliotek enkelt refereras till ett nummer istället för långa konventionella sökvägar, absoluta eller relativa.

Att överhuvudtaget använda stacken kräver kunskap om tre speciella kommandon inbyggda i tcsh: pushd, dirs och popd.

pushd är den mera kompetenta kusinen till vanliga cd, change directory.

pushd kan allt som cd kan och är därför lämplig som kandidat för aliasing; att samla på besökta platser "kostar" ingenting. Lägg till raden **alias cd pushd** i .tcshrc som finns i hembiblioteket så kan du sedan glömma bort det långa och konstiga pushd-kommandot. Glöm inte heller att göra en s.k. source [source .tcshrc] på .tcshrc efteråt; annars kommer inte cd fungera som pushd förrän vid nästa inloggning.

#### Nyttiga bes k

Först efter att ha gått runt i filsystemet kommer biblioteksstacken till verklig nytta; den växer ju fler platser man besökt. När man sedan vill åter till ett ställe kan så detta refereras till i stacken med hjälp av ett nummer – och här kommer kommandot dirs in i bilden. dirs visar vad som finns i stacken vid det givna tillfället och i vilken ordning. Dessutom kan dirs med den nära nog nödvändiga switchen v, vertical output, visa vilket nummer

som är associerat med respektive "entry".

Senast besökta bibliotek, alltså det man för tillfället befinner sig i, ligger alltid överst på stacken och numreras därför som 0. Näst senast besökta ställe kallas följdriktligen 1.

För att använda stacken – alltså att återvända till ett tidigare besökt ställe – använder man cd (som förhoppningsvis är ekvivalent med pushd för skalet) på ett speciellt sätt.

Med vetskap om vilken "entry" på stacken som tar dig till önskat ställe skriver du:  $cd +3$  eller pushd  $+3$ . Plustecknet och siffran är alltså metoden tcsh använder för att accessa biblioteksstacken.

#### Ligger alltid verst

När stacken används, som i exemplet ovan, är det dock viktigt att hålla i minnet vad jag påtalade ovan: aktuellt bibliotek ligger alltid överst på stacken. Det får sin praktiska konsekvens i rotationen; lägg märke till den inbördes ordningen i stacken med dirs före och efter en förflyttning.

Begränsade och enklare trick vid förflyttning finns också. Mest användbart är cd - vilket tar dig tillbaka till föregående bibliotek. Något annat kan kommandot inte åstadkomma. Med cd som alias till pushd läggs naturligtvis varje hopp till biblioteksstacken, i normalfallet sker ej så.

Slutligen ett anvancerat trick vars värde mest ligger på det akademiska planet.

I tcsh kan man arbeta med filer utan att flytta sig till den plats i filsystemet där de är placerade. Förutsättningen är dock att biblioteket har besökts tidigare, och ligger på stacken. Exempel: joe =4/README. På detta sätt öppnar editorn Joe filen README i fjärde biblioteket på stacken *utan* att man flyttar sig dit. Det gäller dock att veta exakt vad filen har för namn...

Och så en påminnelse – stacken rensas vid utloggning!

## Alfabet blev m tt

**Alla som hållit på med modem en längre tid känner till att man för några år sedan talade om "Baud" när man talade om vilken hastighet ett modem sände och tog emot. Men varifrån kommer ordet baud?**

In fransk uppfinnare vid namn<br>Emile Baudot (1845-1903) har bi-<br>dragit med sitt namn till benäm-<br>ningen haud Baudot var pioniär inom te-Émile Baudot (1845-1903) har bidragit med sitt namn till benämningen *baud*. Baudot var pionjär inom telegrafin och konstruerade flera olika apparater för telegrafin. Men det han blivit mest känd för är ett telegrafalfabet baserat på fem grundtecken och som var mycket använt på sin tid.

När så detta telegrafalfabet blev allmänt känt kom det att kallas *baudot* efter uppfinnaren själv.

När alfabetets principer senare kom att användas för utvecklandet av signalhastighetsmåttet använde man namnet i en stympad form, nämligen *baud.*

**Lars Strömberg <7872>**

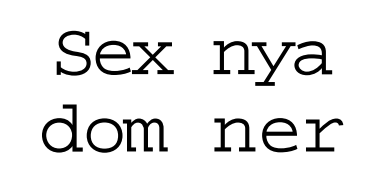

**När man talar om adresser på Internet pratar man ofta om domäner och toppdomäner. En toppdomän är .se som står för Sverige.**

Nu har det beslutats om sex nya generiska toppdomännamn enligt förljande:

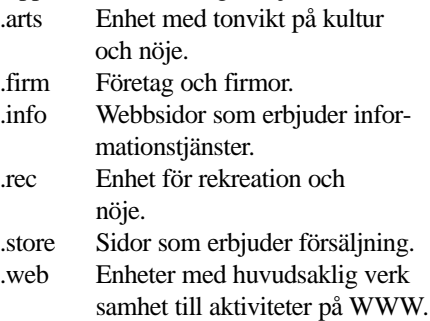

## H rddisk klarar virusangrep

**Första regeln när man tror sig drabbad av virus är att ta det lugnt. Att formatera om hårddisken är i de allra flesta fall en överloppsgärning.**

et står i en del databöcker att om-<br>formatering kan behövas efter virtusangrepp, det är enligt min me-<br>ping ett okunnigt råd formatering kan behövas efter vining ett okunnigt råd.

Skulle man trots allt välja den vägen, så måste man också ta bort och göra om partitioneringen med F-disk, annars är det stor risk att man gjort allt förgäves, många bootsektorvirus sätter sig i partitionssektorn också. Jag har hört flera berättelser om folk som drabbats av virus, och som i panik vidtagit den drastiska, men som de trott mycket effektiva metoden att formatera om hårddisken. Sedan har de till sin ohöljda förvåning funnit att viruset är kvar ändå!

#### Monkeyvirus

Omformatering kan bli nödvändig om man först antingen drabbas av Monkeyvirus eller drabbas av två olika partitionsvirus samtidigt och sedan i hastigt mod försöker återställa partitionssektorn med FDISK /MBR. I nämnda lägen fungerar det inte, utan partitionen kvaddas och därmed hela disken.

Skulle man formatera och nypartitionera disken så måste man naturligtvis också se till att man använder virusfria versioner av FORMAT och FDISK!

När man misstänker att man har fått in virus i sin dator, så är det tämligen värdelöst att köra viruskontroll under Windows, eller över huvud taget efter att ha bootat från hårddisken.

#### Stealthteknik

Antivirusprogram under Windows kan vara bra att ha om man vill kolla främmande disketter eller hemtankade filer innan man gör något med dem, och om man nödvändigtvis vill göra denna koll utan att lämna Windowsmiljön. Men de ersätter inte antivirusprogram i dosmiljö. Många bootsektorvirus använder så kallad stealthteknik för att undgå upptäckt.

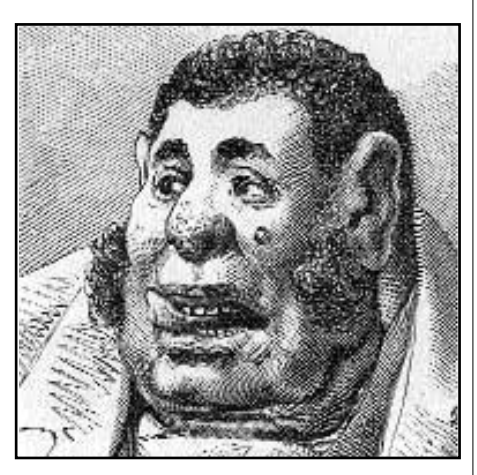

Drabbad av Monkeyvirus?

Viruset lägger sig minnesresident och kollar hårddiskinterruptet. När ett program försöker läsa bootsektorn, eller partitionssektorn, så skickar viruset tillbaka en kopia av den ursprungliga bootsektorn, så att allt verkar okey. Det är därför det är så viktigt att ha ett antivirusprogram på en skrivskyddad bootdiskett i DOS, för att vid misstanke om infektion kunna starta upp datorn i smittfritt läge och utföra en tillförlitlig kontroll.

#### Fr ga om r d

Det förekommer av olika anledningar att man får falska larm om virus. Framför allt kan det finnas döda rester av virus, eller virusliknande kod. Är man osäker, så kan man skaffa ett annat antivirusprogram för att dubbelkolla. Det programmet bör naturligtvis skaffas via en dator som man vet är garanterat smittfri. Det kanske tar ett par dagar innan man kommit över ett sådant, men under tiden: ta det lugnt. Rådfråga någon tillförlitlig person.

Läs gärna lite om datavirus. Gör ingenting överilat, som att formatera hårddisken. Eller att vilt prova olika bootdisketter som råkar vara icke skrivskyddade. Jag känner fall där folk i ren panik formaterat hårddisken, och samtidigt råkat smitta ner flera disketter, för att i slutändan ändå ha viruset kvar!

**Jan Sundström <7804>**

## Tag bort apan

**Monkeyviruset förstör bootsektorn på hårddisken. Det är illa nog. Frågan är om det finns andra egenskaper hos viruset som gör det extra farligt.**

Monkey saknar "payload", så det är godartat. Det bara infekterar. Det är emellertid ett stealthvirus, och är "quite a remarkable virus". Har det väl infekterat så är det alltså svårt att upptäcka. Vidare har det egenskapen att flytta hela originalet till Master Boot Record, och ersätta den med en egen kod. Operativsystemet kan alltså inte på egen hand läsa disken, om man bootar från en diskett, så hittar operativsystemet ingen giltig partiton!

Datafellows anger fem olika sätt att bli av med Monkey. För icke experter är det väl endast tre sätt som praktiskt kan användas:

- a. återskapa partitionen från en backup, skapad med MIRROR /PARTN
- b) ompartitionera och omformatera disken.
- c) återskapa partitionstabellen utifrån det omlokaliserade originalet.

Det senare är den metod som F-prot använder, och som Datafellows rekommenderar. Förutom vid Monkey och dubbel bootsektorinfektion, så finns faktiskt några ytterligare indikationer på när man inte skall använda FDISK /MBR.

Jag har för all del själv med framgång använt FDISK /MBR mot Junkie och mot Form-virus. Det var innan jag visste att man skall vara försiktig med det kommandot.

Att man skall vara allmänt försiktig med FDISK /MBR fick jag läsa i newsmötet **alt.comp.virus**. Det står också att läsa om det i FAQ:n till VIRUS-L/comp.virus.

#### **Jan Sundström <7804>**

Beskrivningen av Monkey finns på **www.datafellows.com/v-descs/ monkey.htm**

Sök avancerat på AltaVista i Usenet efter: VIRUS-L/comp.virus NEAR FAQ

Medlemsportr tt p Henry Bervenmark

# Kontakt med ochl

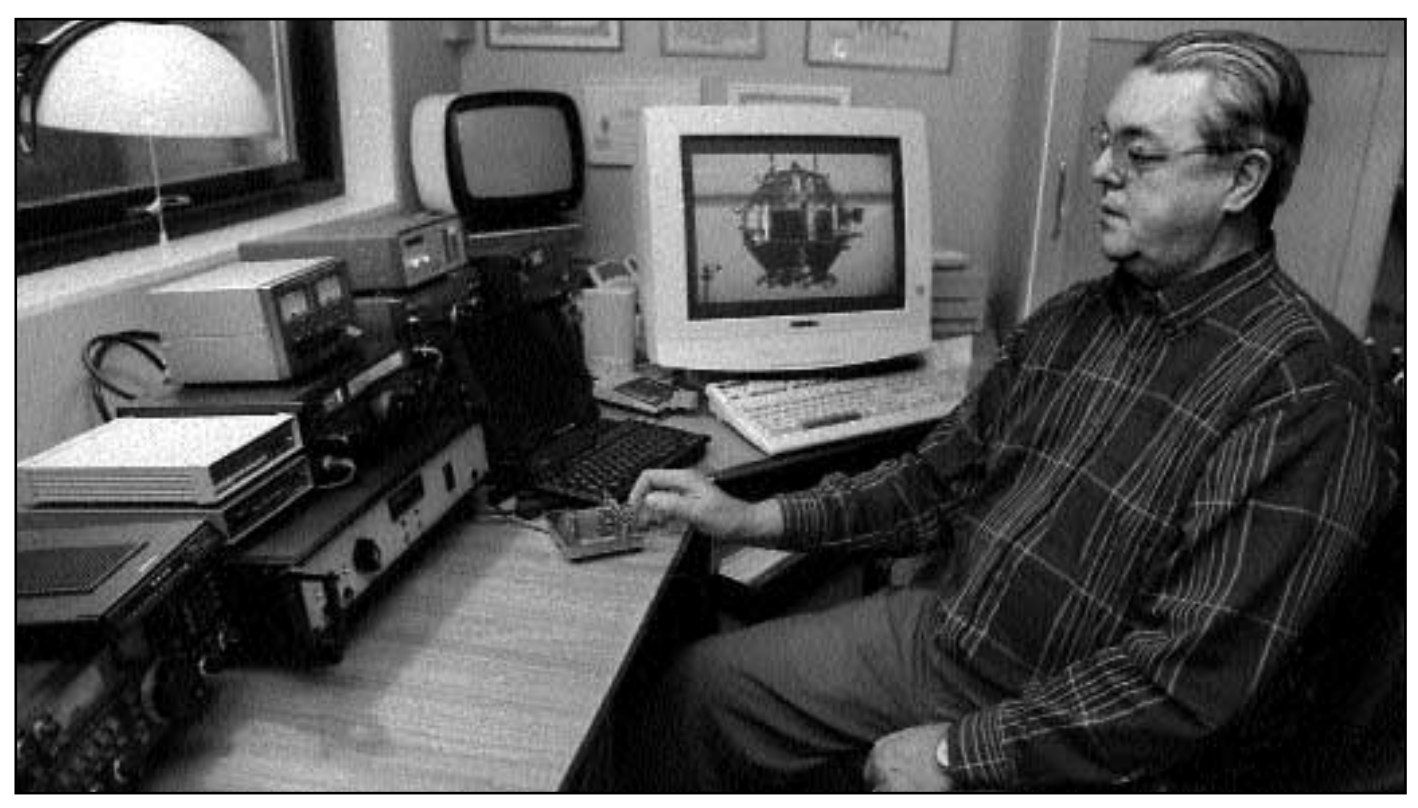

Bild: Lars Str mberg

Ordf randen i ABC Stockholm, Henry Bervenmark, har kontakter med hela v rlden via sin datoriserade amat rradioh rna hemma i huset i Stockholmsf rorten Kallh ll. Kontakterna sker ofta via amat rsatelliter. Henry sk ter ocks en s ndning p kortv g varje s ndag d han talar om vad som r p g ng i satellitv rlden.

**Medlem nummer 235 heter Henry Bervenmark och har trots sitt låga medlemsnummer ofta höga kontakter! Hans stora intresse här i livet är satelliter, och då speciellt sådana som han kan kommunicera med.**

Fenrys dator- och radiohörna hem-<br>
ma i huset i Järfälla utanför<br>
Stockholm är ytterst imponeran-<br>
de Härifrån båller han kontakt med andra ma i huset i Järfälla utanför de. Härifrån håller han kontakt med andra radioamatörer jorden runt. Han plockar ner bilder tagna från rymden, och bilder som sänds från andra radioamatörer utan att passera någon satellit, det kallas för slow scan television. Att sända och ta emot bilder på så sätt har man gjort sedan 50-talet berättar han, alltmedan en bild från en rysk radioamatör långsamt växer

fram på datorskärmen. Till och med Rymdbolaget har varit där och fått en lektion av Henry hur man går till väga när man med enkla medel håller kontakt med satelliter.

Henry blev medlem tidigt på 80-talet, innan det fanns några medlemsnummer överhuvudtaget. Det låga numret kommer sig av efternamnet. I början när ABC-klubben delade ut medlemsnummer gick man efter begynnelsebokstaven i efternamnet. Numera delas numren ut i den ordning man blir medlem.

Henry är till professionen apotekare, men på apotek har han bara varit några få år som elev. Yrkeslivet har har han tillbringat inom läkemedelsindustrin. Han har jobbat med vitaminpiller, smärtlindringspreparat och hudvårdsprodukter i företaget ACO. Det mest kända pillret Henry jobbat med är Magnecyl. Ingen huvudvärk här inte. Han kan sin Fass.

#### K nde sig tvungen

Han kom i kontakt med ABC 80 när dessa användes för processtyrning och kontroll vid läkemedelstillverkning.

– Jag förstod att datorer var man tvungen att lära sig. Och på den vägen är det.

Radiointresset är betydligt äldre.

– På skolan hade vi en naturvetenskaplig förening, vi var några som blev intresserade av radio.

Det Henry Bervenmark inte kan om amatörradio och amatörradiosatelliter är förmodligen inte värt att veta..

– Jag lärde mig telegrafi genom att

lyssna på arméns signalskolas kortvågssändningar. Mitt radioamatörcertifikat fick jag 1950, min signal är SM5 BVF.

Den signalen har han kvar även som pensionär. Man kan höra Henry på kortvåg varje söndag klockan 10.00 på frekvensen 3740 Khz. Där berättar han om satelliter, amatörsatelliter, vädersatelliter och vanliga kommersiella satelliter.

Redan 1961 kom den första amatörsatelliten för radioamatörer och sedan dess har Henry haft blicken stadigt riktad mot himlen. Hans första dator var en ZX-81 som han använde för att beräkna satellitbanor. Det fanns färdiga program för detta till ZX-81:an berättar Henry.

Numera låter han datorerna sköta kontakten med satelliterna automatiskt. Antennerna utanför huset fångar in signalerna och sedan följer antennerna med i samma takt som satelliterna rör sig över himlavalvet.

Några problem med att fylla fritiden har Henry inte. Han är styrelseledamot i AMSAT-SM, en förening för radioamatörer som kommunicerar via satelliter. Han är styrelsemedlem i Svenska Radioklubben och sammankallande i ABC-klubbens valberedning, samt sist men inte minst ordförande i ABC-Stockholm. Ja, och så är han med i några pensionärsföreningar också.

Henry Bervenmark är en äkta ekenskis, född på södra BB och uppvuxen i Aspudden precis utanför Stockholms innerstad. På rätt sida Slussen alltså.

#### Fyra i en etta

På den tiden var Aspudden en typisk arbetarstadsdel, med små lägenheter. Henry berättar att familjen på fyra personer bodde i en etta på 38 kvadratmeter.

– Folk vet inte vad de pratar om när de klagar på trångboddhet nuförtiden, säger han. Men det fick ju gå det också. Jag tog studenten i Södra Latin på Södermalm.

Som så många andra stockholmare har han i vuxen ålder flyttat ut i förskingringen och bor numera vid kanten av Stockholms sista vildmark, Järvafältet, i ett trevligt hus med mängder av trådantenner och en stor mast med ett antal specialantenner riktade mot himlen.

– Man bara tar på sig stövlarna och går ut och plockar svamp.

– Det var skönt att sluta jobba så man hinner med alla aktiviteter, säger han och vinkar adjö, alltmedan antennerna vrider sig efter en liten boll som seglar fram i rymden ovanför oss alla.

## K p ingen bil av Microsoft

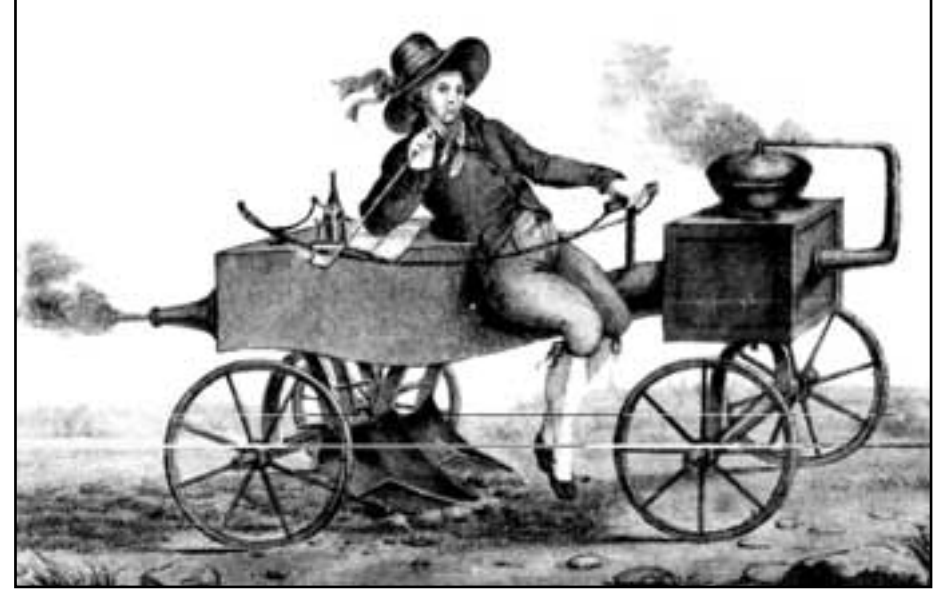

Har han k pt sin bil av Microsoft?

#### **Nio saker som skulle vara annorlunda om Microsoft tillverkade bilar.**

- **1 –** En årsmodell skulle inte finnas till försäljning förrän året efter istället för året innan.
- **2 –** Varje gång vägmarkeringarna bättrades på skulle du tvingas att köpa en ny bil.
- **3 –** Då och då skulle bilen stanna utan anledning. På något lustigt sätt skulle du helt sonika acceptera detta.
- **4 –** En enda person skulle rymmas i bilen, såvida du inte köpt 95:an eller NT-modellen. Å andra sidan skulle du med dem bli tvungen att köpa till säten först.
- **5 –** Sun Motorsystems skulle tillverka en

bil som drevs med solceller, var väldigt pålitlig och gick fem gånger fortare än Microsofts bilar. Tyvärr skulle den endast kunna köras på 10 % av vägnätet.

- **6 –** Alla varningslampor på instrumentpanelen skulle vara ersatta med en enda: Allmänt maskinfel.
- **7 –** Folk i allmänhet skulle vara fascinerade av nya finesser i Microsofts bilar utan att tänka på att dessa funnits i andra bilmärken hur många år som helst.
- **8 –** Samtliga bilägare skulle tvingas att tanka Microsoftbensin och fylla på Gatesolja.
- **9 –** Sätena i Microsofts bilar skulle tvinga människorna att anpassa kroppen efter stolarna snarare än tvärtom.

#### *forts från sidan 25*

7. Tänk på att inte citera för många rader. Det är inte trevligt att läsa texter som nästan bara består av citerade rader. Den kommenterade texten kan enkelt hittas med de flesta läsprogram. Du behöver bara ha med en eller annan rad som sätter läsaren på spåret.

8. Styrelsen strävar efter att få olika medlemmar som administratörer/organisatörer för de olika mötena. (MAD = mötesadministratör). En MAD har till uppgift att försöka se till att deltagarna lever upp till denna nätikett. När man ingriper riskerar man alltid att trampa någon på tårna, men MAD:arna gör så gott de kan. Bemöt dem med respekt när de försöker göra sitt jobb. Tänk på att klubben är beroende av att folk vill åta sig att vara funktionärer.

9. Om du vill skriva något som hör hemma i ett slutet möte som du inte kan vara medlem i, skriv då brev till mötet. Om du inte kan skriva brev till mötet (t. ex. med vissa versioner av WinLMSG) skriv då e-post till sysop@abc.se.

> **Bo Kullmar <1789> genom Sven Wickberg <1384>**

# rdel stlexikon )-romskiva

**Något som borde passa bra att användas tillsammans med datorer är uppslagsverk. Det finns mycket riktigt några att välja mellan. Ett av dem ges ut av Bonnier Lexikon AB, det heter Bonniers Compact Lexikon. Köp det inte!**

T reklamen på kartongen står det att det<br>är "Sveriges mest sålda multimedia-<br>lexikon". Tyvärr får man säga, efter-<br>som detta är ett av de sämsta lexikon jag reklamen på kartongen står det att det är "Sveriges mest sålda multimedialexikon". Tyvärr får man säga, efter-

någonsin stött på. Ett exempel är om man läser om Estonia. Då får man visserligen reda på att båten sjönk, men det sägs att det var på en resa mellan Stockholm och Tallinn vilket är fel. Det var på en resa mellan Tallinn och Stockholm. Det här kanske inte är så mycket att bråka om, men visst ska så enkla sakuppgifter vara korrekta i ett modernt lexikon? Jag undrar om andra, kanske mer svårkontrollerade sakuppgifter, är lika dåligt kontrollerade av redaktionen för lexikonet?

#### Utan svans

En bild säger mer än tusen ord sägs det. I Bonniers lexikon får man titta på bil-

derna med en nypa salt. Eftersom jag har en hund, en cocker spaniel, så slog jag naturligtvis upp denna ras och då finner jag till min häpnad att bilden på hunden är en dåligt teckning av en cocker. Med kuperad svans! Det är cirka tio år sedan som man förbjöd svanskupering i Sverige. Då borde en bild på en cocker vara med svans. Min hund kände inte igen sig när han betraktade bilden. Kunde man inte kostat på sig en modern bild i stället för gammal skåpmat?

Ett bra mått på hur bra ett uppslagsverk är brukar man få om man slår upp ordet "Hitler". Några sidor brukar även det mest simpla lexikon ha om Hitler.

Bonniers uppslagsverk på CD-rom avfärdar karln på 14 rader.

Bredvid Hitler hittar vi en av världens mest kända filmregissörer, nämligen Alfred Hitchcock. Honom beskriver man på 3 rader. Man talar helt enkelt om att han var filmregissör. Tja, litet om vad han betytt för filmen kanske Bonniers kunde ha kostat på sig?

Slår man upp den tyska tidningen Bild-Zeitung får man reda på att det är det gamla namnet på tidningen Bild. Då får

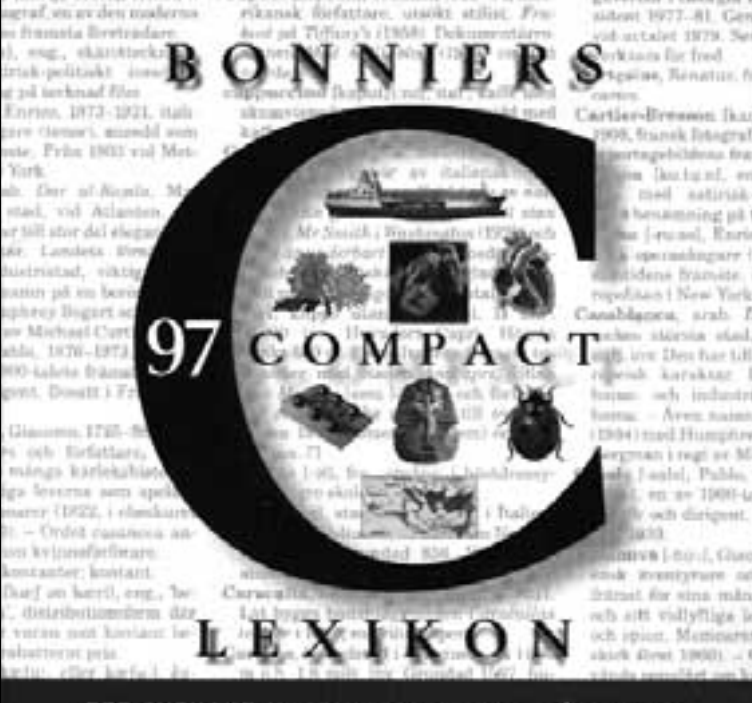

ETT SVENSKT MULTIMEDIALEXIKON PÅ CD-ROM

> man chansen att klicka på ordet "Bild" och i min aningslöshet trodde jag då att jag skulle få läsa om tidningen. Hej vad jag bedrog mig, man får inte läsa om tidningen, vilket vore det naturliga, utan om bilder av olika slag.

> Finns det då inget gott att säga om Bonniers multimedialexikon? Jo, gränssnittet är föredömligt enkelt och naturligt. Det behövs ingen lång svårbegriplig bruksanvisning för att förstå sig på hur man navigerar bland uppslagsorden. Jag har sällan använt ett program som varit så intiutivt rätt. På den punkten är programmet helt suveränt.

Installationen gick utan minsta an-

märkning. In med skivan och installera, sedan var det bara att köra. Enkelt och smärtfritt. Dessutom medföljer en avinstallerare. Tänk om alla program man installerar hade en sådan. Tack för det!

#### Falsk marknadsf ring

På kartongen som lexikonet levereras i sägs det att det innehåller video och animerad grafik. Tja, ska man vara exakt så gör det också det. Vad man inte talar om

> att det endast finns 15 animationer i hela lexikonet. Dom är inte mycket att hurra för. Jag inser att för att kunna kalla det för multimedialexikon så måste det finnas med några animationer. I annat fall vore det falsk marknadsföring. Falskt skulle jag vilja påstå att det är ändå.

#### Torftigt inneh ll

Det viktigaste med ett lexikon är ändå innehållet, det är, tyvärr, alltför torftigt för att man skulle kunna rekommendera Bonniers Compact Lexikon till någon.

Känslan man får när man bläddrar runt i lexikonet är att här har det gått alldeles för fort fram för att hinna

tjäna några kronor på datorboomen. Säkert kommer Bonniers att bita sig själva i svansen. Det finns andra utgivare av lexikon som nog är uppgiften mer vuxen.

#### **Lars Strömberg <7872>**

#### **Apropå dåliga lexikon.**

Det finska ordet sisu betyder *seg*, *uthållighet* eller *kampvilja.* Det svenska dataordet sisu betyder *skit in, skit ut.* 

### Den sj lvsv ldiga datorn

### **Starta** flera program samtidigt

**Varje gång jag ringer upp ABC-klubben hämtar jag post med mitt postprogram Eudora och jag hämtar också olästa inlägg i konferenssystemet Lyskom med Winlmsg.**

Jag har alltså två ikoner på mitt skrivbord, nämligen en ikon för Eudora<br>och en ikon för Winlmsg. I stället för<br>att klicka på varje ikon var för sig för att ag har alltså två ikoner på mitt skrivbord, nämligen en ikon för Eudora och en ikon för Winlmsg. I stället för starta respektive program kan man skapa en enda ikon som när man klickar på den startar bägge programmen på en gång. På gamla dostiden gjorde man sådana här automatstarter med batfiler, och i princip är det så man gör även i Windows 95. Så här gör man:

1. Skriv en textfil i en editor med ex.v. följande innehåll.

C:\program\Eudora.exe

C:\program\Wlmsg.exe

Du måste naturligtvis ha *dina* sökvägar. De sökvägar som står i exemplet ovan är bara ett exempel. Spara sedan filen som en ren textfil (ascii-fil) under lämpligt namn med ändelsen .bat (ex.v. "start.bat").

#### Skapa en genv g

Använd nu utforskaren för att leta rätt på din fil och högerklicka på den och släpa den till skrivbordet. Välj nu "Skapa genväg(ar) här".

Högerklicka på genvägen och välj Egenskaper/Program. Markera rutan "Stäng vid avslut", välj "Minimerad" i fältet "Kör".

Passa också på att byta ikon. Det gör du genom att klicka på knappen "Byt ikon" och sedan välja en ikon efter eget tycke och smak. Lämpligt är också att byta namn på ikonen genom att högerklicka på den när den ligger på skrivbordet och välja "Byt namn".

#### **Lars Strömberg <7872>**

**Rädd för datavirus? Kolla in:**

**www.mcafee.com**

**Det var en gång en författare som skrev på en saga. Eftersom han var en modern författare använde han en dator. Och eftersom det var en modern dator hade han ett stort och märkvärdigt ordbehandlingsprogram.**

I gamla tider, när det bara fanns små ynkliga datorer som ABC80, hade författaren märkt att varje tecken lagrades som 1 byte. Den här sagan innehåll 6570 tecken. Men tro inte att längden på filen var så liten som 6,6 kB!

Nej, först skulle ordbehandlaren ha sitt utrymme. I litet modernare tider än på ABC80-talet, när man arbetade med datorer som kallades PC och som var litet större och rymde litet mer än ABC80, så hade ordbehandlaren behövt 2 kB för sig själv, och då skulle den här sagan totalt ha behövt ungefär 8 kB.

#### Suckar

Men nu var det mycket modernare tider, och ordbehandlarens krav hade vuxit. 12 kB skulle den ha för att vara med om affären. Suckande fyllde författaren i sin saga om 6,5 kB och sparade filen. Döm om hans förvåning när filen som kom inte var på 18,5 kB utan på 28!

Alldeles förskräckt tänkte författaren: Det här går aldrig väl. Fortsätter det så kommer min nästa saga att sluka så mycket utrymme att den inte längre får plats. Den här ordbehandlaren kan inte tillåtas få bre ut sig på mina sagors bekostnad. Vi lämnar den och sparar i rent textformat i stället.

Sagt och gjort. Ordbehandlaren var generös och tillät att man sparade filen som ren text. Men när författaren tittade på sin text fann han till sin fasa att den inte var på 6.5 kB utan på 8! Vem hade lagt dit ytterligare 1500 tecken? Det mysteriet kunde författaren inte lösa. Suckande stängde han av sin dator och gick till vila.

Nästa morgon bestämde sig författaren att för säkerhets skulle flytta den rena sagotexten till en särskild mapp där han kunde hålla uppsikt över den, så att den inte växte utan att han märkte det. Den här mappen kallade han Bevakningsmappen och han la den inuti mappen Sagor, som låg inuti mappen Texter.

Nu upptäckte författaren att hans sagotext hade hamnat i roten på hårddisken, där den inte alls skulle vara. Men eftersom datorn hade Windows 95, tog författaren fram sin mus och drog sagan från roten över till Texter, sedan över till Sagor och till slut in i mappen Bevakning. Allting såg ut att gå bra, men för säkerhets skull tittade författaren en gång till litet närmare på filen. Till sin oerhörda häpnad fann han att den nu hade vuxit till 1664 kB.

Författaren blev så förskräckt att han måste gå ut i köket och ta sig en kopp grönt te för att lugna sina nerver. Hur hade alla dessa över en miljon tecken kommit in i hans saga? Var det ett verk av svartalferna, eller något värre?

När författaren hade lugnat sig litet gick han tillbaka till datorn och kallade fram sagan igen på skärmen. För säkerhets skulle använde han inte den fina ordbehandlaren, utan den enklaste textläsare han kunde hitta. Med en suck av lättnad kunde han konstatera att sagan fanns kvar. Texten var alldeles oskadd. Men efter sagans slut kom en ny saga, och den kunde han inte tyda. Det var en samling kvadrater, kolon och anföringstecken – ja, kort sagt en massa dataskräp, eller skall vi hellre kalla det skräpdata, som fyllde den ena sidan efter den andra.

#### F rs kte radera

Författaren försökte radera skräpet, men det var så mycket och gick så långsamt att han tvingades ge upp. Han bestämde sig för att i stället göra tvärtom. Han markerade sin egen text i sagan och klippte ur den. Sedan flyttade han försiktigt klippet till ett nytt dokument och sparade det. Nu hade texten på nytt blivit bara 8 kB.

Det finns ingen hjälp mot de små bovarna om man inte vill hamna hos de stora, tänkte författaren, och gladdes att han i alla fall hade sluppit undan så lätt.

Här skulle sagan kunnat sluta, men tyvärr är det inte en saga, utan exakt vad som hänt i min dator under hösten. Man får allt oftare uppleva att datorn tycks leva sitt eget liv och hitta på saker man inte bett om. Ingen verkar veta vad det är som händer och vad man skall göra åt det.

Börjar våra system bli så komplexa att de växer oss över huvudet?

**Sven Wickberg <1384>**

# Finesser i Excel

#### **Excel är ett mycket mångsidigt program som kan användas för mycket mer än att göra kalkyler.**

Visste du att man lätt kan göra enkla register? Anta att man vill göra en lista över grammofonarkivet. Skivorna har nummer och står i nummerordning i bokhyllan. Du behöver egentligen bara tre listor: en sorterad på kompositör, en på verkets namn och en i nummerordning.

ńч

**bok.xlt.xls** 

Dycrak

Cricq

**Barrow** 

Mozort

Crieg 简

I associat. E

Peterson Berger

Sti avinski

m

Microsoft Excel

Bedgere Visa Infogal

画面

Das Wirkfraup Klav

**Liter avit i gennet stil** 

Synfoni 9

Syntom 39

Sunfoni 40

Gratulation

Varotter

Per Cynt-out

菌

Gör så här: 1. Välj Arkiv, Nytt (eller klicka på motsvarande knapp i verktygsraden).

2. Skriv kompositören i kolumn A, verkets namn i kolumn B och skivans löpnummer i C.

Nu kommer kolumnbredderna inte att vara lämpliga, men det sparar vi ett tag. Först skall vi göra det enklare att skriva listan. Visst vore det en fördel om man med Enter flyttade till nästa kolumn i stället för till

nästa rad? Det ordnar man med Verktyg, Alternativ, Redigera, Flytta markering efter Retur, Höger.

3ar

Visst vore det också skönt att slippa flytta tillbaka till första kolumnen när en rad är klar? Det är ännu enklare.

Markera de kolumner du tänker använda (genom att peka på den första raden i den första kolumnen och sedan dra markören till sista raden i sista kolumnen; eller genom att hålla nere shift och gå med piltangenterna).

Nu är rutan i första raden och första kolumnen vit och resten av det markerade är svart. Skriv första kompositören och tryck Enter/Return. Markören hoppar till nästa kolumn där du skriver verkets namn. Efter nästa Enter hamnar du i tredje kolumnen där du skriver löpnumret. Och vid nästa Enter är du på andra raden, första kolumnen.

 $r x 0 = r$   $r x 0$ 

Summa-175

÷

Format Verking Data Fonder Hillip

O Dagens tips. On do vill skapa ett diagram baserat på markerade celler hycker du på F11.

1 - 1 5 4 7 8 6 7 0 1 2 4 9 1 1 2 <del>8</del>

- 7

ΧE

ian

Πï

п

1. Markera hela listan (eller den del du vill sortera. Det som inte markeras kommer inte att sorteras.

2. Följ nu anvisningarna och välj vilken kolumn som skall sorteras i första och i andra och ev tredje hand, stigande eller fallande osv.

3. Tryck OK - klart!

門回図】

п

IFS.

 $100x$ 

Vill du sedan spara olika sorteringsordningar samtidigt kan du göra kopior av din lista på de följande bladen i Excel.

1. Klicka på den gråa rutan ovanför rad 1. Hela kalkylarket markeras.

2. Välj Redigera, Kopiera (eller tryck på motsvarande verktygsknapp).

3. Gå till Blad 2 genom att klicka på den fliken längst ned.

4. Markera igen den grå rutan ovanför rad 1.

5. Välj Redigera, Klistra in (eller motsvarande knapp).

Man kan göra detta på litet olika sätt. Om man väljer att bara spara en del av

Komplettera nu ditt register, precis som en tabell. Klart?

Då måste man förstås justera kolumnbredderna. Ställ dig i kolumn A och välj Format, Kolumn, Bredd och skriv lämplig siffra. Du får pröva dig fram. Men det finns en genväg: dubbelklicka på kolumnrubrikens högerkant så anpassas hela kolumnen automatiskt.

Nu vill du sortera din lista.

sin lista markerar man bara den delen. På Blad 2 markerar man den ruta som skall vara övre vänstra i kopian.

Experimentera gärna mera själv. Excel har många möjligheter. Ingen lär vare sig behöva eller orka utforska alla, men var och en kan hitta vad som passar.

#### **Sven Wickberg <1384>**

Macintosh utvecklingsmilj frisl ppt... n stan

**Apple har frisläppt mer än 90% av Macintosh utvecklingsmiljö, MPW, med kompilatorer och allt.**

#### Se: **www.devworld.apple.com/**

Det kan var lite knepigt att leta sig fram till pudelns kärna, filarean, den vägen. Filerna finns också på: **ftp://dev.apple.com/devworld/ Tool\_Chest/Core\_Mac\_OS\_Tools/**

MPW kan också beställas på CD, se hemsidan ovan. Filerna upptar drygt 20 MB. Med QuickTime-paketet, blir det ytterligare c:a 90 MB.

#### L tt installation

Det som saknas är en ordentlig installationsanvisning. Å andra sidan krävs – som vanligt – ingen egentlig installation: Klicka på MPW Shell och det kommer ett meddelande om att en fil saknas. Leta upp den filen i någon av librarymapparna, släpp den på Systemmappen och svara "ja" på frågan, om den skall läggas i mappen "Tillägg".

Starta därefter om datorn och klicka åter på MPW Shell, så är du igång!

## Snabba modem st ller h ga krav p porten

**PC-datorernas serieportar är en vanlig källa till problem. Det är kanske inte så konstigt med tanke på vilka kretsar som används.** 

Det brukar berättas att seriekretsen 8250 egentligen var föråldrad redan när IBM valde att använda den i sin första PC i början på åttiotalet. Sen dess har det gjorts flera försök att åtgärda bristerna med 8250. Det har undan för undan kommit förbättrade kretsar där de vanligaste går under beteckningarna 16450 och 16550. Egentligen har kretsarna en längre typbeteckning där olika bokstäver anger tillverkare, chipteknologi m.m. Men för enkelhetens skull nöjer vi oss här med sifferbeteckningarna.

#### Kraven kar hela tiden

Förbättrad modemteknologi med hela tiden stigande hastigheter gör att kraven på PC:s serieport ökar. Och ISDN kommer stort nu med ännu högre krav. En vanlig fråga är hur fort man egentligen kan köra med de olika seriekretsarna. Eller omvänt, vilken sorts seriekrets måste man ha för att kunna köra i en viss hastighet? Normalt finns det ett högsta tak på 115200 bps, begränsat av den klockfrekvens som kretsen matas med. Men behovet av ännu högre hastigheter (till bl.a. ISDN) har gjort att det säljs överklockade seriekort i handeln.

Det förekommer en hel del magi och missuppfattningar kring de olika seriekretsarna. Sanningen är att det inte entydigt går att säga att en viss typ av seriekrets klarar en viss maximal hastighet. Problemet är vanligen inte vad seriekretsen klarar av för hastighet, utan vad datorn hinner med att ta hand om under olika omständigheter.

Den äldre generationens seriekretsar (8250, 16450 m.fl.) har endast ett (1) teckens databuffert. Det ställer höga krav på datorns "uppmärksamhet". Datorn måste hinna med att ta hand om varje enskilt tecken efter hand som det kommer in. Om CPU:n är tillfälligt upptagen av något annat kan man mycket lätt tappa inkomna tecken.

De nyare seriekretsarna (16550 m.fl.)

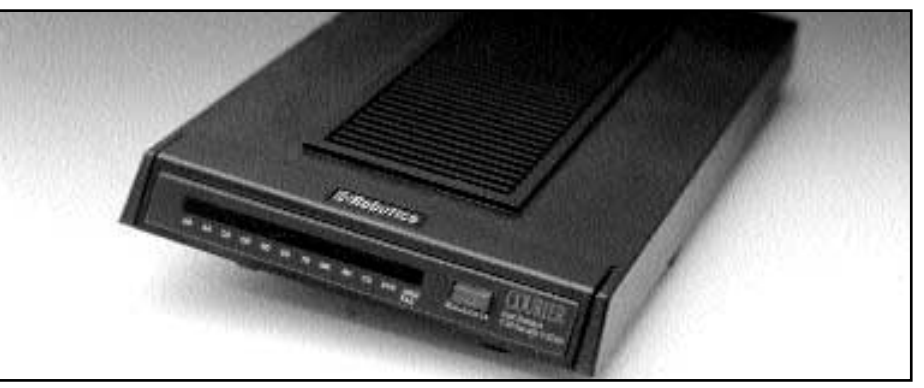

Ett s dant h r modem st ller krav p datorns serieport f r att kunna nyttjas fullt ut Bild: Lasse Str mberg

har ett buffertminne på 16 tecken. Det förbättrar förutsättningarna högst avsevärt. Om man har en gammal seriekrets och har sådan tur att den sitter på sockel kan man väldigt enkelt byta den till 16550. Med en 16550 kan CPU:n unna sig lyxen att "brista i uppmärksamhet" lite längre medan bufferten fylls på. Men det är på intet sätt någon heltäckande lösning. Att öka buffertstorleken löser inte problemet definitivt, det flyttar bara upp gränsen.

Om man har ett multikörande operativsystem och kör flera program – som alla pockar på CPU:ns uppmärksamhet – är det troligare att man tappar tecken än om man kör ett program i taget. Drivrutiner och bakgrundsprogram av olika slag (för hårddisk, nätverk mm) kan hindra CPU:n från att ge seriekretsen den uppmärksamhet den skulle behöva. T.o.m. drivrutinen för svenskt tangentbord i DOS (KEYB SV) har i vissa versioner visat sig kunna degradera seriekommunikationen.

#### Dyr l sning

Om man vill köra i mycket höga hastigheter krävs helt andra angreppssätt. En (dyr) lösning är att skaffa ett intelligent seriekort med egen processor. En annan lösning är ett kort med någon av de ytterligare förbättrade seriekretsar som börjar göra sitt intåg i PC-världen. 16650 och 16750 har 32 respektive 64 teckens buffert. Dessutom har dessa kretsar en finess som gör att de kan sköta handskakningen mot modemet eller ISDN-adaptern på egen hand. Om CPU:n skulle få så mycket att göra att bufferten blir full kan serie-

kretsen själv stoppa dataströmmen från modemet. Den funktionen borde slutgiltigt lösa problemet med tappade tecken.

Stöd för 16550 finns numera i alla de vanliga operativsystemen till PC (utom i DOS där sådant måste ligga i varje enskild applikation). 16650 och 16750 kräver däremot speciella drivrutiner. Det finns ännu inget inbyggt stöd för de här kretsarna i t.ex. Windows. Man skulle kunna tro att 16750 är en vidareutveckling av 16650, men så är inte alls fallet. De två kretsarna har väldigt lite gemensamt, och behöver helt olika drivrutiner. Båda kretsarna är dock gjorda för att vara bakåtkompatibla med 16550.

#### Intelligent serikort

För att sammanfatta: En snabbare CPU är bättre än en långsammare. En buffrad seriekrets är bättre än en obuffrad. Ett enkelt operativsystem som DOS är (i det här avseendet) bättre än ett multikörande OS som Windows NT. Ju färre drivrutiner/periferienheter man har installerade desto bättre. Vill man vara riktigt säker på att det fungerar bra i mycket höga hastigheter bör man skaffa sig ett intelligent seriekort, eller ett kort med 16650 eller 16750. Då behövs speciella drivrutiner.

Men det går – tyvärr – aldrig att säga att med en viss seriekrets kan man bara köra si eller så fort. Erfarenhetsmässigt vet man ungefär vad som brukar fungera, men det finns alltid undantag. En enda dåligt skriven drivrutin kan sabotera allt.

## Att ber kna kortaste n mellan tv

**I klubbens Lyskom-system kan som bekant väldigt många frågor och svar dyka upp i de mest skilda ämnen. Ibland är det frågor som kanske bara intresserar frågaren och svararen, men det kan också bli så att frågan och svaret väcker ett mer allmänt intresse.**

Imötet Naturvetenskap ställde Carl<br>Magnus Åberg frågan: Hur långt är<br>egentligen Sverige? Jag har läst en<br>gång att fågelvägen mellan Smygehuk mötet Naturvetenskap ställde Carl Magnus Åberg frågan: Hur långt är egentligen Sverige? Jag har läst en och Treriksröset skulle vara ca 141 mil. Men en kamrat till mig påstår att det rätta avståndet är ca 190 mil. Han talar något om att det måste mätas som hypotenusan i en triangel.

Att kortaste vägen är en storcirkel vet jag, men är detta detsamma som fågelvägen dvs 141 mil?

Mitt svar blev ungefär följande: För att beräkna längden av en storcirkelbåge, som går genom två orter på jordytan, brukar man använda sig av sfärisk trigonometri. Man brukar då bortse från att jordklotet inte är ett perfekt klot, utan något tillplattat vid polerna.

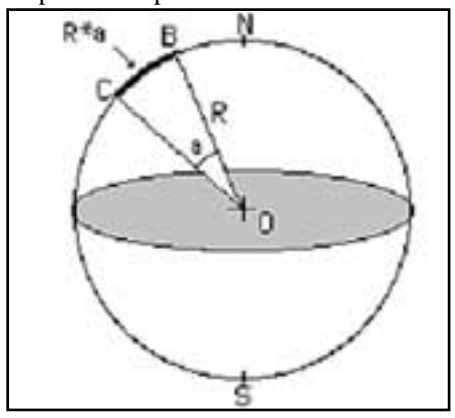

Fig 1

Inom sjöfarten brukar man ju mäta "sträckor", som egentligen är storcirkelbågar, i distansminuter, dvs i vinkelmått. Därmed menar man sektorvinkeln vid jordens medelpunkt i den sektor som bildas, när man drar jordradier till bågens ändpunkter. För att få bågens längd multipliceras sektorvinkeln (i radianer) med jordradien (fig.1).

Om man har 3 punkter på jordytan, A, B och C, (fig.2) och förbinder dem med

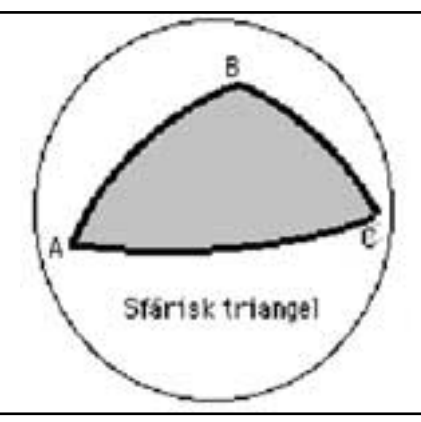

Fig 2

storcirkelbågarna BC, AC och AB, så får man en "sfärisk triangel". "Sidorna" mäts i bågmått som ovan, dvs vinkeln a = vinkeln mellan jordradierna OB och OC, vinkeln  $b =$  vinkeln mellan OA och OC etc. (O = jordens medelpunkt). Den sfäriska triangelns hörnvinklar är vinkeln mellan bågarna i punkterna A, B och C (dvs egentligen mellan bågarnas tangenter).

I sfärisk trigonometri kan man härleda

motsvarigheter till de trigonometriska satser, som vi känner till från den plana geometrin. "Sfäriska cosinus-satsen" lyder exempelvis:

 $cos(a) = cos(b)*cos(c) +$ 

 $sin(b)*sin(c)*cos(A)$ 

där  $A = h$ örnvinkeln vid punkten A (och där vi kan permutera a, b och c för att få övriga 2 båglängder).

För att beräkna avståndet mellan två orter kan man bilda en sfärisk triangel mellan de två orterna och antingen nordpolen eller sydpolen, (fig.3) och sedan använda "sfäriska cosinussatsen".

I vårt fall låter vi A motsvara nordpolen, B motsvara Smygehuk och C motsvara Treriksröset. Den sökta storcirkelbågen är då a (dvs bågen BC i bågmått).

Vi vet att Nordpolen  $(A)$  har lat = 90 grader och long = 0 grader (eller snarare obestämt värde).

Jag har inga bättre värden på de övriga än: Smygehuk (B): lat = 55,34 grader och  $long = 13,35$  grader.

Treriksröset (C):  $lat = 69.07$  grader och

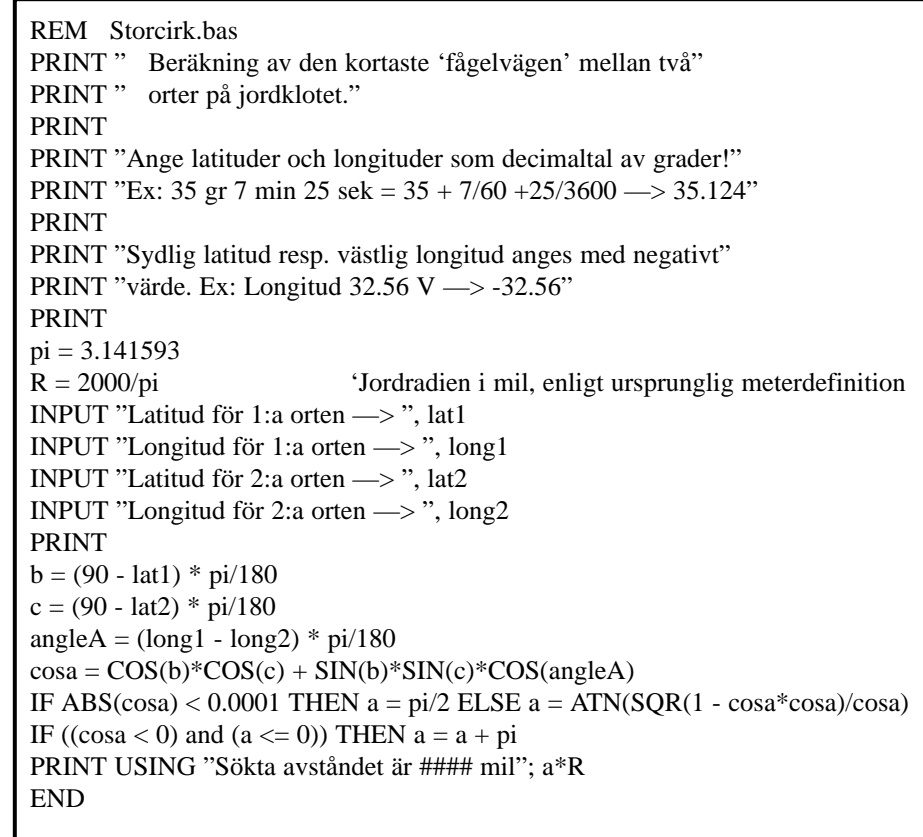

#### $long = 20,58$  grader

Vi får då att  $b =$  båglängden AC = 90  $-69,07 = 20,93$  grader c = båglängden  $AB = 90 - 55,34 = 34,66$  grader A = "triangelvinkeln" vid  $A = 20,58 - 13,35$  $= 7.23$  grader

Härav:  $cos(a) =$  $\cos(20.93)$ \* $\cos(34.66)$  +  $sin(20.93)$ \* $sin(34.66)$ \* $cos(7.23)$  = 0.96981 varav a = 14,115 grader = 0,2463 radianer.

Multiplicerat med jordradien blir det:  $0,2463*637$  mil = 157 mil.

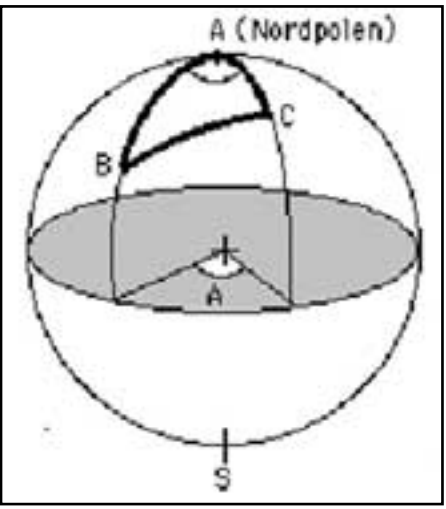

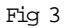

Detta angivet med vetskap om att mina siffror för latituder och longituder förmodligen är mycket osäkra.

Det stämmer i alla fall mycket bättre vid mätning med linjal på en vanlig Sverigekarta med angiven skala (vilket ger över 150 mil), än ditt värde 141 mil, som måste vara för lågt! Kom ihåg att på Sverigekartan har klotytan Sverige dessutom plattats ut till en plan yta.

På detta inlägg kom bl. a. följande kommentar av Sven Wickberg: Tack Lars för ytterligare en fin snabblektion i en invecklad problemställning!

Enligt Bra Böckers lexikon, uppslagsordet Sverige, är "Största längden från norr till söder 1 574 km", så din siffra 157 mil var inte så illa måttad. (Det framgick inte vilka felmarginaler du räknade med i positionerna för Smygehuk och Treriksröset).

Vill man vara petig kan man säga att "längden från norr till söder" inte heller är väldefinierad. Man kunde möjligen mena "största längden längs en meridianbåge".

Den här frågeställningen tycker jag är ett intressant exempel på skillnaden mellan pragmatisk och teoretisk angreppsmetod.

Pragmatikern vill rent praktiskt veta hur långt det är. Han kan ta fram en karta och mäta. (Det gjorde jag på en av illustrationerna i BB:s lexikon och fick – med gängse grova feluppskattningsmetod  $-157\pm3$  mil.

Redan detta värde kunde ha avgjort att den ursprungliga frågarens mått 141 mil nog var för litet. Det duger också för att bekräfta att LG:s ingångsvärden verkar ha varit hyggliga nog för det akuta behovet.

Mina slutkommentarer: Den "pragmatiska metoden", dvs mätning med linjal på en karta, förutsätter givetvis att den plana kartan är en acceptabel modell av verklighetens klotyta. I princip är det omöjligt att avbilda en krökt klotyta på ett plant papper, så att riktningar och avstånd blir desamma. På små utsnitt av jordytan, t.ex. en Stockholmskarta, är felen knappast mätbara, och även på en Sverigekarta kan de accepteras. Men på en Europaatlas eller en världskarta blir de helt oacceptabla.

På en världskarta, som rymmer både Stockholm och Tokyo, ser det ut som om närmaste flygvägen är att flyga åt ost-sydost, och att den sträckan kan mätas med linjal på kartan. På en jordglob kan man konstatera att det blir betydligt närmare att starta åt nordost och komma till Tokyo efter att ha passerat rätt nära Nordpolen.

En vanlig feltro är, att eftersom Stockholm och Ochotsk (i f.d. Sovjet) ligger på samma latitud, så skall man flyga rakt österut hela tiden och följa latitudcirkeln. Då latitudcirkeln inte är en storcirkel, blir det betydligt kortare att istället följa storcirkeln som går rätt långt norrut. Pröva med en jordglob och litet sytråd.

#### Inga finesser

Och nu till datoranknytningen: Den matematik, som jag använde i ovanstående inlägg, klarar kanske inte alla av. Men med en dator är det inte så svårt att få hjälp med beräkningarna. I rutan härintill är källkod till ett dataprogram på enklast möjliga Basic. Det saknar visserligen alla slags finesser i form av ett tjusigt gränssnitt, felhantering och kontroll av att inmatade värden är rimliga, men de som är intresserade av programmering kan säkert åstadkomma detta på sitt eget favoritspråk.

För dem som inte vill programmera, men ändå vill pröva på programmet, har jag lagt programmet 'storcirk.exe' i mitt hembibliotek atle/home/m6825, varifrån det kan hämtas hem. Det är något förbättrat jämfört med den enkla versionen härintill..

Stadig dator m r b ttre

**Birgitta Kyllenius har i klubbens meddelandesystem ställt frågan om en dator kan bli skadad om den flyttas när den är påslagen. Frågan ställdes därför att hon köpt ett datorbord som var vingligt. Sten Öhman förklarar här hur det hela fungerar.**

**Den** kritiska komponenten är och<br>har alltid varit hårddisken.<br>Någonstans läste jag att hårddiskarna i bärbara datorer går med lägre varhar alltid varit hårddisken. Någonstans läste jag att hårddiskarna i bärbara datorer går med lägre varvtal än i stationära.

Om man tänker efter så inser man att skivan/skivorna i hårddisken fungerar ungefär som en gyro eller leksakssnurra. Det betyder att axeln försöker hålla sig i samma geografiska riktning när man flyttar på datorn. (För övrig samma fenomen som gör att man kan cykla stadigt på två hjul så länge som hjulen roterar, medan balansera på en stillastående cykel är rena cirkuskonsten.)

#### Minskad livsl ngd

En rörelse upp/ner skadar därför inte speciellt mycket. En liten rotationsrörelse kan däremot ge stora krafter gentemot lagren, som därmed slits ut i förtid. Med andra ord: Hårddiskens livslängd minskas.

Sedan kan man ju även fundera på detta med läs- och skrivhuvudet. I en hårddisk ligger, till skillnad mot en floppy, inte detta direkt an mot skivan, utan "flyter" på en luftkudde. Någon har liknat det vid att flyga en jumbojet i full fart en centimeter ovanför landningsbanan. Om huvudet av någon anledning landar på skivan så kan både huvudet och skivan skadas mekaniskt.

Detta händer troligen inte vid normala rörelser (gungning) men risken med ett jingligt datorbord är att det plötsligt ger efter någonstans så att datorn ramlar ur eller något sådant.

Ett jingligt datorbord är helt enkelt en dålig produkt som inte ska accepteras. Bordet åter och pengarna tillbaka är det enda raka.

**Lars Gjörling <6825>**

### Sagan om den framg ngsrika konsulten

**Nedanstående berättelse är, om än inte helt lögnaktig, så i varje fall välmaskerad genom att alla person- och sakuppgifter har bytts ut slumpvis enligt modellen ja/nej/kanske. Varje likhet med nu levande personer eller verksamheter är alltså – ehuru fullt avsiktlig – likväl endast ett slumpens verk.**

Telefonen ringde. Det var min gamla arbetskollega. Han hade något bönfallande i stämman.

– Vi skall ha ledarkurs för personal på firman Buller & Bång i nästa vecka.

– Kursen bygger på PPA\*.

– Jaha, och vad har jag med det att göra?

– Jag skulle vilja att du kommer hit och gör datakörningen.

– Datakörningen?! Det är ju den enklaste sak i världen. Bara fylla i siffrorna i tabellen och trycka Enter.

–Jojo, men grejer kan haka upp sig.

Han la in en vädjande ton som jag kände igen från pressade situationer i det förgångna. Jag har haft vissa problem med min dator vid provkörningen. Vi har fixat en reservdator och en reservskrivare – men du, kom är du bussig, det skulle kännas mycket lugnare. Hela kursen hänger ju på att vi får fram de här utskrifterna första kvällen...

– Mja, men då måste jag slå på taxametern...

– Javisst, självklart, säga bara vad du vill ha. Det här är viktigt för oss.

Man är ju inte mer än människa. Visst är det smickrande att en gammal kompisbehöver en för något så enkelt. Jag såg fram emot en trevlig utflykt till en tjusig kursgårdsmiljö och en lättförtjänad extrahacka att dryga ut pensionen med.

– Ok, jag kommer.

Vid ankomsten togs jag emot av den kursansvarige, min gamla kompis. Han hade något lätt jagat i blicken och jag märkte hans oroliga andhämtning.

#### Helt obegripligt

– Det är helt obegripligt, förstår du. Det har gått så bra tidigare, men när jag fick den nya dongeln\*\* började allt krångla. Jag tror det har blivit fel på min hårddisk. Till råga på allt tog bläckpatronen slut i min skrivare. Men jag har skaffat fram både reservdator och reservskrivare, som jag tänkte att du kunde använda.

Kursdeltagarna hade börjat strömma in. Kursen började med en genomgång av PPA-formuläret. Deltagarna fyllde i sina formulär, och kursledarna kodadedem enligt anvisningarna och lämnade över dem till mig.

Det hela var ren rutin. Jag startade dator nr 1 (den förment krånglande) för att se hur det tedde sig. Dongeln satt i, utvärderingsprogrammet startade som det skulle. Jag skrev förste deltagarens namn och kodrad. Programmet anmälde att det fanns 400 enheter (à 100 kr) i lagret och frågade om det var OK att jag gjorde en körning för 10 enheter. Jag tryckte *ja*.

#### Ylade

Då hände det! Datorn började yla, det kom upp en ruta: SYSTEMFEL! Kontrollera din disk! Dina data kommer att förloras! Men samtidigt dök det upp en knapp OK, som jag förstrött tryckte på för att se vad som skulle hända. Skriket tystnade och skrivaren började arbeta. Det var en gammal och långsam skrivare, så det tog en stund innan man kunde börja skönja resultatet. Och det som kom ut var en ren katastrof! Bara nonsenstecken hela vägen.

#### Ingen k rning

Raskt byte till dator nr 2. Programmet krävde bara en diskett, det borde gå fort att ladda in, vilket det också gjorde. Ny körning! Men det gick inte alls: datorn anmälde att dongeln var tom! Noll poäng = ingen körning.

Min gamla kompis upphävde ett stön som påminde om ett rytande. 400 poäng à100 kr = 40 000 kr. Så mycket hade dongeln kostat – jag tror han hetsade upp sig mer över den eventuella ekonomiska förlusten än över att datorn inte ville sköta sig.

#### Vr lade

– Det måste vara fel på disketten, vrålade han och kastade sig över telefonen. Med kraftfull stämma krävde han att få tala med PPA-firmans servicetekniker. Teknikern kom, min kompis framförde sina synpunkter. Teknikern började tala. Då fick min kompis något skyggt i blicken och räckte över telefonen till mig.

– Ja hej du, det är jag som sköter datakörningen. Vad tror du det är för fel?

– Har du en DOS-maskin? frågade teknikern. Står det files=20 i config.sys?

– Vet inte, sa jag. Det är en lånemaskin, men jag kan se efter.

– Vänta med det och kolla i stället om det står MNX.386 i system.ini under [386 enhanced]. Den måste laddas in om dongeln skall fungera. Den rutinen fanns på disketten som följde med dongeln. Ja, och om den säger att data inte sparas så kan det bero på att pekaren för utskrift pekar på A: vilket den gjorde i den gamla versionen. Du måste ändra till C:\pfab.

– Tack, det skall nog ordna sig.

#### R djursaktig blick

Jag tittade på min kompis, som hade fått något rådjursaktigt vädjande i blicken, log och sa hurtfriskt: Det här skall vi fixa! Och så stegade jag med förtröstansfulla steg bort till datorhörnet.

– Vi måste absolut ha körningarna till i morgon bitti, pep han fram. Kursen står och faller med de här analyserna.

– Lugn, sa jag. Det här ordnar farsan...

Jag hade att välja mellan att fortsätta en osäker installation på en lånad dator som ingen kunde veta något om, och ett sista försök att fixa husets egen dator. Den senare hade i alla fall erkänt dongelns existens – en viktig faktor. Jag bestämde mig för att ta dator nr 1 igen.

#### Snabb koll

Skräputskrifter hade jag ofta fått hemma. De brukar bero på att man har fel skrivare inställd. En snabb koll visade mycket riktigt att datorn trodde sig sända till husets egen BJ 10-sx, medan den inlånade skrivaren var en BJ 300. Drivrutinen fanns där förberedd. Det var ett ögonblicks verk att installera den.

Nästa snabba steg: Destination för sparande på disk. Just det, A: stod det. Jag ändrade till C:\pfab enligt instruktion. Och så försökte vi igen.

#### Dongel med 388 enheter

Programmet startade. Dongeln hade nu 388 enheter. Tydligen hade den första misslyckade körningen stulit 12 enheter, men strunt i det. Det mesta fanns kvar och spärren var öppnad. Inmatning av första deltagarens siffror och begäran om utskrift.

Då började datorn yla igen: SYSTEMFEL. Dina data kommer att förloras. OK?

Äsch tänkte jag, nu kör vi, och tryck-

te på OK. Datorn tystnade, skrivaren började jobba, och den här gången kom det fram en snygg och prydlig utskrift, utan några skräptecken eller andra konstigheter.

#### S sk nt

– Å så skönt, suckade min kompis och började få färg igen. Gör nu alla på engång, stäng för Guds skull inte av datorn, utan kör!

Enligt order körde jag igenom hela gruppen. Det tog sin tid, datorn ylade och tystades med kraftfulla Enter-slag, skrivaren lusade fram sina utskrifter. Men alltsammans kom fram. Kursen var räddad! Salig av lättnad tog min vän pappersbunten med sig och försvann.

#### Kom farande

Efter middagen kom han farande med en av utskrifterna i handen.

– Det blev något fel i kodningen. Den här är ogiltig och måste göras om. Duhar väl inte stängt av maskinen?

– Jovisst, men det är inget problem, vi startar den igen. Innan jag stängde av hade jag kollat config.sys och mycket riktigt hittat files=20 och ändrat till 60, enligt anvisningarna. Dessutom hade jag undersökt mapplistan och funnit att det inte fanns någon C:\pfab. Nu satte jag in ett mera lämpligt och högst befintligt bibliotek. Och se – nu gick körningen som ett urverk utan några protester från datorn!

#### versvallande

Min kompis var översvallande. – Tänk vilken tur att du var här! Det

skulle jag aldrig ha klarat annars. När jag for därifrån – efter att ha justerat upp min timpenning en smula måste jag sätta på solglasögonen. Glorian lyste så starkt.

#### **Sven Wickberg <1384>**

Ordförklaringar och sakupplysningar

\*) PPA = personprofil-analys. Man fyller i några enkla frågor på ett formulär, resultatet bearbetas efter vissa mallar och ger en rad siffror som matas in i datorprogrammet. Resultatet blir en utskrift som ger en detaljerad bild av klientens personliga egenskapsprofil. Kan läggas till grund för utvecklingssamtal m.m.

\*\*) dongel = liten elektronisk manick som sätts på skrivarporten och låser programmet om man inte har betalat avgiften för körningen. Dongeln laddas med enheter, som räknas ner vid varje körning. När dongeln är tom kan program-

## Hur fort g r mitt modem

**Det kan vara ganska knepigt att räkna ut hur fort dataöverföringen genom modemet går. Man har genom tiderna räknat på litet olika sätt.**

ps betyder bit per sekund. Baud betyder symbol per sekund. I varje symbol kan ingå mer än en bit.

Det finns en rad olika standarder fastställda: De har namn som börjar med V. Om jag minns rätt:

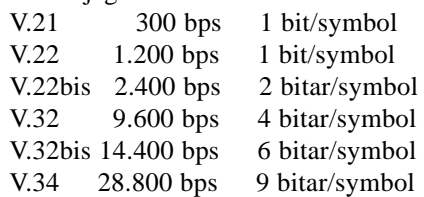

Överföringen mellan modemen är normalt synkron, d.v.s. det förekommer inga start- och stoppbitar där. Däremot förekommer det en del extra överföring om modemet använder felkorrigering. Kompression i modemet ökar överföringsvolymen ytterligare.

Om modemuppkopplingen sker vid 43.000 bps så klarar den (om vi för stunden bortser från felkorrigering och kompression) maximalt  $43.000/8 = 5.375$ tecken per sekund (cps).

Ska du se till att serieförbindelsen mellan modemet och datorn inte blir den

begränsande faktorn måste du då köra minst 5.375 \* 10 = 53.750 bps där eftersom du ju vanligen kör asynkront där och har en stoppbit och startbit, d.v.s. 10 bitar per tecken. I praktiken blir det då minst 57.600 bps eftersom det är närmast högre standardhastighet för asynkron serieöverföring.

#### Teoretiskt maxv rde

Jag brukar som tumregel räkna med att felkorrigering och kompression enligt V.42bis sänker det teoretiska maxvärdet modem-modem med ca 5 % vid överföring av komprimerade filer (t.ex. zippade).

Kör du okomprimerade filer, html-sidor m.m. så kan du behöva ha betydligt mer än 57.600 bps mellan modem och dator i ovanstående exempel. För

V.42bis brukar det anges maximalt 4 gångers kompression. Då skulle det behövas  $4 * 53.750 = 215.000$  bps mellan dator och modem. Närmast högre normala hastighet är då 230.400 bps. För att klara det måste din UART kunna klockas med rätt hastighet (normalt klockas en UART i dagens PC till maximalt 115.200 bps). Troligen behöver du också en UART (el. motsv.) med större FIFO än de 16 tecken som en 16550 har. Annars riskerar du att få överföringsfel mellan modem och dator eftersom datorn inte alltid är beredd att ta emot tecken från serieporten. Vid 215.000 bps fylls ju 16 teckens FIFO på ca 0,8 millisekunder. Om inte datorn har läst ut informationen från sin UART inom denna tid kommer vad som kommer därefter att så att säga bara rinna över kanten.

#### ˜nnu b ttre

Sedan *går* det faktiskt att få ännu bättre kompression med V.42bis. Om filen som överförs är tillräckligt komprimerbar, sändaren klarar att sända ut datatillräckligt snabbt, modemen på båda sidor har tillräcklig processorkraft för att hantera V.42bis-komprimering/dekomprimering vid sådana hastigheter samt förbindelsen mellan modemen är tillräckligt felfri.

Förutom att det hänger på olika faktorer i och omkring modemlänken så beror det ju väldigt mycket på vad Internet förmår prestera mot den site du hämtar från (om det nu är frågan om Internet-trafik). Där är det långt ifrån alltid du får 4.300 cps ens med optimal modemlänk mot din ISP/ABC-klubben.

Om du verkligen ska prova vad din modemlänk klarar måste du välja en Internet-site som du vet klarar av att ge bra överföringshastigheter. Gärna en maskin som ligger nätverksmässigt mycket nära andra sidan av din modemlänk. Om du ringer till ABC-klubbens modempool t.ex. någon av GlobalOnes eller ABC-klubbens egna maskiner.

## Riven, ett spel Utl mnad Atrus dagbok

**Jag är inte den första och kommer inte vara den sista som berömmer Riven. Men det tål att sättas på pränt ytterligare en gång: spelet Riven, med undertiteln** *The sequel to Myst* **är förmodligen det bästa tidsfördrivet man kan ägna sig åt på en persondator.**

**Fantasivärldarna i Riven tar mycket**<br> **Fantasivärldarna i Riven tar mycket**<br> **Fantasivärldarna i Riven tar männing från**<br> **Fantasivärldarna i Riven tar männing från** tid i anspråk att utforska. Ett gediget hantverk hos Brøderbund, som tillverkat spelet, garanterar spänning från första musklicket till det sista. Olikt många andra populära spel av idag, som Quake, appellerar Riven till hjärnans analytiska del; den som vill slakta monster på tid har ingenting att hämta på Rivens olika öar.

#### Gigantiskt pussel

Egentligen är det diskutabelt om Riven kan kallas för spel. Misstag som begås vid ett tillfälle kan enkelt ordnas upp vid en senare tidpunkt, utan förödande konsekvenser. Den enda motståndaren att tala om är du själv. Ouppmärksamhet straffar sig i längden eftersom fler detaljer än vad man till en början ser har en vital betydelse i det gigantiska pussel Riven

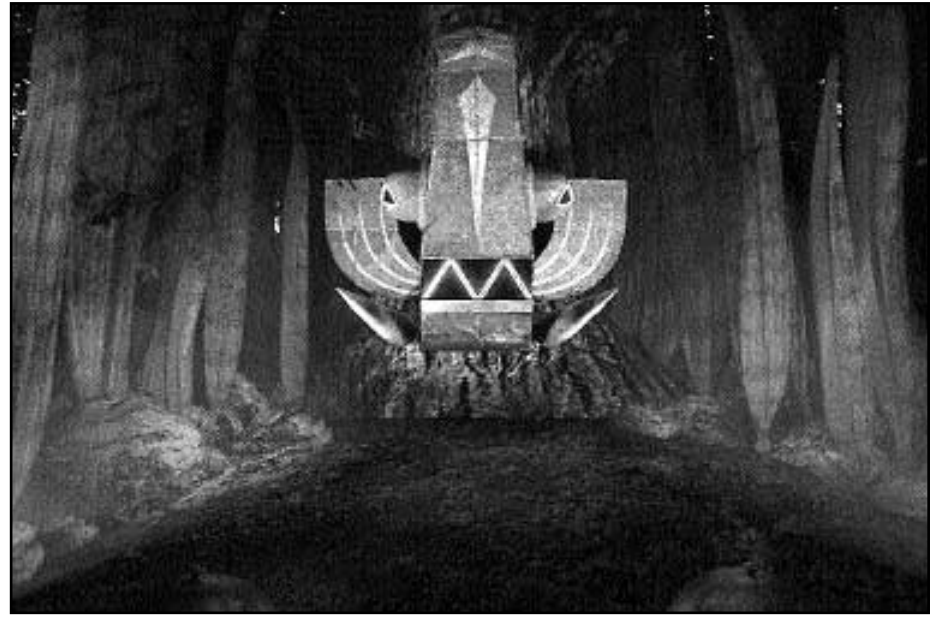

Ting som p minner om ansikten, likt denna, finns det fler n en av i Riven.

utgör. Dessutom kan en kran, strömbrytare eller något annat rörligt manöverera saker som ligger utom synhåll. Till en början frustrerande blir detta något djupt fascinerande att sjunka in i.

Då Riven i sig själv är ett mindre mästerverk blir det yttre ramverket lätt bortglömt. Anledningen till varför man över-

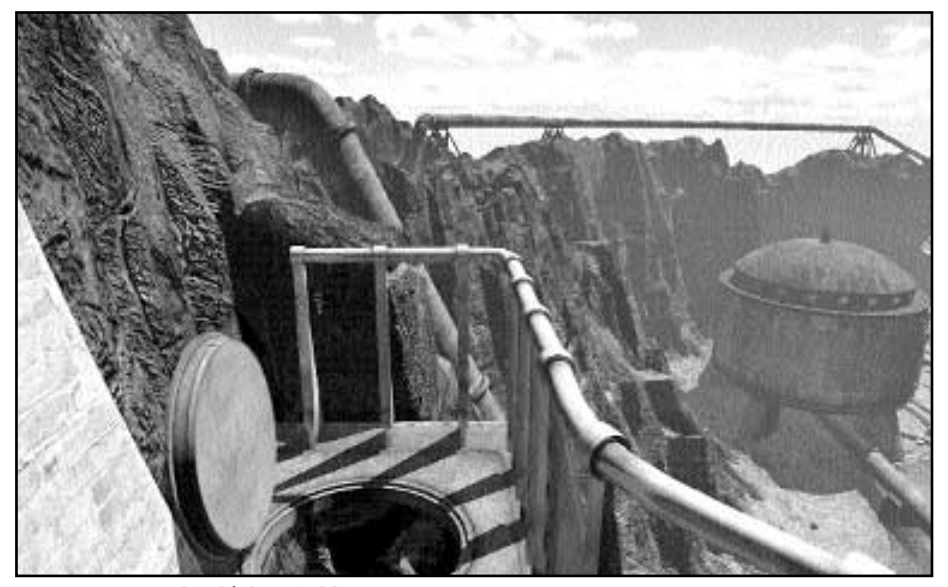

En vy ver en hemlighetsfull .

huvudtaget befinner sig i Riven kan te sig svårtytt. "Perhaps you remember your last conversation with Atrus – as he sat in that ancient room, constantly writing into the volume that lay before him. He spoke to you, even pleaded with you, regarding his sons, but still, his mind seemed occupied by something else, burdened. He was struggling with a tremendous weight, and he even spoke of a greater foe..."

#### Du blir utl mnad

Så inleds instruktionsboken i CD-boxen och så inleds även spelet i sig: en plågad Atrus sitter vid sin skrivpulpet. Av Atrus blir du utskickad på ett uppdrag, av vilken art skall inte avslöjas här, i Riven endast utrustad en bok.

Därefter är du i princip utlämnad till Atrus dagboksanteckningar, vilket boken skall visa sig innehålla, och din egen slutledningsförmåga. Riven är i stora delar en övergiven värld om än fylld med fungerande tekniska hjälpmedel. Den första utblicken över Riven kanske ger ett annat intryck...

Till skillnad från Myst rör sig saker

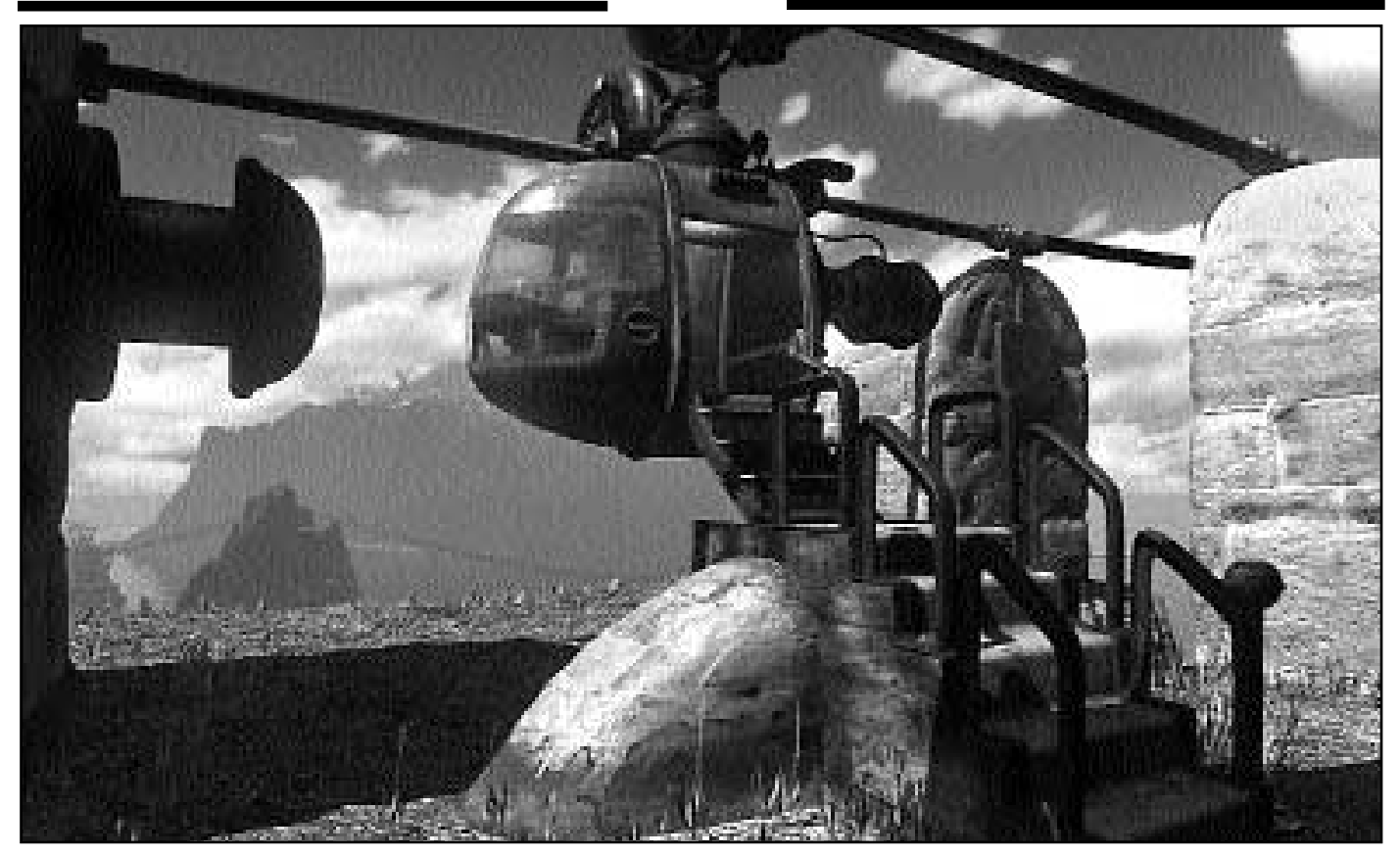

Linbanan som transporterar spelaren fr n f rsta n vidare in i spelet.

och ting i helt annat omfattning här; t.ex. har man vinnlagt sig om krusningar på vattenytor, fåglar och dylikt.

Riven må vara övergivet men inte dött! Därtill kommer allt ljud, somligt av vikt för spelets utgång och somligt som stämningsskapande. Kraven på hårdvaran är stor om man önskar att spela Riven störningsfritt i alla led. Eftersom jag själv inte använder något annat än Linux och därtill i en dator som saknar ljudkort fick jobbets datorer agera spelmaskiner under lugna helger. Dessa är genomgående Macintosh PowerPC av skilda modeller. Maccarna har en fördel gentemot Wintel i sammanhanget då de alltid är utrustade med anständigt inbyggt ljud.

En PPC 7600/132 med gott om minne och bra grafik hängde inte med riktigt under en snabb färd med en slags gruvjärnväg under vatten. Bilden hackade rejält efter ungefär hälften av sträckan medan ljudet fortsatte som ingenting hänt. Först efter att vagnen nått sin slutdestination synkroniserades bild och ljud till 100%.

#### N ra nog perfekt

Inget kan vara helt perfekt men Riven kommer nära. Spelet distribueras som sagt på CD, fem stycken närmare bestämt. Det innebär att man med jämna mellanrum måste byta CD, företrädesvis

vid ankomsten till en ny ö. Förmodligen är det priset för en grafik så vacker att varje enskild bild kan ses som ett konstverk. Många andra spel har ju samma bitmap staplade på varandra i exempelvis väggar – så icke Riven. Varenda detalj förefaller unik.

Cirka 500 kronor betingar Riven. Med tanke på att det knappast lär "ta slut" lika snabbt som många andra spel är priset rimligt. Samma CD-box går att använda både för Macintosh och 32-bitars Windows. Just det, alla ni som föredrar OS/2 eller någon Unixdialekt: Riven finns inte för er. Synd.

#### **Marcus Strömberg <9370>**

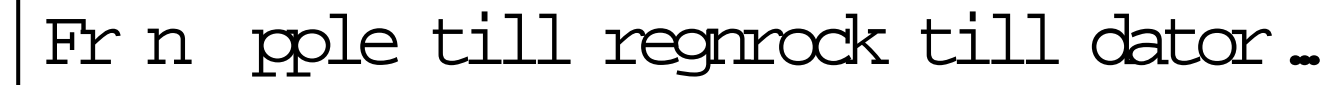

**För moderna människor är nog ordet mackintosh liktydigt med en dator, mest känd för sitt dyra pris och sitt enkla operativsystem. Fast datorvarianten stavar med stort m och utan k.**

Warför heter datorn<br>Macintosh? Jag vet<br>inte säkert, men en Macintosh? Jag vet inte säkert, men en trolig förklaring är nog äpplet. Företaget som tillverkar Macintoshdatorer heter ju Apple – äpple. Alltså är det troligt att datorn är döpt efter äppelsorten Macintosh.

Men ordet mackintosh har även en annan betydelse. Ja, ordet har varit mycket mer använt i svenska språket än vad dagens datoranvändare kan föreställa sig.

Man tog på sig sin mack-

intosh och gick på promenad.

Vad var mackintosh för något? Namnet kommer från den skotske kemisten Charles MacIntosh (1766 - 1843) som år 1823 uppfann ett regnsäkert tyg.

Tyget kallades för Mackintosh!

Uppfinningen var genial för sin tid. Man tog helt enkelt två tyglager och limmade ihop dessa med en gummilösning. På så sätt fick man ett följsamt tyg som passade utmärkt att göra regnkläder av. Egentligen var det själva materialet som hette mackintosh, men i svenskan kallades ofta själva plagget för mackintosh.

Gamla ord blir som nya.

**Lars Strömberg <7872>**

# Handdator fyller torr sm 1 nni

**Dacke slogs förgäves mot Gustav Vasas europeiska legoknektar. Numera har svenskarna mer framgångsrikt slagits mot EU:s byråkrati. Därför kan man över hela landet fortfarande få tillgång till ett dryckessortiment som inte finner sin motsvarighet någon annanstans.**

**M**itt ute i den småländska sko-<br>la samhället Lenhovda, köper<br>man sitt "trallarvatten" hos färghandlagen, närmare bestämt i det lilman sitt "trallarvatten" hos färghandlaren. Det är bara att ringa eller beställa vid personligt besök hos färghandlare Lasse Carlsson.

På disken, bland färg och tapeter, ligger en liten handdator. På den knappar Lasse eller hans hustru May-Louise in de drycker som byborna eller turisterna bestämt sig för.

Som alltid med datorer inblandade så duger här endast nummer, namn som Castel del Monte eller Chianti eller Skåne fungerar inte. Datorn vill alltid ha ett nummer. I den lilla handdatorn med beteckningen "Symbol PDT Plus" finns hela Systembolagets sortiment lagrat. Vilket inte säger litet! Det finns ca 60 olika ölmärken och över 400 olika vinmärken att välja mellan. Visa mig den vin- eller spritaffär någonstans i världen som har maken till valmöjlighet som färgaffären i Lenhovda eller de andra nio utlämmningsställena i trakten har.

#### Dyra r d

Det enda i alkoholväg som inte finns i datorn är den produkt som går under det passande namnet Skogsstjärnan tre. Men det är en annan historia.

Lasse berättar att tidigare skrev man beställningen på en liten lapp som per post skickades till Systemet i Åseda. Det hände att lappar kom bort.

Då var goda råd dyra. Hände det en fredag var de goda råden mycket dyra.

– Vi beställde då ungefär vad vi visste skulle gå åt, men vi kunde ju inte alltid komma ihåg exakt vad kunden beställt, säger Lasse Carlsson.

Numera knappar vi in beställningen i vår lilla dator, och sedan kopplar vi in

datorn till telefonjacket och skickar alla beställningar på ett litet ögonblick till systemet i Åseda. Vi har påsarna här i butiken vid fyratiden på eftermiddagen.

Det är inte alla utlämningsställen som har en dator, på de andra utlämningsställena i trakten jobbar man fortfarande med lappar som skickas per post med kundernas beställningar. Systembolaget delar utlämningsställen som

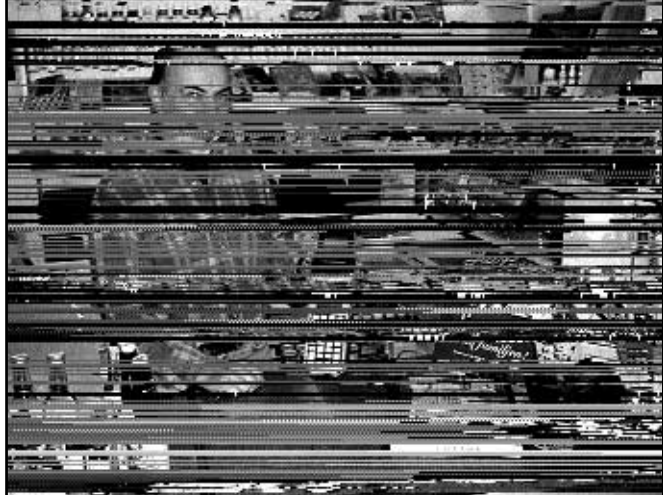

bara ut datorer till de fr n Lasse Carlssons f rgaffr.Med hj lp av den lilla handdatorn Symbol PDT Plus kan inv narna i Lenhovda best lla hem allt i alkoholv g

har ett visst kundunderlag. Här i färghandeln expedierar vi ca 50 beställ-

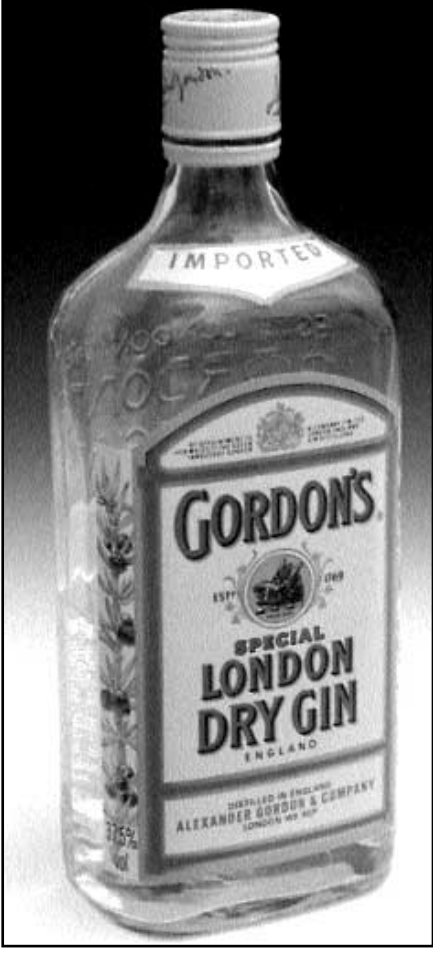

S nt h r och annat flytande kan best llas med dator.

ningar om dagen. Alla systembolag har ju inte exakt samma sortiment, och det ändrar sig dessutom över tiden, så då och då hämtar vi hem en uppdaterad lista över sortimentet från "vårt" bolag i Åseda berättar Lasse Carlsson.

Om någon kund beställer något som systemet i Åseda inte för så får kunden reda på det samtidigt som han beställer, så han kan ta något annat. Datorn vet ju hela tiden vad som finns eller inte finns i lager.

#### Ingen halv b j

Den lilla handdatorn är mycket enkel att sköta berättar Lasse Carlsson, det finns knappar för det mesta, man kan trycka på en knapp för att bestämma leveransdag, en annan för en hela eller en halva. Någon halv böj är det inte frågan om längre. Möjligtvis knapp ett eller två.

En bit bort i skogen ligger Älghult med sitt lilla glasbruk. Där har man sedan urminnes tider tillverkat det glas som Albert Engström använde till sin berömda affisch. Låt oss försvara denna lilla historia om hur datorer kan användas till att fylla svenska folket med Smålandskalles kända devis "Ska det supas så ska det åtminstone ske snyggt". Ja, numera även tack vare datorn.

## Gratis bildbehandlare ers tter Photoshop

**Standardprogrammet för anvancerad bildbehandling i vanliga persondatorer, Photoshop, tillhör nog världens mest piratkopierade. Kanske föga märkligt när man tittar på prislappen för en enda licens.**

Från 1998 och framåt kommer nog Adobe att se en dramatisk minskning av antalet illegala kopior av Photoshop i omlopp. Ty Photoshop har fått konkurrens av ett mycket kompetent GNU-program avsett till samma sak – avancerad bildbehandling. Namnet är The GIMP.

GIMP står för "GNU Image Manipulation Program". Grundstenen lades av två amerikanska studenter, Peter Mattis och Spencer Kimball.

Programmet har under sin existens utvecklats till en fullvärdig ersättare för andra (kommersiella) bildbehandlingsoch bildbetraktningsverktyg. Den version som är aktuell i skrivande stund, 0.99.16, håller samma höga klass som den senaste versionen av sin värste konkurrent – ovan nämnda Photoshop.

#### ¯ngra sig i flera steg

På några områden slår The GIMP dessutom sin kommersiella motpart på fingrarna med sin teknik; möjligheten att ångra fler än ett enda misstag är värdefull! Stöd för de filformat som i 98% brukar användas till elektroniska bilder finns givetvis.

The GIMP har i mångt och mycket lånat sitt utseende från sina föregångare, så den som tidigare pysslat med bildbehandling i sin Mac eller PC lär komma igång tämligen snabbt. Tillgängliga paletter har samma uppsättning symboler och funktioner som i Photoshop, även om skillnader finns.

Programmet är i varje fall mycket användarvänligt och tillåter att utforskas genom "trial-and-error"-metoden.

För de som vill skapa nya mästerverk ur redan existerande fotografier – eller en ren, vit yta – är The GIMP rena drömmen. Man kan bygga upp collage med hjälp av lager, måla, kopiera och klistra, använda kloning, beskära... Precis allt som vi blivit bortskämda med under 90-

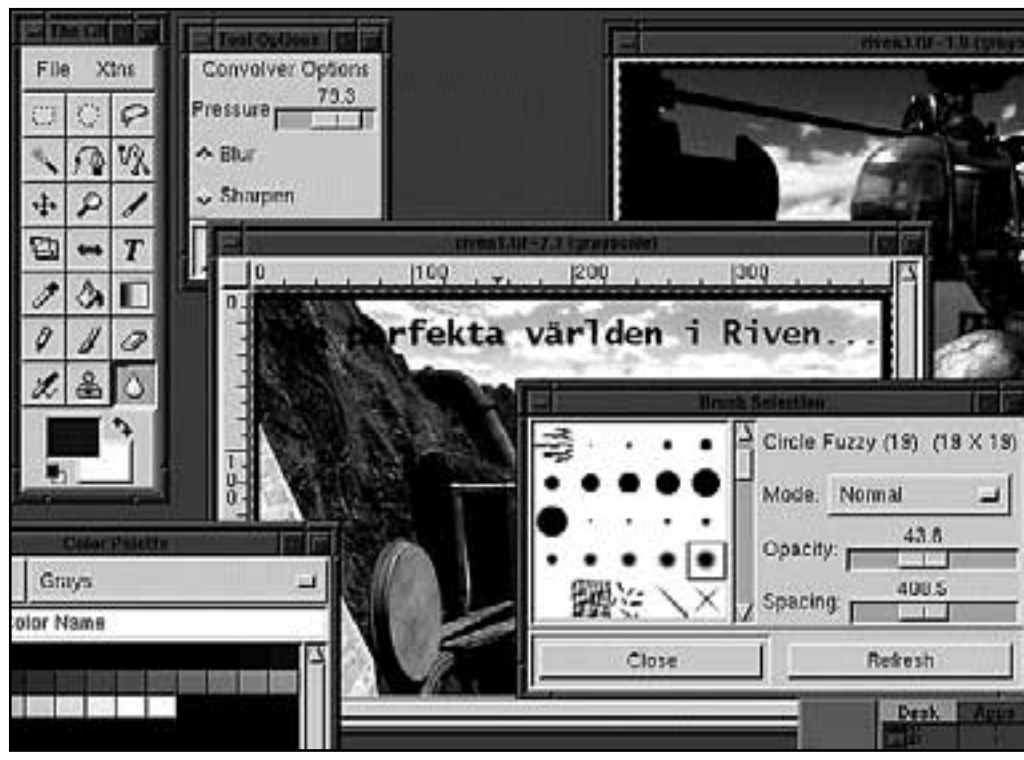

The Gimp kan allt, och lite till, som sin kommersiella konkurrent Photoshop

talet. Dessutom finns många filter för specialeffekter att tillgå och hela tiden utvecklas fler världen över. Med The GIMP är man verkligen inte låst till en enda tillverkares tycke och smak.

Naturligtvis har The GIMP satt outplånliga spår på Internet och i stormens öga återfinner man en mycket väldesignad site tillägnad enbart detta program: **www.gimp.org**. Från detta ställe kan man hämta hem senaste versionen, läsa om nyheter i GIMP:s värld och länka sig vidare bort till andra webbsidor dedicerade åt The GIMP.

#### Sv rinstallerad

Det finns även en FTP-server med samma namn (**ftp.gimp.org**) från vilken man kan hämta många externt utvecklade tillbehör.

Ett varningens ord, dock: The GIMP kan vara svårinstallerad om man vill kompilera programmet själv. För dem som nöjer sig med färdiga binärer finns s.k. RPM-filer att tillgå, alltså sådana som med ett enda kommando lägger alla delfiler på korrekt plats i filhierarkin och gör livet bekymmersfritt i största allmänhet. Dessutom inkluderar Red Hat The

GIMP i sina Linuxdistributioner från version 5.0, så de som uppgraderar eller nyinstallerar sitt system från deras CD-skiva behöver inte anstränga sig ett endaste dugg.

Om ni läst ända hit så... Ja, The GIMP är endast till för dem som har Linux eller någon dialekt av Unix framför andra operativsystem. Å andra sidan lär The GIMP fungera på åtskilliga av alla Unixdialekter som existerar, bl.a. FreeBSD. Men varför neka sig det bästa? Införskaffa Linux eller FreeBSD till din egen dator på en CD och njut – både av operativsystemet som sådant och alla applikationer, däribland xv, zgv och GIMP. Till priset av högst ett par hundralappar!

#### **Marcus Strömberg <9370>**

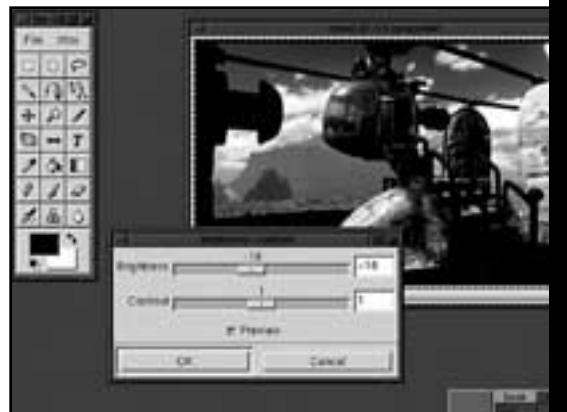

# Heta h rddiskar

**Allt började – som jag skrev i ABCbladet 3/97 – i februari förra året med ett misstänkt ljud. Det lät ungefär som när någon sågar ved med vedkap någon kilometer bort. Första tanken var "Hjälp, fyragigabytarn pajar". Inga tecken märktes dock på att något var i olag och ljudet varade ett par sekunder och var sedan borta, ibland flera dygn. Det återkom dock litet då och då, men allt tycktes vara i ordning så jag lät det vara.**

IM årddisken var en 4 GB SCSI-<br>disk och satt i en Linux-server i<br>denna disk var att samla stora mängder disk och satt i en Linux-server i denna disk var att samla stora mängder "arkivmaterial" så att diskarna på de lokala datorerna skulle kunna användas främst till "dynamiskt" material. Som lokal disk i detta sammanhang räknades även den IDEE-disk som sitter i Linuxservern och som används för att boota systemet.

Framåt april började läsning och skrivning på hårddisken ta märkbart lång tid. Eftersom hårddisken satt i ett Linux-system fanns det en syslog, och där kunde man konstatera att disken hade klara läs- och skrivsvårigheter.

Under påsken kom Bengt Öhman <8717> hem och med gemensamma krafter försökte vi klura ut vad detta berodde på. Det var då vi konstaterade att hårddisken var het. Vi insåg att den var betydligt hetare än de 55 grader som databladet föreskrev.

#### Hur skulle den kylas

Nåja, felet berodde ju uppenbarligen på att disken blivit för varm, så det var bara att se till att den kyldes. Men hur skulle vi göra? Omplacering av enheterna hjälpte inte mycket. Det gick att ta bort diskettdriven och lämna öppningen kvar, men det hjälpte inte. En extrafläkt? Var skulle den placeras?

Som tur var hade vi ett par skrotade datorer av äldre typ där man kunde ta ut fläktarna. Vi tog en av dem. Det var en 12-voltsfläkt, men den går runt även på 5 volt. Först försökte vi sätta den framtill där diskettdriven skulle sitta. Men en rund fläkt i ett rektangulärt hål var inte

så lyckat. Dessutom ville inte fläkten riktigt gå runt. Litet mera "kräm" då? Ett 15-voltsaggregat fanns, men ljudet blev outhärdligt. Till slut tog jag bort alltihop och lät disken få den temperatur den ville.

En server ska normalt gå konstant, men för att disken inte skulle överhettas var jag tvungen att stänga av den långa tider för att svalna. Föga lyckat! Läsoch skrivsvårigheterna tilltog och efter ett par "kernel panic" kunde vi konstatera att disken utandats sin sista megabyte, och lämna in den på garantin för att få en ny. Som en liten extra verifikation skickade jag med hela syslogen, där man dag för dag kunde se hur disken missade allt grövre och oftare.

#### Fick l na disk

En 4 GB SCSI-disk är ingen normal lagervara hos databutiker, så det var bara att vänta tills disken sänts till leverantören för kontroll varefter en ny skickades via databutiken. Under tiden fick vi låna en IDEE-disk. Backup fanns på band, och det var inga problem att återställa data. Suck, tänkte jag, nu går det tills den nya SCSI-disken kommer.

Det gick i två veckor. Sedan pajade den lånade disken! Den var nog inte för varm. Här var det nog ett "rent fabrikationsfel". Bara att ringa databutiken, låna ytterligare en IDEE-disk och återställa backupen igen.

Den här gången höll den, och i augusti kom den nya SCSI-disken. Så in med den på en luftig plats och kopiera över data från den lånade disken. För säkerhets skull fick lånedisken sitta i ett tag,

Dags att se hur varm den nya disken blev. Sensorn på en digital utomhustermometer sattes fast på hårddisken. Jag tittade oroligt på siffrorna. Specifikationen sa 55 grader. Vid 52 grader tycktes allt stabilisera sig. Inom gränsvärdet, men klart oroligt.

Bruksanvisningen lästes noga: "Fan cooling recommended" stod det. Var skulle man då placera "fan"? Befintlig fläkt satt i nätaggregatet och blåste luft ur datorn. Vinddraget över platsen där

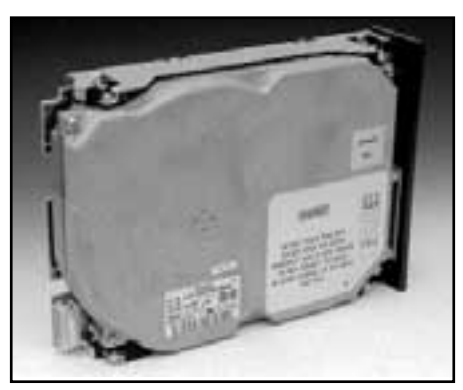

Garanti g ller inte p halvtrasig h rddisk, l t den g s nder vilket den g r om den blir verhettad innan den l mmnas in f r garantireparation.

hårddisken satt var klart otillräckligt.

Inblåsande fläkt på framsidan hade vi försökt förut, men det var inte speciellt lockande att göra om. Jag kände mig nästan som professor Baltazar när jag slutligen hittade en plats där man kunde placera fläkten.

Tolv volt då, fanns det? Jodå, med en kopplingslist gick det att ordna kraft till fläkten. Den gick mycket riktigt igång.

Nu var det spännande att se vad termometern skulle visa. 37 grader! Toppen!

Nu, äntligen kunde jag göra det "mördande" kommandot på den lånade hårddisken:

dd if=/dev/zero of=/dev/hdb bs=1024 och lämna tillbaka den, blank och oskriven till databutiken. Data var räddade, men till priset av åtskilliga arbetstimmar. Sens moral: Stora hårddiskar utvecklar mycket värme.

Kontrollera temperaturen.

Om temperaturen är för hög – Sätt in en extrafläkt!

Glöm aldrig att göra backup på allt – och förvara backupen på annan plats!

Gör en boot-diskett – förvara även den på annan plats.

Gör en ordenlig riskanalys av allt som kan gå snett – kom ihåg att Murphys lag gäller.

Se till att ha en pålitlig och kunnig dataleverantör – lågprisköp kan i längden bli dyrt.

Använd Linux i servern – det ger en fullständig kontroll över data.

# Finns det n go framtid f r OS/2

**Ända sedan Microsoft och IBM sade upp sitt samarbete kring vad som var tänkt att bli ersättaren till DOS/Windows har OS/2 kämpat i motvind.** 

Andå har IBM fortsatt med vidareut-<br>vecklingen av sitt operativ-<br>system för vanliga PC-datorer<br>utan Microsofts medverkan. Nu skriver ndå har IBM fortsatt med vidareutvecklingen av sitt operativsystem för vanliga PC-datorer vi 1998 och OS/2 föreligger i version 4 sedan drygt ett år tillbaka.

Bland vissa kretsar har man varit angelägna att dödförklara OS/2 sedan Microsoft drog sig ur, i synnerhet sedan "32-bitars Windows" introducerades på allvar med Windows 95 och NT 4. OS/2 har trots detta alltid varit – och är det fortfarande – ett bättre alternativ till DOS/Windows.

Det har allt man kan kräva av ett modernt operativsystem för vanliga persondatorer, vilket är mer än vad man kan säga om dess farligaste konkurrent. OS/2 är framförallt ingen koloss på lerfötter i motsats till Windows 95 utan bygger på modern teknik från kerneln och uppåt; Windows 95 kräver ju gamla DOS i botten för att fungera. Bättre då att jämföra OS/2 med Microsofts flaggskepp, NT.

I en test som publicerades i tidningen Datateknik för drygt ett år sedan fick båda operativsystemen betyget 4 av fem möjliga. Man konstaterade att NT kunde se framtiden an med mest tillförsikt – beklagligt men förmodligen sant.

#### Operativsystem utan v rde

Ett operativsystem utan applikationer har i sig inget värde och eftersom Microsoft inte porterar sina 32-bitars Windowsprogram för OS/2 blir det alltmindre kommersiellt intressant.

Kanske finns en framtid i Java om Microsoft inte förstör språket genom att skapa en alldeles egen dialekt av det.

Java fungerar enligt principen att utvecklaren skriver sin kod en gång för alla och därefter är programmet körbart på alla plattformar med en s.k. Javamotor.

OS/2 var först med att inkludera en

Javamotor i operativsystemet och är än idag tämligen ensam om finessen. Att IBM använder OS/2 som en experimentverkstad för framtida produkter är uppenbart. Ett exempel är Bluebird, IBM:s bidrag till utvecklingen av "tunna klienter".

Det bygger genomgående på kerneln i senaste OS/2 men där allt annat rensats bort, inklusive Workplace Shell. I stället har man på det nydesignade skrivbordet ikoner för program som inte nödvändigtvis befinner sig fysiskt på arbetsstationen, utan ligger samlade på en central server.

#### B ttre prestande

Vad erbjuder då OS/2 i dagsläget förutom Javastöd? Bättre prestanda och driftsäkerhet jämfört med sina dyrare konkurrenter. Dokumentation som är värd att kallas dokumentation. Möjligheten att använda program skriva för DOS och "gamla" Windows, med lika bra eller bättre prestanda som i en vanlig Windowsinstallation. Lyhördhet från IBM:s sida; ansvariga bakom OS/2 tar intryck av vad användarna tycker och önskar i newsgrupper, företrädesvis comp.os.os2.\*. Dessutom röststyrning!

Just röststyrningen förtjänar ett speciellt omnämnande. Det är typiskt för hur IBM utvecklar OS/2 i syfte att skapa nya produkter. Idag kan man diktera en text på engelska, tyska och franska men beklagligt nog inte på svenska. Dock är funktionen något för darrig för praktiskt bruk; jag läste från en bok in i en av de medsända ordbehandlarna i OS/2. Visst gick det att skapa meningar med 100%-ig överensstämmelse, men förutsättningen var att man läste plågsamt högt, tydligt och långsamt. Dessutom tar inlärningsprocessen flera timmar i anspråk.

Annars kan man gotta sig åt en välfungerande dra-och-släpp mellan dokument skapade av OS/2-program till motsvarigheter skrivna för Windows. Filsystemet HPFS har stöd för långa filnamn, vilket gör det oproblematiskt att tanka över filer från Unixmiljö med längre bokstavskonstellationer än 8+3. Däremot kan man

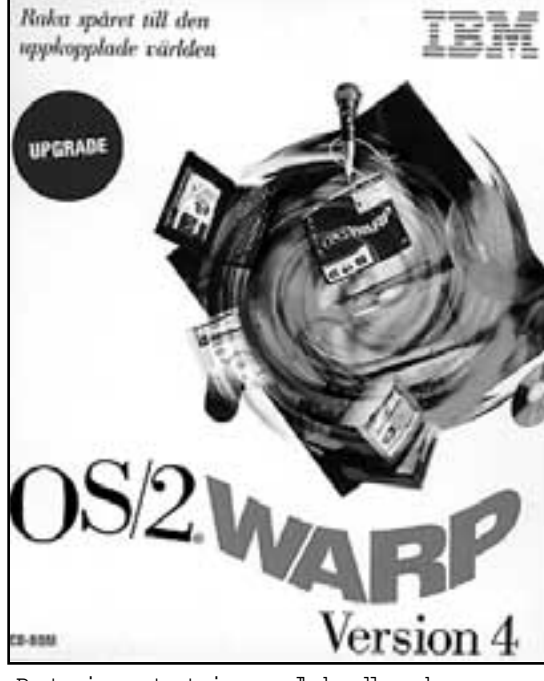

Prata in en text i en ordbehandlare kan man g ra i OS/2, fast man f r tala l ngsamt och h gt och tydligt och inte p

inte lyfta över filer från VFAT (läs: Windows 95) utan att få dem trunkerade. I motsatt riktning kan man beklagligt nog konstatera att Microsoft släppt allt stöd för HPFS i NT 4 och Windows 95.

Summa summarum borde OS/2 ha krossat Windows genom sin överlägsna teknik för länge sedan. Men tillgången på kommersiella och moderna kontorsprogram som Word och Excel är dålig, och Microsofts bojkott av OS/2 har också avgjort dess öde.

Detta betyder dock inte att program till OS/2 saknas, men tyvärr hittar man dem knappast hos en ordinär datorsäljare.

Sharewarearkiv, som Hobbes, är däremot en riktig guldgruva.

Naturligtvis finns en framtid för OS/2, men det är tveksamt om namnet kommer att hänga kvar. Med Javateknik kan knappast dagens situation bestå, där ett enda företag dikterar hur marknaden för persondatorer ser ut.

**Marcus Strömberg<9370>**

### Posttidning B

Begr nsad efters ndning Vid definitiv efters ndning ters ndes f rs ndelsen med den nya adressen Avs ndare: ABC-klubben Box 14 143 161 14 Bromma

## Ur askan steg MS-DOS

**UniFLEX (och OS-9) utgjorde verkligen kulmen på "8bit-eran." OS-9 kom ett par år efter UniFLEX och var främst avsett för realtid-system inom industrin, där det fortfarande är framgångsrikt.** 

UniFLEX var ett mer "traditionellt" \*nixsystem men ställde också högre krav på hårdvaran, t.ex. MMU (se DAT-RAM nedan) och DMA. Även UniFLEX användes som realtid-system, t.ex. för att producera PC-datorer hos AT&T...

680x0-versionerna användes också som OS på bl.a. Tektronix arbetsstationer och porterades även till Macintosh II-maskiner. TSC (som skapade UniFLEX) splittrades p.g.a. interna stridigheter i början av 90-talet. Verksamheten drevs vidare under ett annat namn av några tidigare anställda. P.g.a. oklarheter om upphovsrätten lades UniFLEX ned c:a - 95, då alla servicekontrakt hade löpt ut. OS:et lever nu vidare under ett annat namn, med huvudsaklig inriktning på industriella realtid-applikationer.

#### Andra generationen

Bilderna visar "andra generationens" 6800/09-burkar från SWTPc. Det var på dem, som jag installerade UniFLEX-09 f.f.g. 1979 (och senare OS-9). Det som skiljde dessa datorer från tidigare, var att de hade utrustats med en 20-bitars adressbuss på moderkortet (vissa fabrikat använde 24-bitars), viket medgav upp till 1 MB minne. Ett annat pionjärföretag på 68xx-sidan, Smoke Signal Broadcasting, som använde ett indianhövding-huvud som logo, hade utvecklat en krets, DAT-RAM (Dynamic Address Translation); en sorts MMU som på ett enkelt och billigt sätt utökade adressbredden från 16 till 20 bitar eller mer.

DAT-RAM var oftast uppbyggd av endast 3 st standard TTL-kretsar (!) vilket medgav adressering av upp till 1 MB. Vidare blev det möjligt för ett OS att tilldela eller avlägsna minne i kakor om 4 kB till varje process efter behov. Oavsett hur ledigt minne var utspritt i adressarean, kunde man alltså länka ihop det, så att varje process "såg" en sammanhängande minnesarea av godtycklig storlek och i godtycklig adressarea. Dessutom "såg" processen bara det minne som den hade blivit tilldelad. "Memory protection", alltså.

Detta gjorde det också enkelt att t.ex skapa RAM-diskar av godtycklig storlek.

Sammanfattningsvis skulle jag vilja säga, att DAT-RAM var en viktig nyckel till de tidiga framgångarna för RT-OS på 680x-sidan.

Sedan inträffade en slags "teknisk kul-

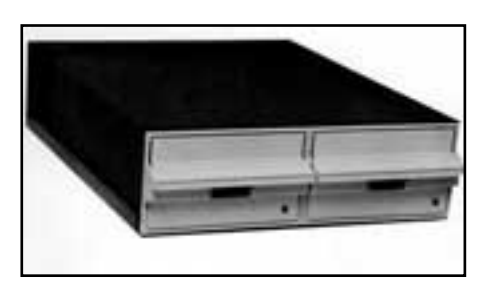

Diskenheten DMF-2 med dubbla tta tums diskenheter gav en lagringskapacitet p ca 2 megabyte.

turrevolution", varvid allt, som tidigare hade uppnåtts, glömdes bort. Ur askan steg en inte ens nödtorftigt förklädd CP/M och kallade sig MS-DOS...

#### **Bjarne Bäckström <9411>**

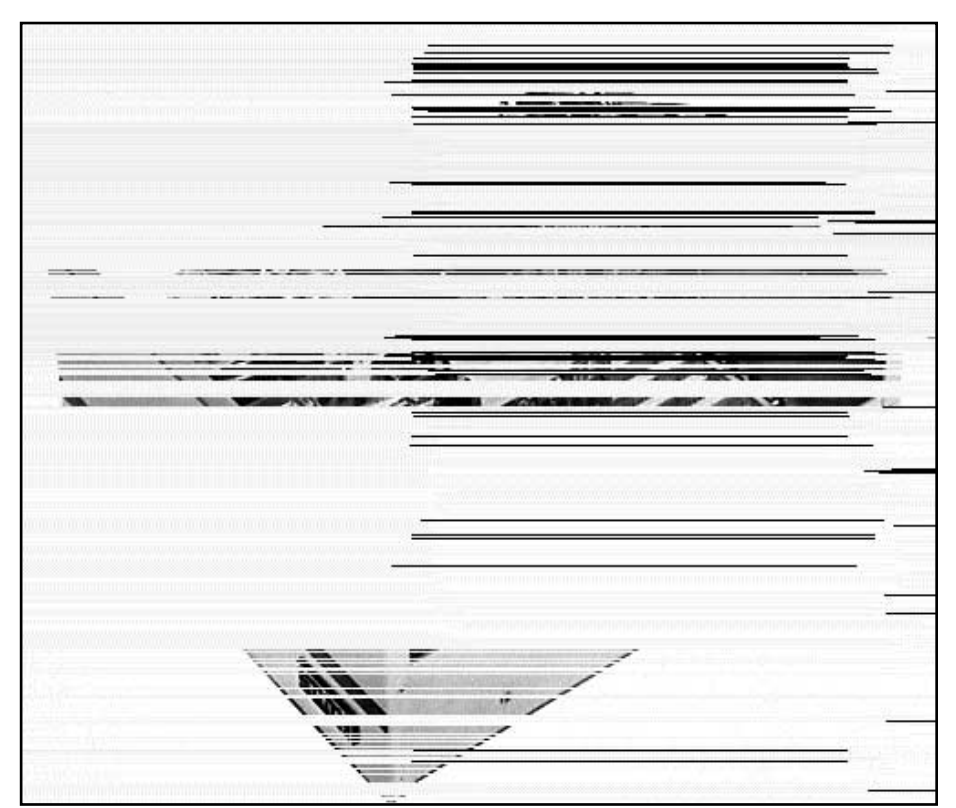

Datorn S/09 med MC6809 processor med 20 BITS adressbuss. Adresserbar till 768 K RAM minne.